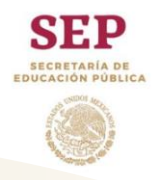

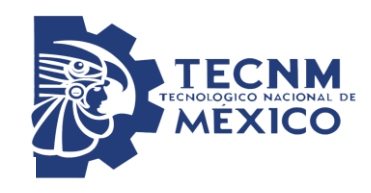

**"2019, Año del Caudillo del Sur, Emiliano Zapata".**

# **Instituto Tecnológico de Orizaba División de Estudios de Posgrado e Investigación Maestría en Sistemas Computacionales**

**OPCION I.- TESIS**

TRABAJO PROFESIONAL

"Desarrollo de un generador de juegos serios educativos multi-dispositivo con implementación de realidad aumentada"

# **PARA OBTENER EL GRADO DE:**

MAESTRO EN SISTEMAS COMPUTACIONALES

# **PRESENTA:**

ITC. JOSÉ GREGORIO GARCÍA AGUILAR

M17011427

**DIRECTOR DE TESIS:**

DR. GINER ALOR HERNÁNDEZ

Orizaba, Veracruz, México

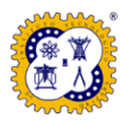

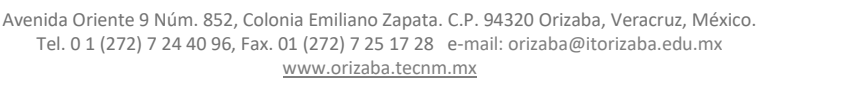

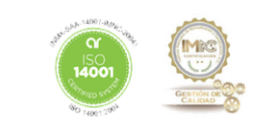

# Índice General

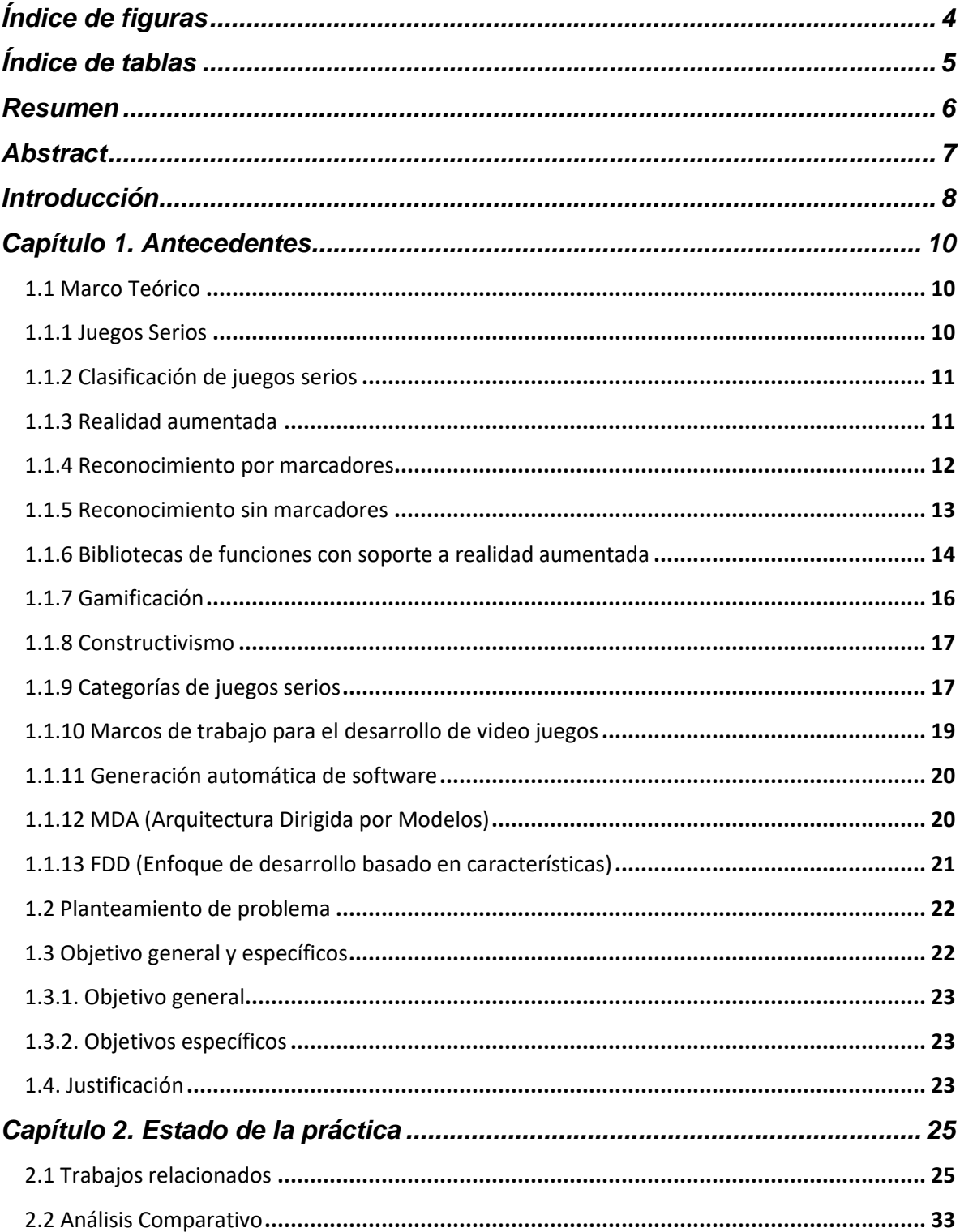

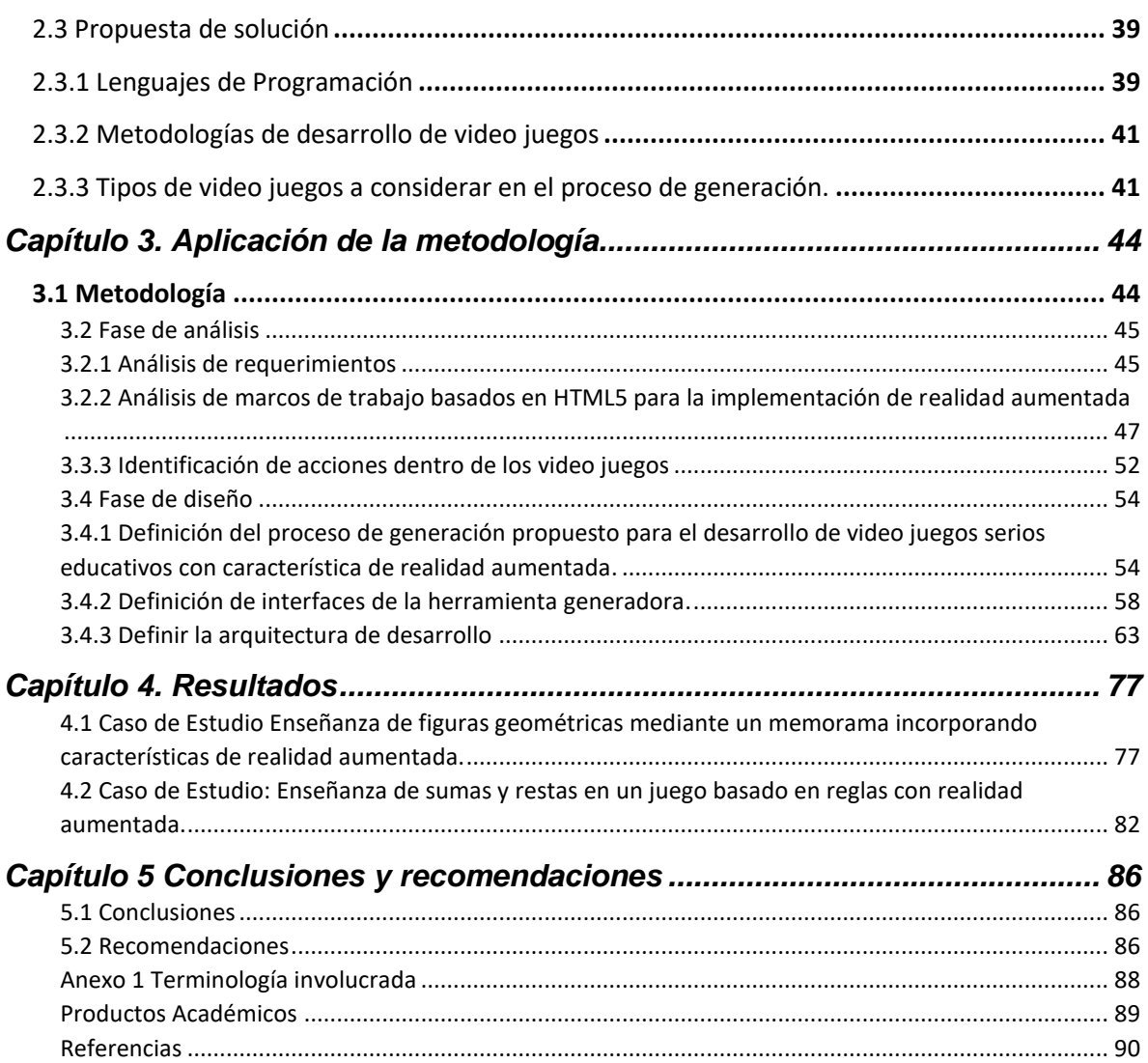

# <span id="page-3-0"></span>**Índice de figuras**

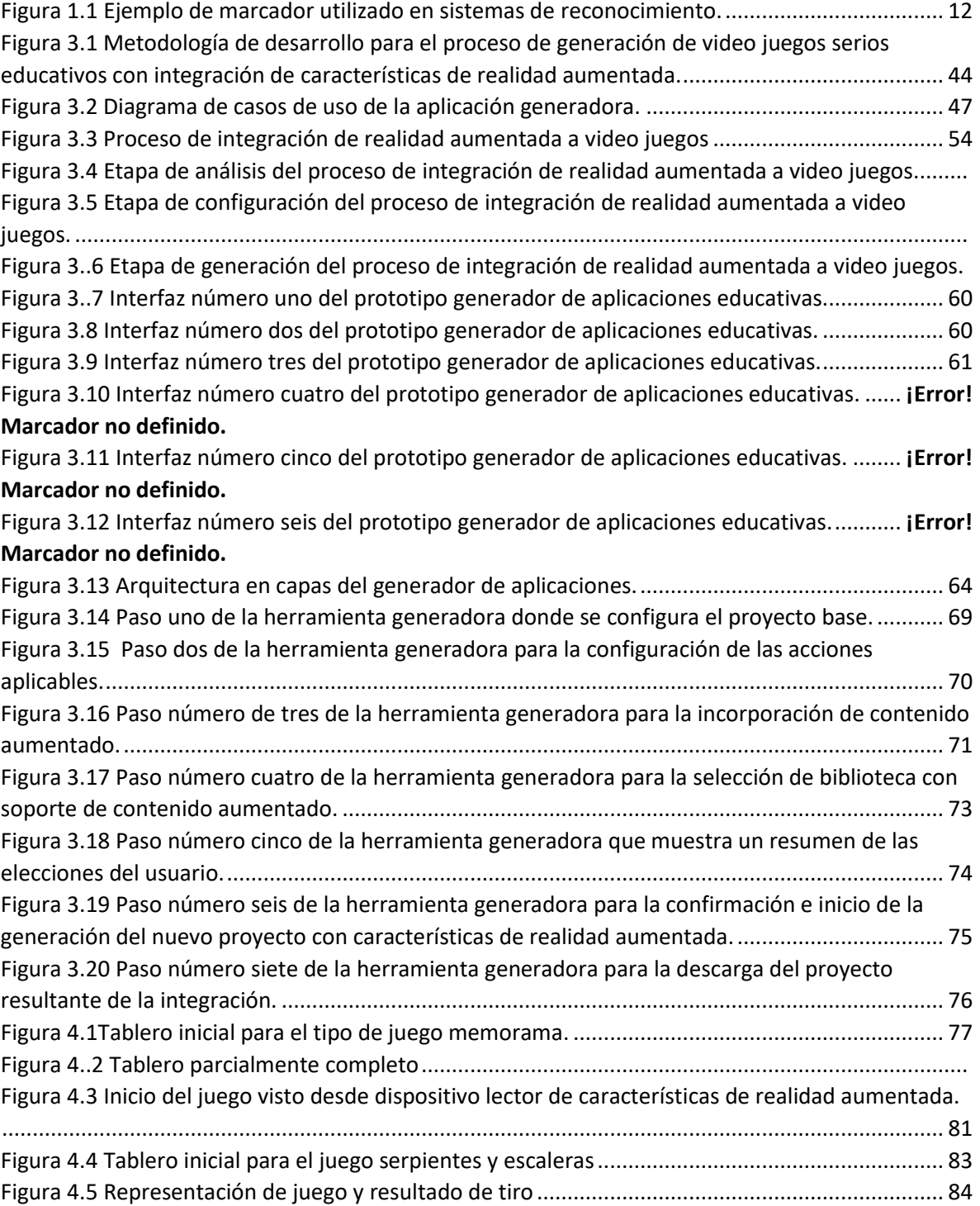

# <span id="page-4-0"></span>**Índice de tablas**

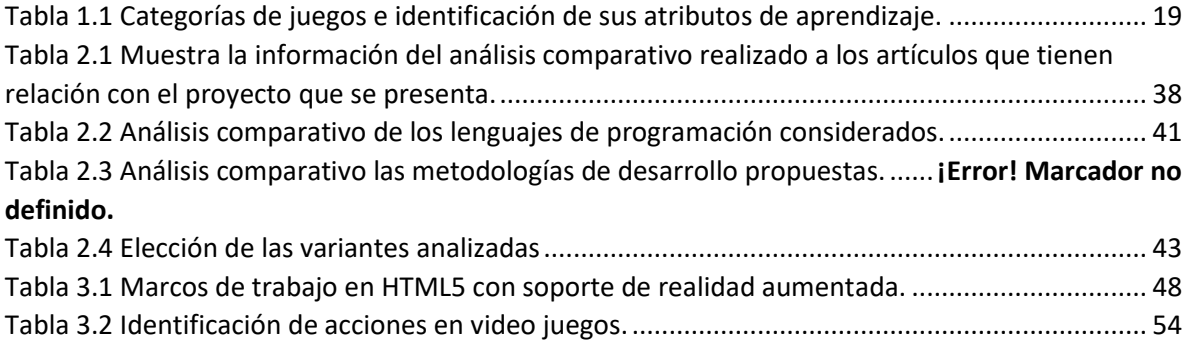

#### <span id="page-5-0"></span>**Resumen**

La realidad aumentada es una tecnología desarrollada con el fin de propiciar la interacción del mundo real con un entorno virtual, la realidad aumentada permite al usuario agregar elementos del mundo virtual a su entorno real.

La aplicación de características de realidad aumentada en juegos digitales conlleva a mejor experiencia de usuario dentro de estas aplicaciones, fomenta una mejor participación dentro de ellas gracias a la experiencia de realidad que brinda esta tecnología, actualmente el número de aplicaciones que utilizan esta tecnológica está en incremento por lo que muchas aplicaciones de juegos digitales desean integrar esta tecnología.

Por lo tanto, el objetivo del presente trabajo de investigación es desarrollar un componente de software con base en un proceso de generación de código fuente para aplicaciones de juegos serios que requieran integrar características de realidad aumentada, esto a través de la incorporación de video juego serio con características definidad este trabajo de investigación . Como caso de estudio se integraron dentro de la herramienta de software generada la cual es vía web y permite a los usuarios cargar y e integrar características de realidad aumentada como prueba de concepto de la funcionalidad del proceso. Para el presente desarrollo se utilizó como marco de desarrollo para la integración de realidad aumentada *Ar.js* ya que permite la incorporación de características de realidad aumentada integrando solo etiquetas HTML5 y como lenguaje de programación para el desarrollo de la herramienta integradora se utilizó *PHP,* el desarrollo se llevó bajo la metodología de *scrum* por las bondades que brinda para el desarrollo ágil.

#### <span id="page-6-0"></span>**Abstract**

Augmented reality is an information technology that promotes the interaction of the real world with a virtual environment. AR allows the user to add elements of the virtual world to their environment.

Augmented reality features use in digital games to lead better user experience, encourages better participation within them thanks to the reality experience that this technology provides, actually the number of applications that use this technology is increased so many applications of digital games want to integrate this technology.

Therefore, objective of this research, is to develop a source code generation process for digital games applications that require the integration of augmented reality features through the incorporation of game attributes and learning activities. As a case study, a web software tool was developed that allows users to upload the project that they wish to be integrated to test the functionality of the process and result a project with augmented reality features integrated. This tool use to integrate the features a framework for the integration of augmented reality called Ar.js because it allows us to incorporate augmented reality features by coding only HTML5 tags and as a programming language for the development of the component used PHP, the development is going to be carried out under the scrum methodology due to the kindness it provides for agile development.

#### <span id="page-7-0"></span>**Introducción**

Los juegos motivan el aprendizaje de conductas y actitudes para el correcto y eficiente desempeño de una actividad particular, en la actualidad los video juegos logran esa labor, por lo que su uso se aprovecha para diversos procesos de educación, formación, capacitación, enteramiento, entre otros. Después de varios trabajos de investigación nace el concepto de juegos serios, los cuales se usan para entrenar al personal que ofrece servicios en instituciones públicas y privadas, en el área de salud, de emergencia, de educación, la industria comercial e instituciones de desarrollos científicos.

Para mejorar la interacción con los usuarios se necesita optar por tecnologías modernas como la realidad aumentada la cual complementa la percepción e interacción con el mundo real y permite al usuario estar en un entorno real aumentado con información adicional generada por la computadora o algún dispositivo móvil. Esta interactividad confiere un potencial para el aprendizaje y la evaluación; con ella, los estudiantes construyen una nueva comprensión basada en las interacciones con objetos virtuales. Sin embargo, el conocimiento y la aplicación de esta tecnología en la docencia es mínima; entre otros motivos por la propia naturaleza y estado de desarrollo de dicha tecnología, así como también a su escasa presencia en los ámbitos cotidianos de la sociedad en el país, por lo cual la problemática de esta investigación es resolver esa falta de aplicación en el ámbito educativo , mediante una herramienta generadora de juegos multidispositivo y aprovechar al máximo las ventajas tecnológicas existentes en la actualidad en el área de la educación.

Este documento está estructurado de la siguiente forma:

o El Capítulo 1 presenta la información referente al proyecto, el problema a resolver, los objetivos y las razones que justifican este proyecto de innovación.

- o En el Capítulo 2 se presenta un análisis comparativo de los trabajos existentes, relacionados con este proyecto, así también se tiene la propuesta de solución al problema planteado.
- o En el Capítulo 3 se encuentra la metodología empleada para el desarrollo de la herramienta con la cual se presenta en tres fases, la fase de análisis en la cual se identifican los requerimientos necesarios, la fase de diseño en la cual se propone un proceso el cual se traduce en la funcionalidad de la herramienta y la fase de desarrollo en la que se describe la funcionalidad y desarrollo de la herramienta.
- o El Capítulo 4 presenta como resultados dos casos de estudio, el cual consiste en la aplicación de la herramienta para dos juegos, el primero para la enseñanza de figuras geométricas mediante un memorama y el segundo para la enseñanza de operaciones aritméticas básicas mediante el juego de serpientes y escaleras mostrando los resultados de la incorporación de características de realidad aumentada sobre ellos.
- o En el Capítulo 5 se presentan las conclusiones finales, las lecciones aprendidas y las recomendaciones pertinentes sobre el presente trabajo.

#### <span id="page-9-0"></span>**Capítulo 1. Antecedentes**

En este primer capítulo se explican los conceptos más relevantes relacionados con el trabajo presentado. Se da lugar a la problemática a resolver, los objetivos a alcanzar y la justificación.

#### <span id="page-9-1"></span>**1.1 Marco Teórico**

En esta sección se presentan los conceptos relacionados con el tema de investigación.

#### <span id="page-9-2"></span>**1.1.1 Juegos Serios**

Se consideran más como un movimiento que como un tipo diferente de juegos digitales. No existe una definición universalmente aceptada para describir estos juegos. Son juegos en los que el objetivo principal es la educación (en sus diversas formas) y no el entretenimiento [1].

Por otra parte, es un término que evolucionó para describir el uso de juegos en educación, entrenamiento, salud y política pública. Los juegos serios hacen más que agregar escaparates o diversión a una tarea de aprendizaje que de otro modo sería grave (y potencialmente aburrida) [2].

Se refiere a juegos digitales utilizados para fines distintos al entretenimiento, como lo son la capacitación, publicidad, simulación o incluso educación. Sin embargo, muchos autores los definen como algo más que meros juegos utilizados para fines no relacionados con el entretenimiento. Se los conoce como juegos que involucran al usuario y al mismo tiempo contribuyen al logro de un objetivo determinado que no sea solo entretenimiento, ya sea que el usuario sea consciente de ello o no [3].

Se define como el uso de las tecnologías digitales interactivas para capacitar o educar en sectores privados, públicos, gubernamentales y militar [4].

#### <span id="page-10-0"></span>**1.1.2 Clasificación de juegos serios**

Con base en la clasificación que se propone en [5] la cual agrupa a los juegos serios por su ámbito de aplicación.

- *Edutaintmets*: Tipo de juegos que solo se emplean para un fin educativo.
- *Advergames*: Se emplean para fines comerciales.
- *Traingames*: Se destinan para el entrenamiento de diferentes habilidades.
- *Subergames*: Se ocupan para transmitir o denunciar un mensaje social y político.

#### <span id="page-10-1"></span>**1.1.3 Realidad aumentada**

La realidad aumentada es el término que se usa para definir una visión directa o indirecta de un entorno físico del mundo real combinada con elementos virtuales para la creación de una realidad mixta a tiempo real [6]. No reemplaza el mundo real por uno virtual, sino al contrario, mantiene el mundo real que ve el usuario complementándolo con información virtual superpuesta al mismo. El usuario nunca pierde el contacto con el mundo real que tiene al alcance de su vista y al mismo tiempo interactúa con la información virtual superpuesta.

La definición formal de realidad aumentada es que son sistemas informáticos que mezclan información virtual de cualquier tipo sean imágenes en 2D, 3D, texto o figuras con un escenario físico real [7].

**Dispositivos** *video-through*: dentro de este grupo se encuentran aquellos dispositivos que realizan la captura de imágenes o video y que están aislados de los dispositivos de visualización. En este conjunto se encontrarían las cámaras de video o los terminales móviles (siempre y cuando tengan una cámara).

**Dispositivos** *see-through***:** son los dispositivos que realizan tanto la tarea de capturar la escena real como de mostrarla con información aumentada al usuario.

Estos dispositivos acostumbran a trabajar en tiempo real. Dentro de este grupo se encuentran aquellos dispositivos conocidos como *headmounted*.

Un **marcador** es un objeto cuya imagen se conoce por el sistema. Las maneras en que el sistema conoce el marcador se agrupan en tres conjuntos, mediante su geometría, su color o mediante ambas características. Es posible identificar la escena mediante reconocimiento de imágenes o mediante la estimación de la posición. También es posible encontrar sistemas que realicen una combinación de ambas en función de la situación. A este tipo de identificación se le denomina híbrida. Dentro de cada uno de estos dos conjuntos de técnicas se encuentran diversas variaciones que dependerán en gran medida de las prestaciones que deba ofrecer el sistema, así como de sus posibilidades técnicas.

#### <span id="page-11-0"></span>**1.1.4 Reconocimiento por marcadores**

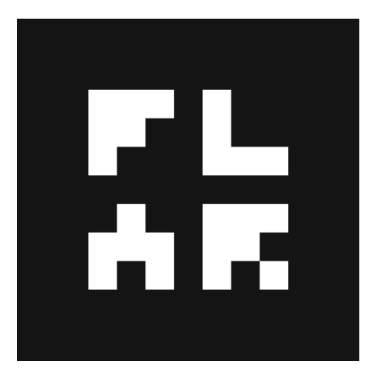

*Figura 0.1.1 Ejemplo de marcador utilizado en sistemas de reconocimiento.*

En un sistema de realidad aumentada, un marcador (Figura1.1) es un objeto identificado por el sistema [7]. El sistema reconoce el marcador mediante su geometría, su color o mediante ambas características. En el proceso de reconocimiento de marcadores se utiliza un primer escaneo sobre la imagen más pesado computacionalmente ya que tiene el objetivo de localizar el marcador deseado. Una vez localizado el marcador, en primer lugar, se establece un rango de variación en el movimiento del marcador para el fotograma posterior. En el procesamiento del fotograma, el rango de búsqueda ya se encuentra acotado a un espacio muy inferior al inicial, por lo cual disminuye el tiempo de procesamiento considerablemente. Además de que se utilizan menos técnicas de reconocimiento, empleando así un número menor de cálculos para localizar un marcador. Una vez detectado el marcador el sistema inicia las tareas necesarias para el mezclado y aumento del entorno. Este proceso se efectúa de forma iterativa en tiempo de ejecución. El proceso anteriormente descrito sólo modificará su comportamiento si no se encuentra el marcador en algún fotograma en la región de búsqueda. En esta circunstancia existen diversas posibilidades de actuación:

- **Realizar un nuevo escaneo en búsqueda del marcador.** Este proceso consiste en realizar un nuevo escaneo sobre toda la imagen con el objetivo de encontrar el marcador, este proceso es efectivo si el marcador se encuentra desplazado de su posición deseada.
- **Buscar de forma recursiva en las regiones vecinas el marcador.** Esta solución se optimiza si el marcador desplazado se encuentra cerca de la región de búsqueda inicial.
- **Utilizar predicción de movimiento.** Este proceso se lleva a cabo prediciendo una variación de la posición del marcador a causa de un movimiento o bien mediante el uso de acelerómetros.

En un sistema de realidad aumentada el número de marcadores por lo general es ilimitado y dependiente del algoritmo implementado.

#### <span id="page-12-0"></span>**1.1.5 Reconocimiento sin marcadores**

El reconocimiento sin marcadores consiste en identificar la escena mediante imágenes, una estimación de la posición o una combinación de ambas técnicas en función de la situación; a este tipo de identificación se le llama híbrida. En cada una de las dos técnicas mencionadas se encuentran diversas variaciones que dependerán en gran medida de las prestaciones que ofrece el sistema, así como de las capacidades y posibilidades técnicas.

Puesto que las técnicas habituales en este proceso se encuentran centradas en el reconocimiento visual de la escena y procesado de imágenes, se describirá en mayor profundidad ese tipo de técnicas más adelante.

No obstante, esto no significa que no se utilice cualquier otro tipo de técnica más apropiada para cada situación, como son el análisis en la intensidad de señales de radiofrecuencia o de señales infrarrojas [7].

# <span id="page-13-0"></span>**1.1.6 Bibliotecas de funciones con soporte a realidad aumentada**

Para el proceso de aumento es necesario disponer de software adecuado para sobreponer a la imagen real la información aumentada deseada. Para este propósito existen diversas bibliotecas disponibles al público como lo son las siguientes:

**ARToolKit**®: Biblioteca de realidad aumentada que permite la detección de marcadores específicos y realiza las tareas de superposición de imágenes. Se desarrolló en lenguaje C++.

Las bibliotecas de seguimiento de video de ARToolKit calculan la posición y la orientación reales de la cámara en relación con los marcadores físicos en tiempo real. Esto permite el fácil desarrollo de una amplia gama de aplicaciones de Realidad Aumentada. Es una herramienta multiplataforma soportada por sistemas (Windows®, Linux, Mac OS X®) y de código abierto que trabaja bajo la licencia *GPL* (Licencia de público general) por sus siglas en inglés [8].

**ARToolKitPlus**®: Versión más especializada de la biblioteca ARToolKit® la cual agrega características, pero rompe la compatibilidad que ocasiona una nueva *API*  (interfaz de programación de aplicaciones) basada en clases [9]. Alguna de las ventajas que presenta sobre la versión estándar:

- Un *API* en C++ más clara para el desarrollador.
- Soporte para 4096 marcadores basados en binarios.
- Algoritmo robusto que reduce la inestabilidad durante el seguimiento.
- Usa la calibración moderna de la cámara basada en archivos de texto.
- Tiempo de compilación más rápido.
- Interfaz para rastrear marcadores individuales múltiples.

**JARToolKit**: Es la versión de la biblioteca ARToolKit® desarrollada en lenguaje Java que busca cubrir las mismas necesidades de ARToolKit para este lenguaje ya que se encuentran escritas en lenguaje nativo C , de igual manera tiene un soporte para gráficos OpenGL y es multiplataforma (Windows®, Linux, Mac OS X®) [9].

**Wikitude**®: Es un proveedor de tecnología de realidad aumentada móvil. Fundada en 2008, Wikitude inicialmente se centró en proporcionar experiencias de realidad aumentada basadas en la ubicación a través de la aplicación Wikitude World Browser. La compañía reestructuró su propuesta lanzando el *SDK* (kit de desarrollo de software) de Wikitude, un marco de desarrollo que utiliza reconocimiento de imágenes y seguimiento, así como tecnologías de geolocalización. El *SDK* incluye la generación de una imagen a partir de modelos 3D, superposición de video, *AR* basado en ubicación y tecnología SLAM (localización y mapeo simultáneos) que permite el reconocimiento y seguimiento de objetos, así como el seguimiento instantáneo sin marcadores. El SDK multiplataforma está disponible para sistemas operativos Android® e iOS®, y está optimizado para varios dispositivos de gafas inteligentes.

**Vuforia**®**:** Es un Kit de Desarrollo de Software de Realidad Aumentada (*SDK*) para dispositivos móviles que permite la creación de aplicaciones de realidad aumentada. Utiliza la tecnología *Computer Vision* para reconocer y rastrear imágenes planas y objetos 3D simples, como cuadros, en tiempo real. Esta capacidad de registro de imágenes permite a los desarrolladores ubicar y orientar objetos virtuales, como modelos 3D y otros medios, en relación con imágenes del mundo real cuando se visualizan a través de la cámara de un dispositivo móvil. El objeto virtual luego rastrea la posición y orientación de la imagen en tiempo real para que la perspectiva del espectador sobre el objeto corresponda con su perspectiva en el objetivo de la imagen, de modo que parezca que el objeto virtual es parte de la escena del mundo real. El *SDK* es compatible con una variedad de tipos de objetivos 2D y 3D, incluidos objetivos de imagen sin marcadores, configuraciones *3D Multi-Target* y una forma de marcador fiducial direccionable conocida como *VuMark*. Las características adicionales del *SDK* incluyen detección de oclusión localizada usando botones virtuales, selección de objetivos de imágenes en tiempo de ejecución y la capacidad de crear y reconfigurar conjuntos de objetivos mediante programación en tiempo de ejecución.

**Ezar®:** Es un kit de desarrollo de software (SDK) para el desarrollo de aplicaciones de realidad aumentada gratuito por lo que es un tanto limitado, no brinda detección de patrones en la cámara, ni detección geográfica, se limita al renderizado de recursos sobre el objetivo, posicionándolo sobre él, pero sin ajustarse a las dimensiones. Sin embargo, tiene la característica de detección facial que no tienen otros SDKs además cuenta con *plugins* para desarrollo con Cordova tanto para Android® y iOS®.

**AR.js:** Es una biblioteca de código abierto que utiliza los elementos de HTML5 en combinación con JavaScript para proveer la tecnología de realidad aumentada en cualquier dispositivo que cuente con un *browser* y una cámara Web, sin necesidad de instalar nada en el dispositivo, tiene como características que es muy rápido, apegado a los estándares Web y de código abierto.

#### <span id="page-15-0"></span>**1.1.7** Gamificación

La gamificación es la aplicación de la mecánica del juego a entornos no relacionados con el juego para mejorar el compromiso y la motivación e influir en los comportamientos. Los mecanismos incluyen desafíos alcanzables, recompensas (insignias, puntos) y reconocimiento público (tablas de clasificación). Se considera como un motor esencial para innovar en el tema de los juegos serios [12].

Por otra parte, se define como el uso de elementos de diseño de juegos en un contexto no relacionado con juegos, mediante el cual los usuarios están motivados para lograr ciertos resultados conductuales o psicológicos (por ejemplo, aprender

más rápido, completar el perfil, usar una plataforma específica a diario). Sin embargo, en la industria, la mayoría de los conceptos de gamificación nunca se implementan después de su conceptualización [12].

Otros autores lo definen como la aplicación de la mecánica de juego y técnicas de diseño de juegos para involucrar y motivar a las personas a lograr sus metas [12].

# <span id="page-16-0"></span>**1.1.8 Constructivismo**

El constructivismo es un enfoque del aprendizaje que considera a los alumnos como participantes activos en su propio aprendizaje, construyendo su propia comprensión de nuevos conceptos y experiencias relacionándolos con sus estructuras de conocimiento existentes [12].

El trabajo de Jean Piaget es central para el pensamiento constructivista y muchas de las teorías de aprendizaje asociadas con el aprendizaje basado en juegos, y sus fundamentos, tienen sus raíces en el constructivismo, como el aprendizaje situado, el aprendizaje experiencial y el aprendizaje basado en problemas. La afirmación de Piaget de que las estructuras cognitivas cambian a través de los procesos de adaptación, asimilación y acomodación de nueva información y experiencias que resultan en un aprendizaje profundo y significativo, refleja lo que está ocurriendo en entornos de aprendizaje basados en juegos.

## <span id="page-16-1"></span>**1.1.9 Categorías de juegos serios**

Los atributos del juego son objeto de estudio de varios trabajos que definieron los atributos del juego como una forma de resumir las reglas del juego, aunque deja en duda si solo abarca las reglas que definen la mecánica o abarca características utilizadas en el diseño [13]. Desde una perspectiva educativa interpreta los atributos de juego dando énfasis a las propiedades de retroalimentación al tiempo que reconoce las relaciones entre las normas y los atributos del jugador. Los atributos del juego tienen que considerarse en el diseño del juego para garantizar un equilibrio entre los desafíos y las habilidades necesarias para alcanzar los objetivos. Con base en los atributos de un juego, en [13] se clasificaron en categorías de juegos dependiendo de sus atributos relevantes. Se realizó un intento para asignar categorías de juego generales comprendiendo los atributos en el juego que se utilizan para la creación de instancias de atributos de juego en la práctica educativa; por ejemplo, las reglas se realizan a través de puntuación. El autor hace esta clasificación ya que no hay una taxonomía que clasifique los atributos del juego en categorías específicas, la clasificación la elaboró con el objetivo de ayudar a los diseñadores de juegos y de instrucción.

Las categorías que se presentan en [13] se describen la tabla 1, las cuales se basan de acuerdo a la identificación de los atributos de juegos en cada una de ellas:

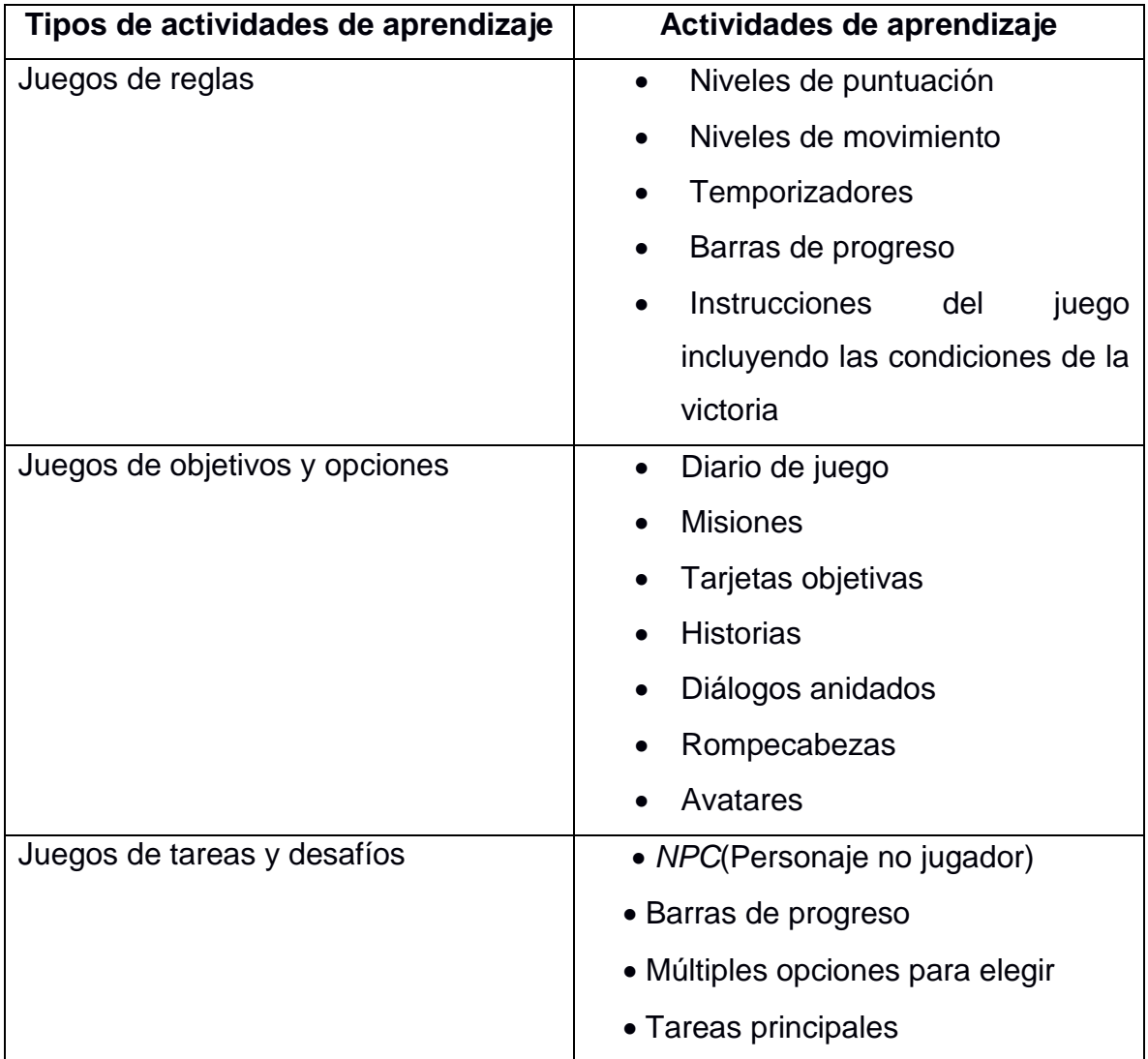

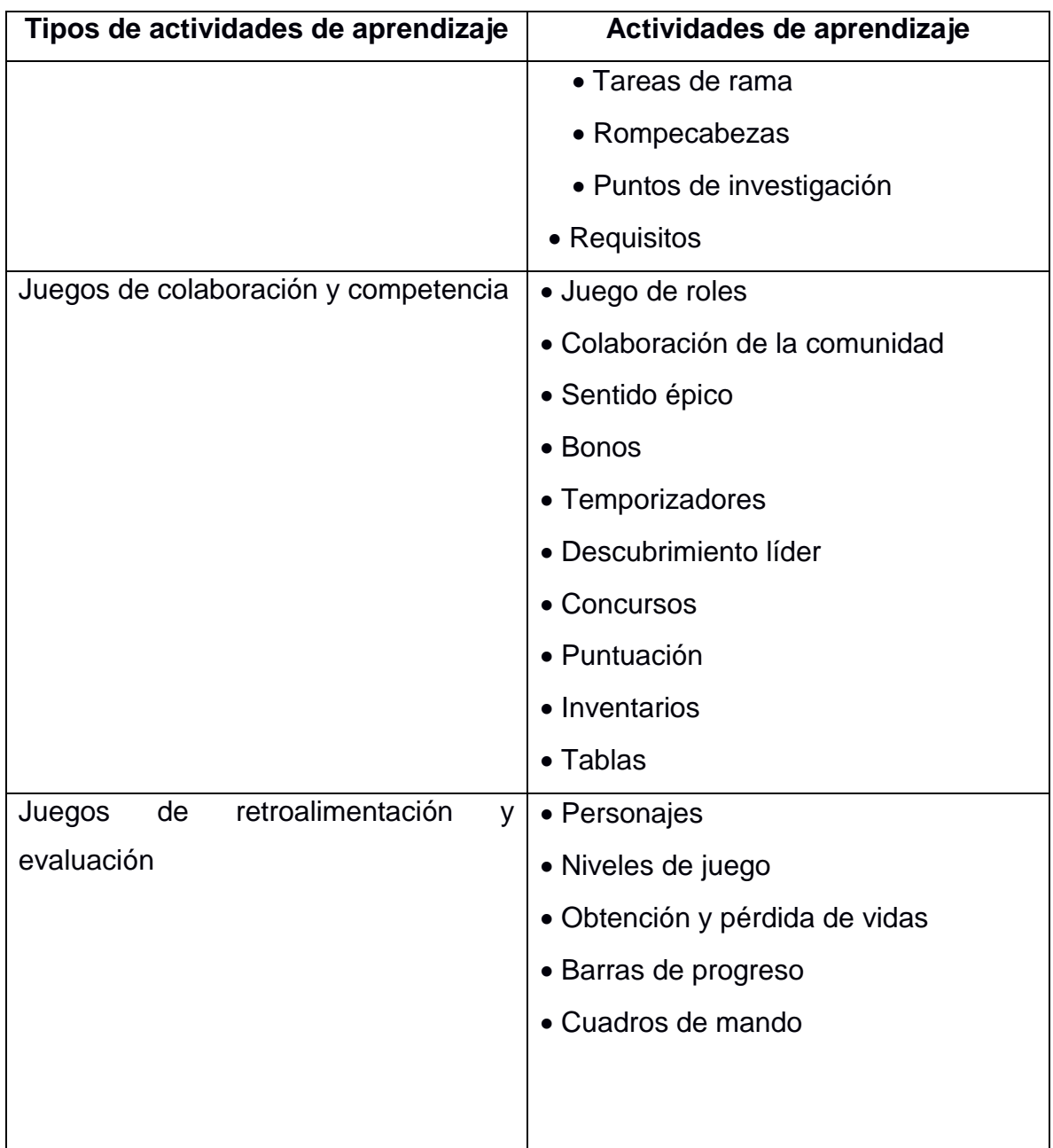

*Tabla 1.1 Categorías de juegos e identificación de sus atributos de aprendizaje.*

## <span id="page-18-0"></span>**1.1.10 Marcos de trabajo para el desarrollo de video juegos**

Un motor de video juegos *(games engines*) es un marco de software diseñado para la creación y desarrollo de video juegos para consolas, dispositivos móviles y computadoras personales. Normalmente, un motor de juego incluye programas de soporte, bibliotecas y un lenguaje interpretado para ayudar a desarrollar y unir los diferentes componentes de un proyecto [14]. Los motores de juego se clasifican en marcos de trabajo basados en HTML5 *(HTML5-based frameworks*) y marcos de trabajo propietarios (*Proprietary game engines*). Los primeros no necesitan una plataforma en especial para ejecutarse basta con su ejecución en un *browser* que soporte HTML5, por el contrario, los propietarios necesitan un software en particular para su desarrollo y en algunos casos para su ejecución.

## <span id="page-19-0"></span>**1.1.11 Generación automática de software**

La generación automática de código es una idea sobre la cual se ha venido investigando tiempo atrás, y que estándares como el MDA *(Model-Driven Architecture*) y el MDD (*Model-Driven Development*) aportan progresos que contribuyen mejoramiento de esta idea.

# <span id="page-19-1"></span>**1.1.12 MDA (Arquitectura Dirigida por Modelos)**

MDA (Arquitectura Dirigida por Modelos), es un concepto promovido por la OMG (*Object Management Group*), que propone basar el desarrollo de software en modelos especificados utilizando UML (lenguaje unificado de modelado), para que, a partir de esos modelos, se realicen trasformaciones que generen código u otro modelo, con características de una tecnología particular (o con menor nivel de abstracción). MDA define un *framework* para procesar y relacionar modelos. Suele escucharse que MDA es la evolución natural de UML, ya que tiende a incrementar la cantidad de código generado, a partir de especificaciones detalladas en UML.

MDA es un *framework* para construir sistemas basándose en modelos UML, representa en diferentes capas de abstracción el sistema a implementar. A diferencia del análisis y diseño orientado a objetos (OOAD), el MDA adiciona una capa de abstracción más, que representa las reglas de negocio del sistema.

A continuación, se muestran las herramientas MDA más populares en el marcado:

- AndroMDA
- Enterprise Architect
- Rational Architect
- OptimalJ is a MDA tool for J2EE.
- MDA Transf
- ArcStyler is a MDA tool for J2EE and .NET.
- Entre otras

Las herramientas generan un ahorro en la escritura y generación de líneas de código. El problema unánime de estas herramientas MDA es que no suministran la capacidad de transformar modelos de negocios CIMs (Modelo Independiente de la Computación) en aplicaciones listas para ejecutar sin necesidad de intervención técnica (programación).

#### <span id="page-20-0"></span>**1.1.13 FDD (Enfoque de desarrollo basado en características)**

El enfoque de desarrollo basado en características o FDD por sus siglas en inglés, es un método ágil y adaptativo para el desarrollo de software creado por Peter Coad y Jeff De Luca a partir de su experiencia en el desarrollo de un sistema bancario en Singapur en el que el dominio del problema era muy complejo [12], [13] y posteriormente formalizado por Steve Palmer [13]. FDD es un método ágil para el desarrollo de software el cual propone una serie de procesos para el desarrollo en los que se enfatizan las iteraciones cortas, la calidad en cada uno de sus pasos, la entrega frecuente de resultados tangibles y un seguimiento preciso y significativo del proyecto. FDD propone cinco procesos secuenciales con criterios de entrada, tareas y criterios de salida bien definidos los cuales guían a los interesados en el proyecto (*stakeholders*) desde el modelado hasta la liberación del sistema. FDD incluye seis roles principales y otros roles de soporte, artefactos, objetivos y prácticas que necesita el sistema para construirse y liberarse (modelado de objetos de dominio, desarrollo por características, propiedad individual del código por clases, equipos por características, inspecciones, construcciones continuas, administración de la configuración y visibilidad/reporte de resultados) [13].

#### <span id="page-21-0"></span>**1.2 Planteamiento de problema**

En la actualidad los video juegos aumentaron su popularidad gracias a la incorporación en dispositivos móviles, en [15] se menciona que en México el 57% de la población utiliza un dispositivo inteligente.

Los juegos serios incrementaron su uso para promover diversas actividades de enseñanza en diferentes rubros como lo es la publicidad, la medicina, la capacitación industrial, entre otras más, estos también se utilizan en la educación escolar para obtener mayor interés en los alumnos ya que no representa una tarea tediosa dentro del aprendizaje.

La incorporación de la tecnología de realidad aumenta en las aplicaciones tiene una gran aceptación ya que representa una realidad alterna para los usuarios a las aplicaciones comunes, y esta se incorpora en ellas para brindar una mayor interacción.

Por otra parte, el desarrollo de aplicaciones de software mediante herramientas generadoras de código ofrece una disminución en el costo y tiempo de desarrollo, por lo que en la actualidad se observa un aumento del uso y demanda de estas herramientas.

Actualmente existen múltiples herramientas para generar juegos, pero no se tiene una herramienta que ayude a desarrollar juegos serios, esta labor es un proceso difícil de conseguir sin la incorporación de un proceso formal para el desarrollo de video juegos serios, por lo que se propone realizar una herramienta de software con base en un proceso formal para el desarrollo de video juegos serios educativos incorporando características de realidad aumentada ofreciendo como prueba de concepto proyectos como casos de estudio para la integración de características de realidad aumentada.

#### <span id="page-21-1"></span>**1.3 Objetivo general y específicos**

Como parte del desarrollo del tema de tesis se plantean los siguientes objetivos generales y específicos para hacer alcanzados en la investigación.

## <span id="page-22-0"></span>**1.3.1. Objetivo general**

Desarrollar un componente de software que permita la generación de código fuente de juegos serios multi-dispositivo con implementación de características de realidad aumentada a través de la incorporación de atributos del juego y actividades de aprendizaje.

# <span id="page-22-1"></span>**1.3.2. Objetivos específicos**

- Identificar los marcos de trabajo de realidad aumentada para el desarrollo de video juegos.
- Identificar los tipos de video juegos a generar por la herramienta generadora con base en la clasificación propuesta por Lameras.
- Identificar los requerimientos funcionales y no funcionales de la herramienta.
- Analizar los requerimientos técnicos básicos para implementación de realidad aumenta en los video juegos generados por la herramienta.
- Diseñar la arquitectura de la herramienta de generación de video juegos con realidad aumentada.
- Definir un proceso de desarrollo de generación de aplicaciones con la característica de realidad aumentada a partir de la identificación de atributos.
- Definir las prestaciones de servicio y los componentes de la herramienta.
- Verificar la herramienta evaluando los tipos de juegos seleccionados y generados en un ámbito educativo.

## <span id="page-22-2"></span>**1.4. Justificación**

En la actualidad gracias a los avances tecnológicos existen alternativas de enseñanza para lograr un mejor resultado en el aprendizaje como lo es el *e-learning*, que cambió la forma de transmitir conocimiento generando muy buenos resultados desde su aparición, por otra parte, como una alternativa se tiene el uso de video juegos para el aprendizaje, el cual es un tema que ha crecido en los últimos años por su gran aceptación por los usuarios, ya que no consideran directamente que están realizando actividades de estudio y logran así cotidianamente el aprendizaje con mayor facilidad.

El uso de video juegos como parte de la enseñanza alcanza diversos sectores como los es la industria dentro de la capacitación de trabajadores, la educación para la enseñanza en diversos niveles educativos y la medicina para el apoyo en tratamientos como por ejemplo la depresión.

Debido al aumento de la demanda, la aplicación a desarrollar propone una creación simplificada de juegos serios para reducir los costos de su implementación y como característica esencial que se plantea en la herramienta es el uso de realidad aumentada para tener una mayor interacción con los usuarios y lograr mejor resultados en el proceso cognitivo.

#### <span id="page-24-0"></span>**Capítulo 2. Estado de la práctica**

En este capítulo se dan a conocer algunos trabajos relacionados directa o indirectamente con el proyecto de tesis.

#### <span id="page-24-1"></span>**2.1 Trabajos relacionados**

En [16] se realizó un estudio sistemático para identificar cómo la gamificación y los juegos serios se aplicaron como auxiliar a los tratamientos de depresión, qué tecnologías se ocupan actualmente y cuáles son las brechas que aún no se exploran. La metodología para el desarrollo de este estudio se dividió en tres fases: La elaboración de las preguntas de investigación, en la cual se establecieron preguntas relacionadas con la gamificación y juegos serios en el tratamiento de la depresión, se realizaron tres preguntas generales, dos preguntas enfocadas y dos preguntas estadísticas. El propósito detrás de las preguntas generales fue comprender cómo las tecnologías ayudan a la salud mental, el propósito de las preguntas enfocadas fue identificar cómo tecnologías específicas se usaron en el tratamiento de la depresión y por último las estadísticas para encontrar datos estadísticos del área que se estudió. El proceso de investigación se definió de la siguiente manera especificando la cadena de búsqueda, eligiendo las bases de datos para aplicar la cadena de búsqueda y obteniendo los resultados, todo aplicado en el repositorio de "ScienceDirect". Se filtraron los resultados en diversos criterios de inclusión y de exclusión. Como resultado se observó que existen en la actualidad trabajos diversos que muestran buenos resultados aplicados con diversos dispositivos (Aplicaciones móviles, *wearables*, resonancia magnética, aplicación de computadora, aplicaciones Web) con los cuales en cada una de ellas se crearon los juegos serios ayudándose de la tecnología en particular del dispositivo.

En [17] se trató de hacer un meta análisis del uso de juegos educativos interactivos, que actualmente se utilizan en el contexto del aula, el cual tuvo como propósito caracterizar y comparar resultados relacionados con juegos educativos serios, juegos serios y simulaciones educativas. Específicamente, los autores tuvieron la intención de llenar las lagunas dejadas por estudios previos, incluyendo hallazgos importantes y evaluando el estado actual del campo. A través de una revisión sistemática y un meta análisis de la literatura relacionada los autores intentaron responder las siguientes preguntas de investigación: 1) ¿El uso de juegos educativos serios (SEGs), juegos serios (SG) y simulaciones educativas (ES) aumentan los resultados afectivos, cognitivos o de logro en el ambiente de aprendizaje de preescolar a la universidad ?; 2) ¿Qué tan efectivo fue el uso de SEGs, SG y ES para mejorar el rendimiento de los estudiantes, cognición y logros dentro de los entornos de aprendizaje ?; 3) ¿Qué características de SEGs, SG y ES en educación son más importantes para determinar la efectividad de su uso en la cognición y el rendimiento del estudiante?. Como conclusiones se consideraron que existen varios argumentos que señalan que las posibilidades asociadas con ES, SG y SEG brindan a los instructores y docentes los medios para facilitar el aprendizaje, lo que conduce a un aumento en el rendimiento y la cognición de los alumnos. Al igual que con otras herramientas educativas, es importante considerar cómo se integran los juegos en la experiencia de aprendizaje del estudiante para influir en los resultados relacionados con la cognición, efecto y el comportamiento.

En [18] tuvieron como objetivo proponer un marco de trabajo completo para la adaptación de la gamificación en entornos de ingeniería de software (SE, por sus siglas en inglés). Este marco de trabajo estuvo compuesto por una ontología, una metodología que guía el proceso y un motor de gamificación, a la metodología le denominaron GOAL: *Gamification focused On Application Lifecycle Management* por sus siglas en inglés, el objetivo de este marco de trabajo denominado GOAL fue apoyar la gamificación en las actividades de ingeniería de software proporcionando el soporte conceptual, metodológico y tecnológico requerido. Llevaron a cabo una metodología de casos de estudio para los cuales el marco de trabajo propuesto se aplicó en una empresa real. La empresa utilizó el marco de trabajo para gamificar las áreas de gestión de proyectos, gestión de requisitos y pruebas. Como resultado los autores señalaron que la metodología permitió claramente a la empresa introducir la gamificación en su entorno de trabajo, logrando una solución de calidad con el esfuerzo de diseño y desarrollo adecuado.

En [19] se presentó un trabajo que explica cómo los juegos adoptan una visión constructivista del aprendizaje, primero se definió al constructivismo como la visión que involucra al aprendiz construyendo y modificando sus modelos mentales existentes, por lo tanto, el foco está en la construcción del conocimiento en lugar de la transmisión del conocimiento. En el artículo se comentó que las simulaciones y los micromundos son populares entre los constructivistas, ya que proporcionan un contexto realista en el que los alumnos exploran y experimentan, lo que les permite construir su propio modelo mental del entorno, además, la interactividad inherente a los micro mundos y por lo general en las simulaciones proporcionan la inmediatez de la retroalimentación a medida que el alumno crea modelos o prueba sus teorías sobre los conceptos modelados. Por otra parte, se señaló que cómo estos juegos adoptan las técnicas de modelado, reflexión, formación de estrategias, exploración asistida, informe, articulación, determinaría qué tan constructivistas son. Como trabajo futuro en este artículo presentarán una prueba del marco de trabajo constructivista para ver si es apropiado para el aprendizaje de los estudiantes, concluyendo que los investigadores tienen que centrarse más en las deficiencias para lograr que los juegos serios sean más constructivistas.

En [20] se presentó el problema que en el uso de Juegos Serios (SG por sus siglas en inglés) dada a su gran variedad existente en el mercado es difícil analizarlos en su totalidad por lo que se realizó un estudio de análisis y con base en esos resultados se obtuvo que frecuentemente sufren fragmentaciones en términos del vocabulario. Como solución a este problema se propuso la creación de taxonomías para establecer un vocabulario compartido para un campo de aplicación dado, al mismo tiempo la taxonomía es además fundamentalmente una herramienta para crear un panorama estructurado de estatus actualizados, de tendencias y brechas para un campo de interés. Varios trabajos proporcionaron taxonomías / categorizaciones en juegos serios con diferentes niveles de detalle y propiedades de caracterización. Se presentaron categorías con un bajo nivel de detalle como Educativo, Corporativo o de Salud y el uso de estos para estructurar una encuesta y proporcionar directrices de desarrollo y diseño. En cuanto a los resultados generados por las barreras de adopción, se destacó la falta de conocimiento y la falta de interés de los clientes, también se identificaron algunos desafíos de SG y posibles soluciones para estos, algunos se abordan fácilmente mediante acciones de integración tales como: una cooperación más estrecha entre las escuelas y los docentes, personalización para la característica del personaje de cada jugador y los enfoques estructurados (elección de un género adecuado, identificación de mecánicas para el juego para su aprendizaje e implementación de software reutilizable).

En [21] se realizó el proyecto de investigación SONNA el cual presentó un análisis del impacto de las redes sociales y de la Web 2.0, como herramientas educativas, investigar la factibilidad de los protocolos basados en los entornos sociales virtuales, como ambientes colaborativos 3D basados en la Web, y emplear paradigmas interactivos llamados de estilo narrativo digital y juegos serios como un soporte para el aprendizaje colaborativo. SONNA es una plataforma que identifica la conexión con otras redes sociales para la difusión del contenido, y para la recopilación de datos de usuarios para un análisis posterior de software, además, la plataforma la permite creación y distribución de multimedia y contenido 3D. La arquitectura de SONNA está compuesta por cuatro componentes: datos e información, herramientas para construir aplicaciones educativas, módulo de plataformas de redes sociales y aplicaciones y clientes relacionados. Se decidió usar Facebook**®** por ser una red social exitosa en el mundo y por la madurez de su API disponible para integrar aplicaciones en la plataforma. La estructura de los juegos reales estaba definida por una configuración en XML manteniendo características generales y enlistando los episodios para cada uno, agregando recursos (Imágenes, sonidos, videos, modelos 3D, texto, narración, entre otros), escenarios (Recursos y sus relaciones) y secuencias (Arboles de acciones). Se requirió evaluar los impactos de las herramientas propuestas y continuar con un análisis de resultados que diera una respuesta cualitativa.

En [22] se comentó que en el tema de juegos serios existe un ámbito que en la literatura permanece inexplorado como lo es el diseño, elección, adopción, uso y evaluación, por lo tanto, el objetivo de este artículo fue cubrir el uso de juegos serios y gamificación como nuevos desafíos de investigación. Se eligieron siete artículos para su análisis del estado de la práctica en el tema, se concluyó qué los artículos discutieron diferentes aspectos relacionados con la adaptación de juegos serios y el uso de la gamificación como innovación. Cada uno ofreció una contribución única a la comprensión de cómo los juegos serios se utilizaron para apoyar el aprendizaje. Finalmente se recomienda su lectura para inspirar su investigación y práctica en el tema.

En [23] se realizó una propuesta de un lenguaje de modelado denominado GaML (*Gamification modeling language* por sus siglas en inglés) para combatir los problemas de la implementación de la gamificación en los sistemas y reducir problemas de costos, ciclos de desarrollo y gasto de recursos. GaML definió un meta-modelo para el diseño de elementos en un entorno de gamificación con un alto nivel de abstracción. Para esta investigación se presentó un enfoque del metamodelo recalcando la importancia de este enfoque, presentaron una arquitectura para el desarrollo de sistemas hechos con *Unity,* por último, validaron la arquitectura presentada como caso de estudio. Se desarrolló el caso de estudio para una aplicación desarrollada con *Unity* denominada *"Stop Smoking"* app para la cual se concluyó con un desarrolló exitoso, los autores comentaron que para un futuro trabajo realizarán una evaluación cuantitativa para demostrar la efectividad y la potencia de adoptar este enfoque de desarrollo en comparación con un enfoque convencional.

Por otra parte, en [24] se desarrolló un prototipo de interfaz de mantenimiento que utilizaba técnicas de gamificación para motivar a los usuarios, y usaba realidad aumentada y HUD (*Head-up display* por sus siglas en inglés) para mostrar la información en dispositivos HMD (*Head mounted display* por sus siglas en inglés), la interfaz y la aplicación estaban conectadas a un sistema de mantenimiento electrónico para obtener datos en tiempo real , no se enfocaron en limitaciones técnicas, por lo tanto, ignoraron cualquier limitación actual para proporcionar una interfaz de usuario óptima. La interfaz propuesta tuvo varios objetivos, el primer objetivo fue demostrar cómo la gamificación se usa en un contexto de mantenimiento, tanto en los datos de entrada como en los resultados de la presentación. Encontraron varias formas de aplicar la gamificación en un contexto de trabajo, y este prototipo exploró el indicador de rendimiento del usuario, también conocido como KPI *(Key Performance Indicator* por sus siglas en inglés). Otro objetivo fue explorar una interfaz tipo HUD para acceder a datos complejos e información de mantenimiento, considerando el sistema de E-Mantenimiento, por lo que se presentaron dos figuras donde la interfaz se controló por voz, por lo tanto, las posibles interacciones tienen que ser claras para los usuarios. El tercer objetivo fue proponer diferentes formas de realidad aumenta en el mantenimiento, considerando tecnologías agregadas por el sistema de E-Mantenimiento, por lo que mostró en diversas figuras como se utilizó la realidad aumenta para visualizar datos del sensor en tiempo real.

En [25] se abordó un análisis del concepto y contexto de la tecnología denominada realidad aumentada, la cual la define como una tecnología que complementa la percepción e interacción con el mundo real y permite al usuario estar en un entorno real con información adicional generada por la computadora, por otra parte, la definen como el término que se usa para definir una visión directa o indirecta de un entorno físico del mundo real combinada con elementos virtuales para la creación de una realidad mixta a tiempo real. Como conclusiones se señalaron las diversas aplicaciones que se le dan a esta tecnología de la cual comentan lo siguiente: los casos mejor documentados son en educación, el arte, entrenamiento industrial, entretenimiento, difusión de la ciencia y la tecnología, museos, presentación de productos, narraciones interactivas, industria militar y medicina, en los cuales ya se realizaron un gran número de proyectos.

En [26] se discutió la importancia de los juegos serios y los detalles de la fase de desarrollo para la creación de juegos serios para la Web usando tecnología WebGL. Se elaboró un caso de estudio de creación de un juego serio para enseñar a los estudiantes la funcionalidad básica del sistema circulatorio, con lo que se concluyó que los juegos serios están demostrando ser activos valiosos para la enseñanza y la capacitación en varios puntos de venta, que van desde la asistencia sanitaria hasta los militares. Al combinar mecánica de video juegos inherente con experiencias de aprendizaje interesantes, los desarrolladores logran una forma innovadora y más efectiva de enseñanza o capacitación. WebGL ha demostrado ser una tecnología muy competente para el desarrollo de este tipo de juegos, proporcionando gráficos convincentes y todas las características necesarias para crear excelentes video juegos. Además, al desplegar los juegos en la Web, los jugadores acceden a ellos sin esfuerzo dentro de **su navegador de Internet** y sin instalar ningún software.

En [27] los autores comentaron que el entrenamiento corporativo es una tarea que en los últimos años se trató de mejorar, ya que los trabajadores consideran aburridas y tediosas las capacitaciones, por lo tanto, es necesario que produzcan más intereses para el usuario. Esto aumentó el interés en la gamificación de los procesos de negocio para lograr mayor motivación en los trabajadores, ellos definieron a la gamificación como la aplicación de mecanismos de juegos en un ambiente que no es de entretenimiento y estiman que para el 2015 un cuarto de los procesos de negocios en las empresas serán gamificados. Sin embargo, mencionan que una de las barreras más significativas es el costo del desarrollo de juegos serios en las organizaciones para lo cual proponen que los motores de juegos apoyen en la gamificación de las organizaciones, otra barrera que detectaron fue que se malinterpreta en decir que el entrenamiento se lleva a cabo mediante juegos serios por la confusión con los juegos de entretenimiento. Los autores concluyeron que no importa las barreras existentes en la adopción de juegos serios, ya resultan altamente efectivos en el aprendizaje corporativo y tienen que considerarse como parte integral en las estrategias del aprendizaje corporativo.

En [28] se realizó un caso de estudio para probar la aplicación de juegos serios en el ámbito educativo, a este juego le denominaron "*Food Force*". Se aplicó a estudiantes de nivel primaria con el objetivo de construcción de conocimiento sobre la ayuda humanitaria en áreas del planeta que enfrentan un problema de hambre y el juego ayuda cambiar las actitudes y percepciones de los estudiantes hacia el problema global del hambre, de lo cual se obtuvo que el juego Food Force no ofrece resultados significativos en la construcción del conocimiento en comparación con las intervenciones pedagógicas modernas, pero contribuye significativamente a las actitudes y puntos de vista de los estudiantes y el compromiso de los estudiantes durante el aprendizaje.

En [29] se analizaron los principales motores de juegos con el objetivo de identificar los atributos de juego y aprendizaje soportados en el desarrollo de juegos serios, como resultados de este análisis se vincularon cada conjunto de atributos contenidos en el motor del juego con una categoría de juego y ofrecieron una guía práctica para identificar los motores que proporcionan el mayor soporte para los atributos del juego, los resultados ayudaron a los desarrolladores en el proceso de desarrollo a identificar qué atributos estarán presentes en el nuevo juego y seleccionar el motor del juego que proporciona el mayor soporte para los atributos, siempre teniendo en cuenta el entorno donde se desplegará el juego.

En [30] se presentó un entrenamiento y aprendizaje más efectivo y escalable llamado aprendizaje *transmedia*. El aprendizaje transmedia aprovecha varias tendencias de nuevos medios, incluidas las comunicaciones de las redes sociales, la escalabilidad de las plataformas de cursos en línea y el diseño de narración transmedia utilizada por las industrias de entretenimiento, publicidad y juegos comerciales para mantener el compromiso de la audiencia. Definieron el aprendizaje trasmedia como el sistema escalable de mensajes que representa una experiencia narrativa o central que se desarrolla a partir del uso de múltiples medios de comunicación, involucrando a los estudiantes emocionalmente en la historia. Como resultados se demostró cómo el marco de trabajo y el método de diseño presentado se aplica tanto a los juegos serios como al diseño de la campaña de aprendizaje transmedia, presentando ejemplos de cómo el ejército de Estados Unidos utiliza la comunicación estratégica transmedia y el aprendizaje transmedia para la capacitación.

# **2.2 Análisis Comparativo**

<span id="page-32-0"></span>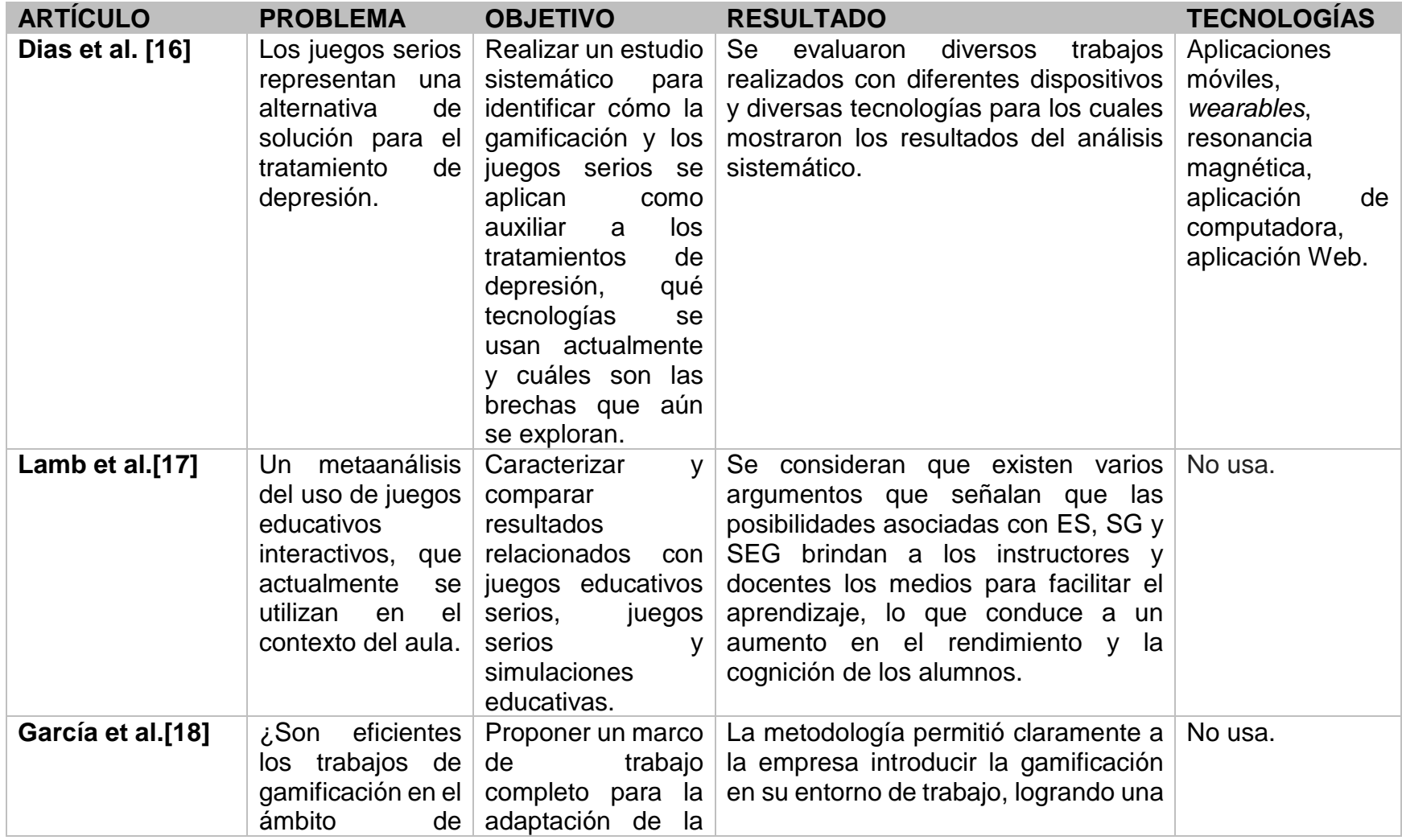

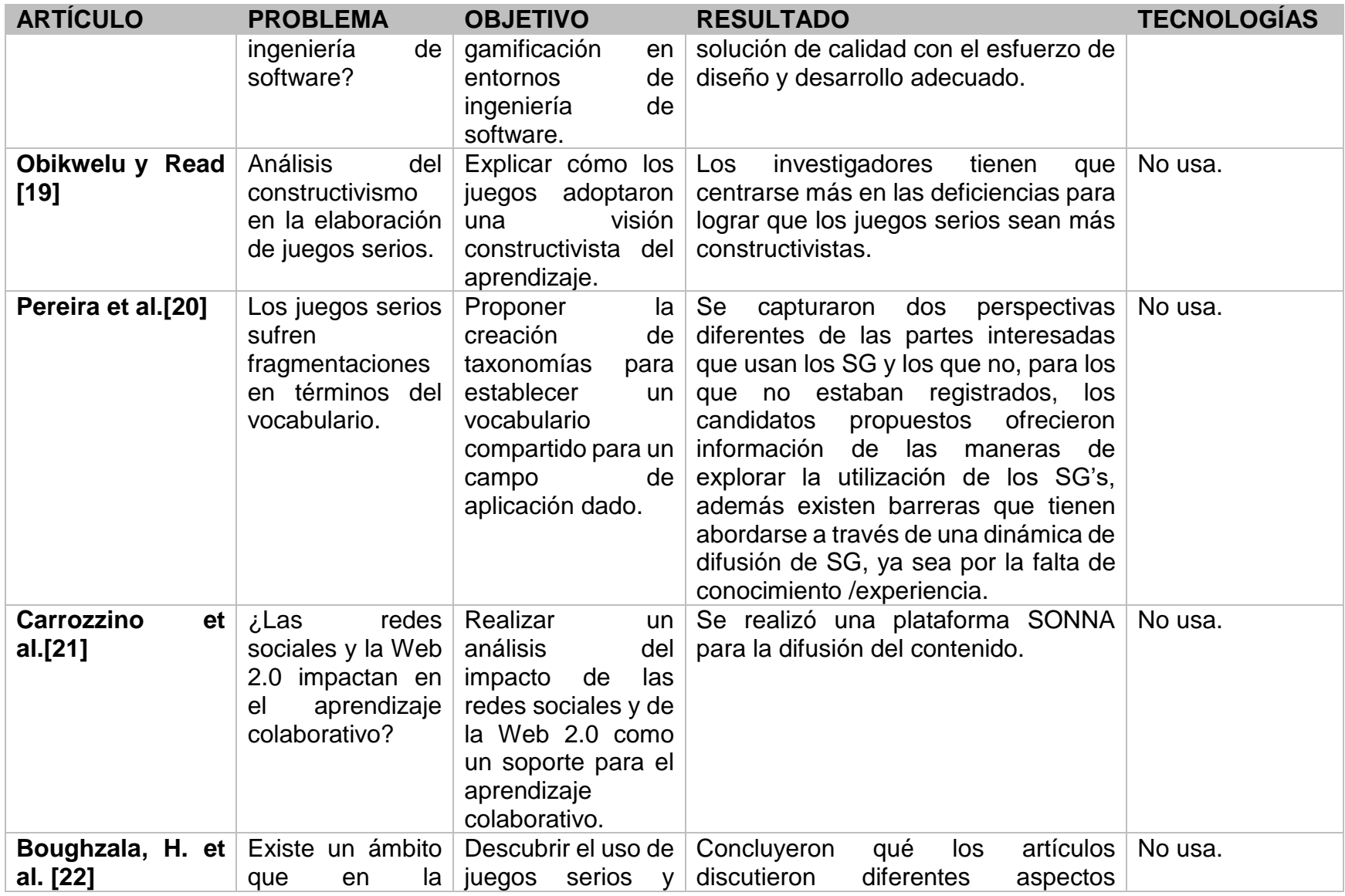

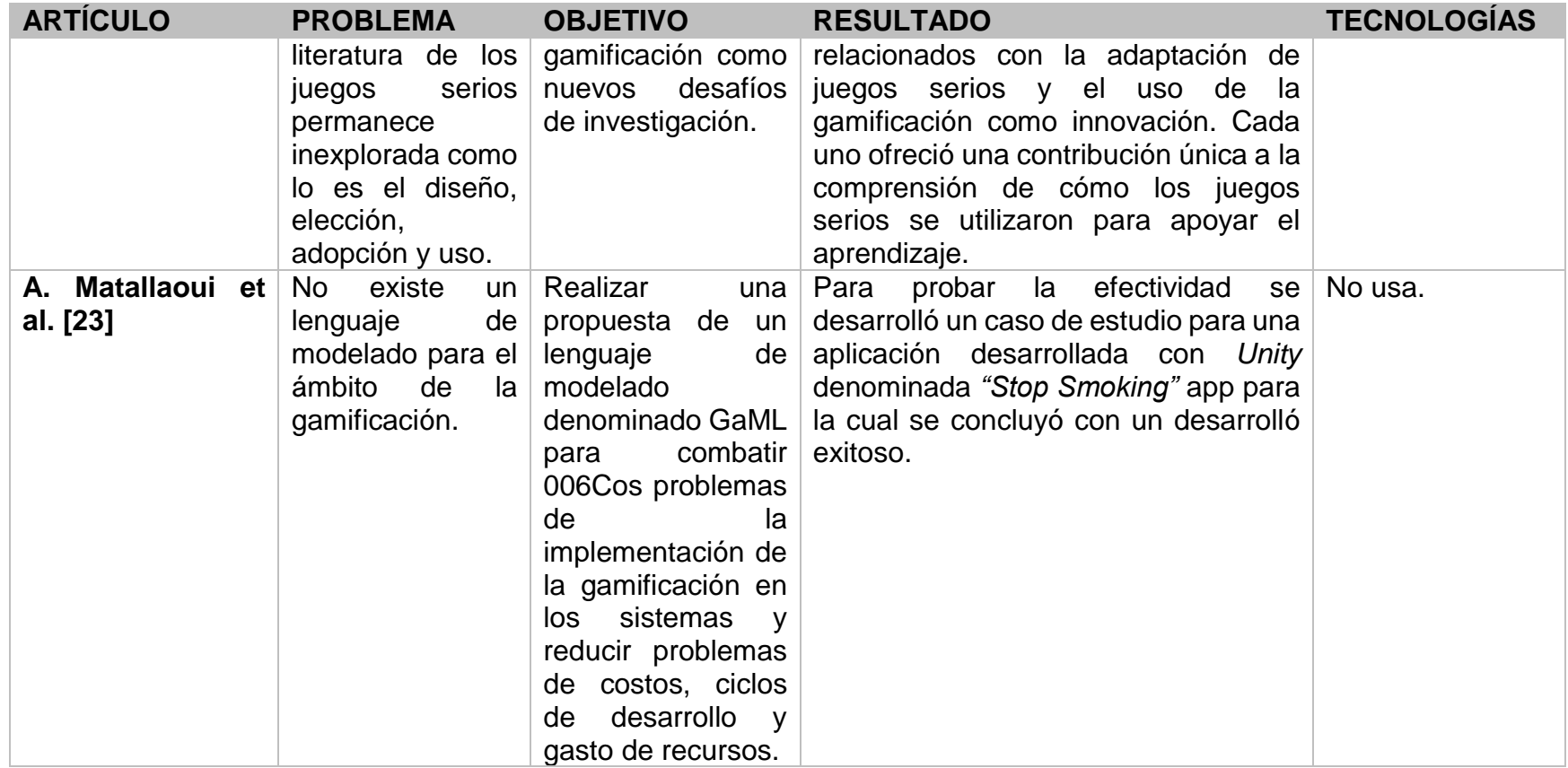

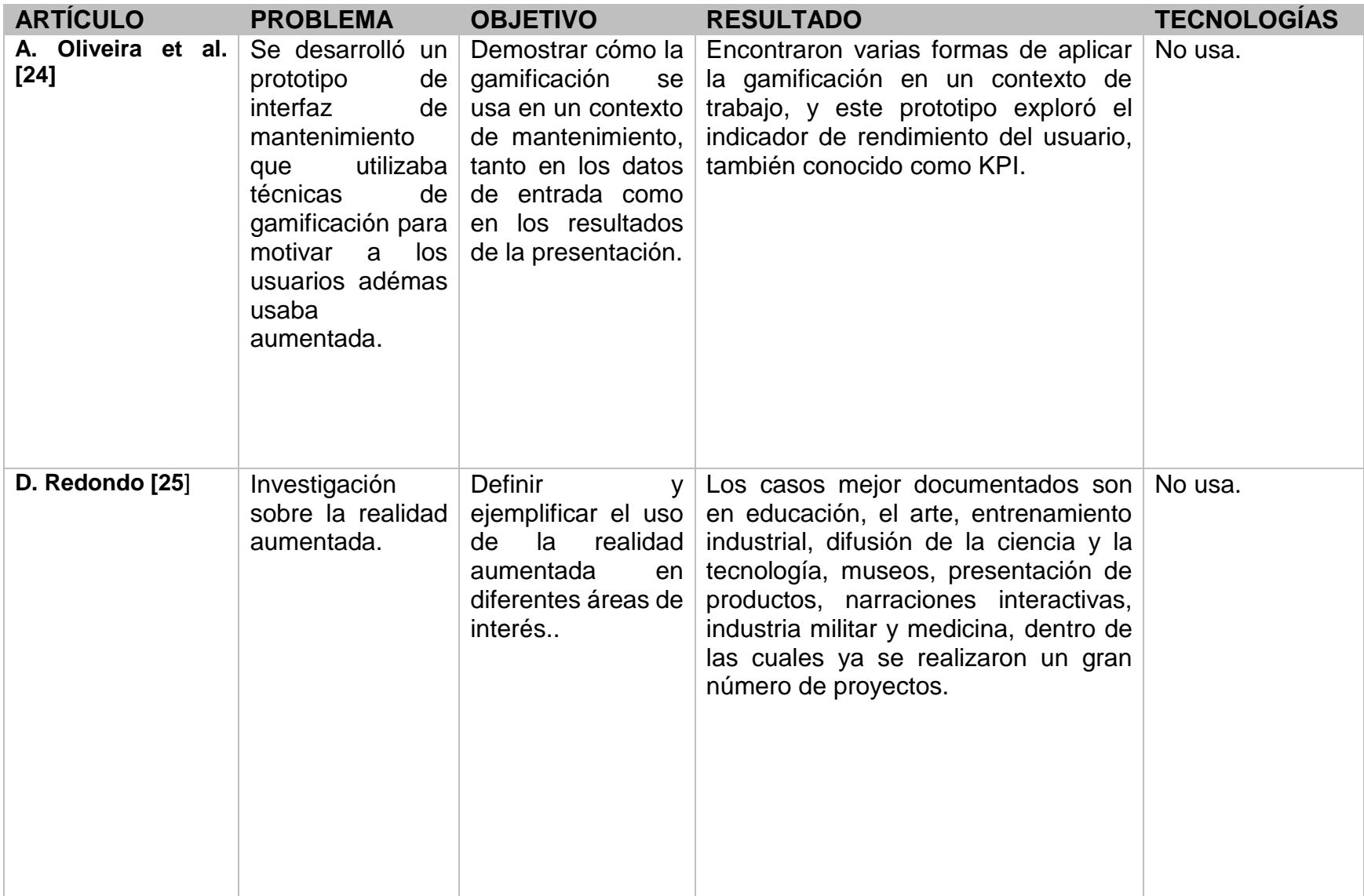
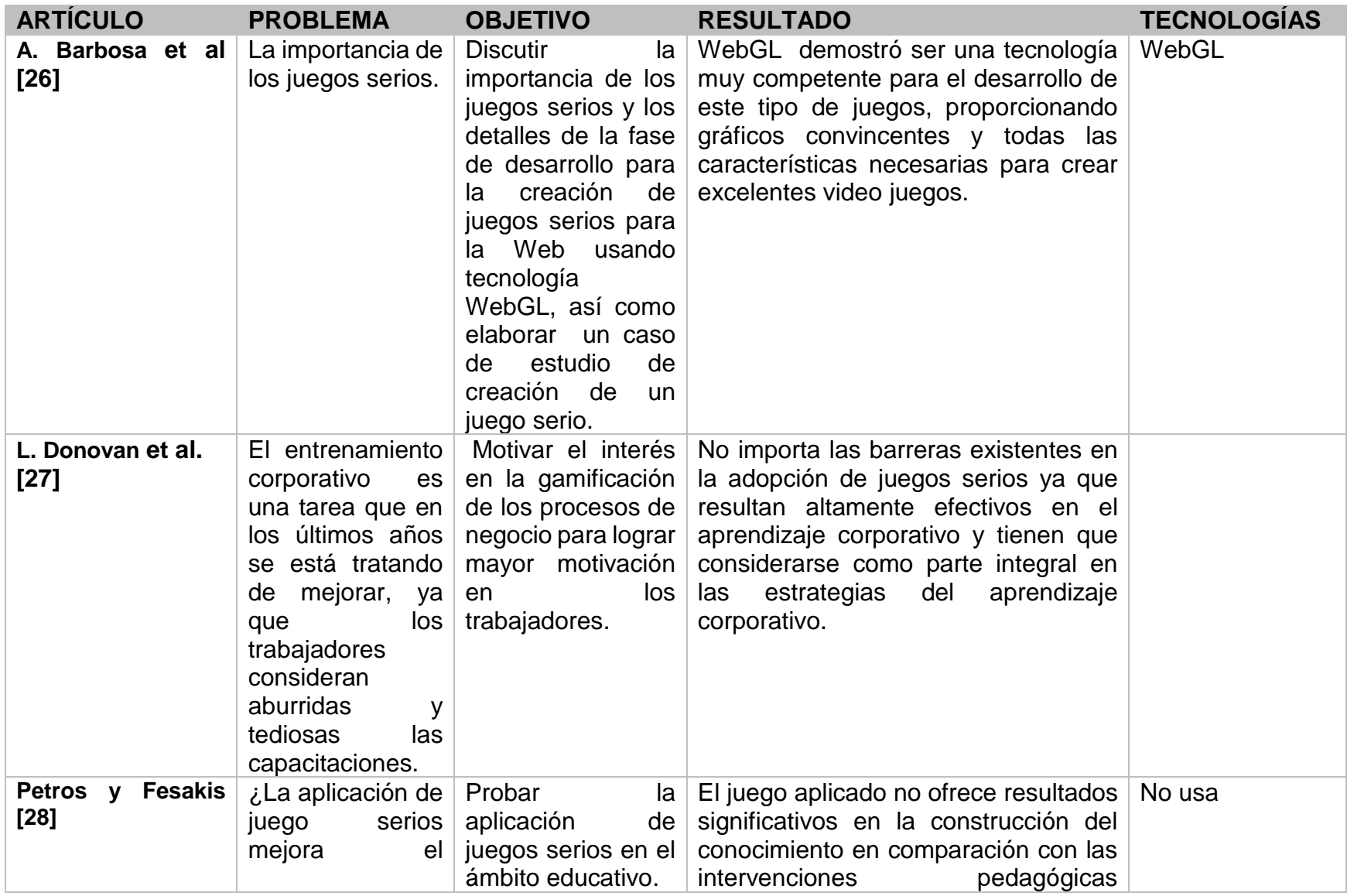

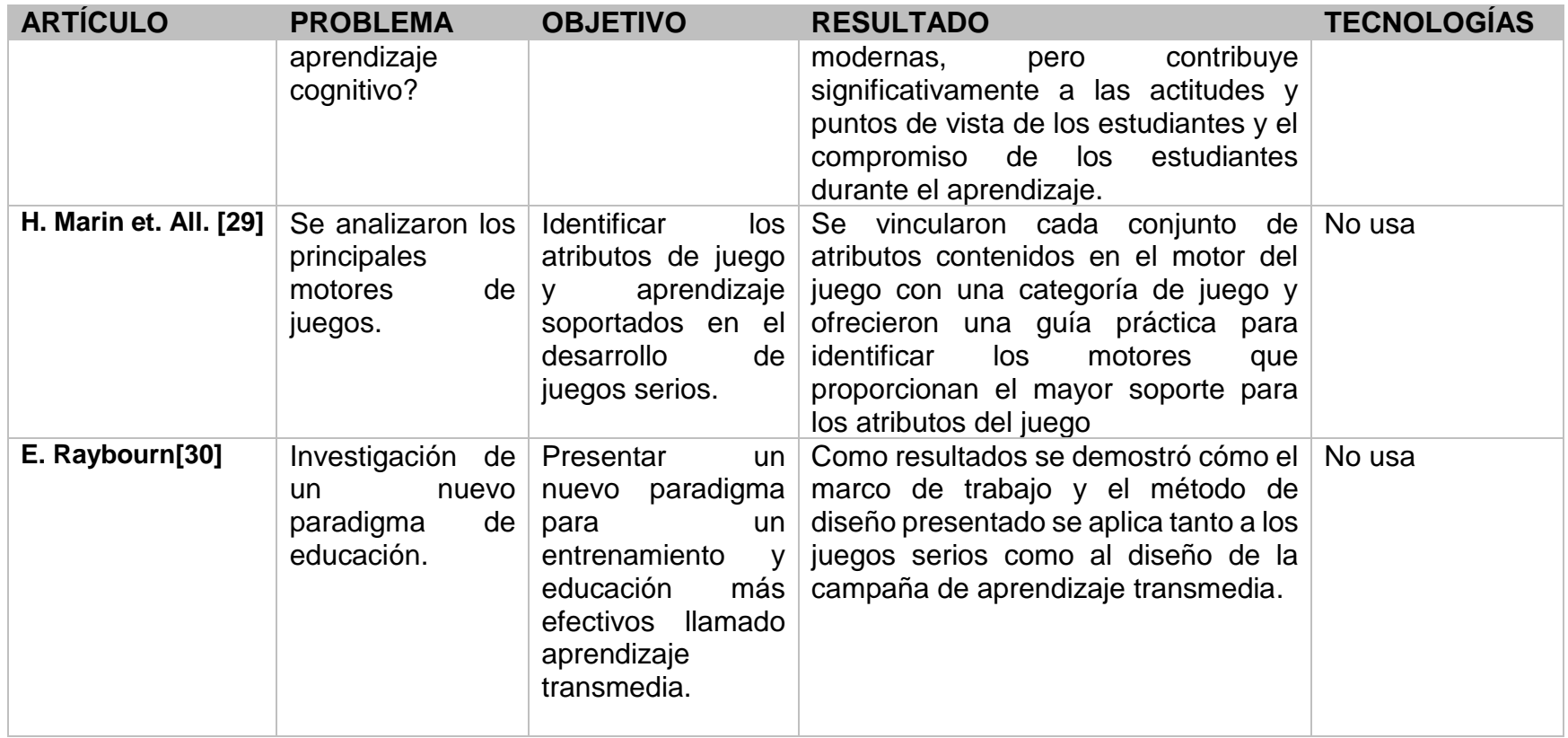

*Tabla 2.1 Muestra la información del análisis comparativo realizado a los artículos que tienen relación con el proyecto que se presenta.*

Después de analizar los artículos citados anteriormente se concluye que el uso de juegos serios y gamificación es un tema de sumo interés y novedoso para muchos sectores como lo es la medicina, la mercadotecnia, la educación, el turismo o de uso industrial para la capacitación de los trabajadores, aún existen varias barreras tecnológicas y de su implementación no estudiadas y que necesitan mejorar como lo es su combinación con tecnologías como la realidad aumentada para lograr un mejor desempeño cognitivo para los usuarios. Se espera que en los años siguientes sigan creciendo estos temas gracias a la necesidad de mejorar y agilizar el aprendizaje en los diversos sectores.

### **2.3 Propuesta de solución**

Para el desarrollo de la herramienta generadora propuesta como objetivo de tesis se consideró la siguiente pila de tecnologías después del análisis de varias propuestas.

### **2.3.1 Lenguajes de Programación**

**PHP:** Es un [lenguaje de programación](https://es.wikipedia.org/wiki/Lenguaje_de_programaci%C3%B3n) [de propósito general](https://es.wikipedia.org/wiki/Lenguaje_de_programaci%C3%B3n_de_prop%C3%B3sito_general) de [código del lado del](https://es.wikipedia.org/wiki/Script_del_lado_del_servidor)  [servidor](https://es.wikipedia.org/wiki/Script_del_lado_del_servidor) originalmente diseñado para el [desarrollo web](https://es.wikipedia.org/wiki/Desarrollo_web) de [contenido dinámico,](https://es.wikipedia.org/wiki/Contenido_din%C3%A1mico) es desplegado en la mayoría de los servidores web y en casi todos los sistemas operativos y plataformas sin costo alguno. Permite la programación orientada a objetos [33].

**JavaScript**: es un lenguaje de programación que permite el script de eventos, clases y acciones para el desarrollo de aplicaciones Internet entre el cliente y el usuario, es un lenguaje de programación interpretado. Se define como orientado a objetos, basado en prototipos, imperativo, débilmente tipado y dinámico.

**jQuery**: es una biblioteca multiplataforma de JavaScript, que permite simplificar la manera de interactuar con los documentos HTML, manipular el árbol DOM, manejar eventos, desarrollar animaciones y agregar interacción con la técnica AJAX a páginas web.

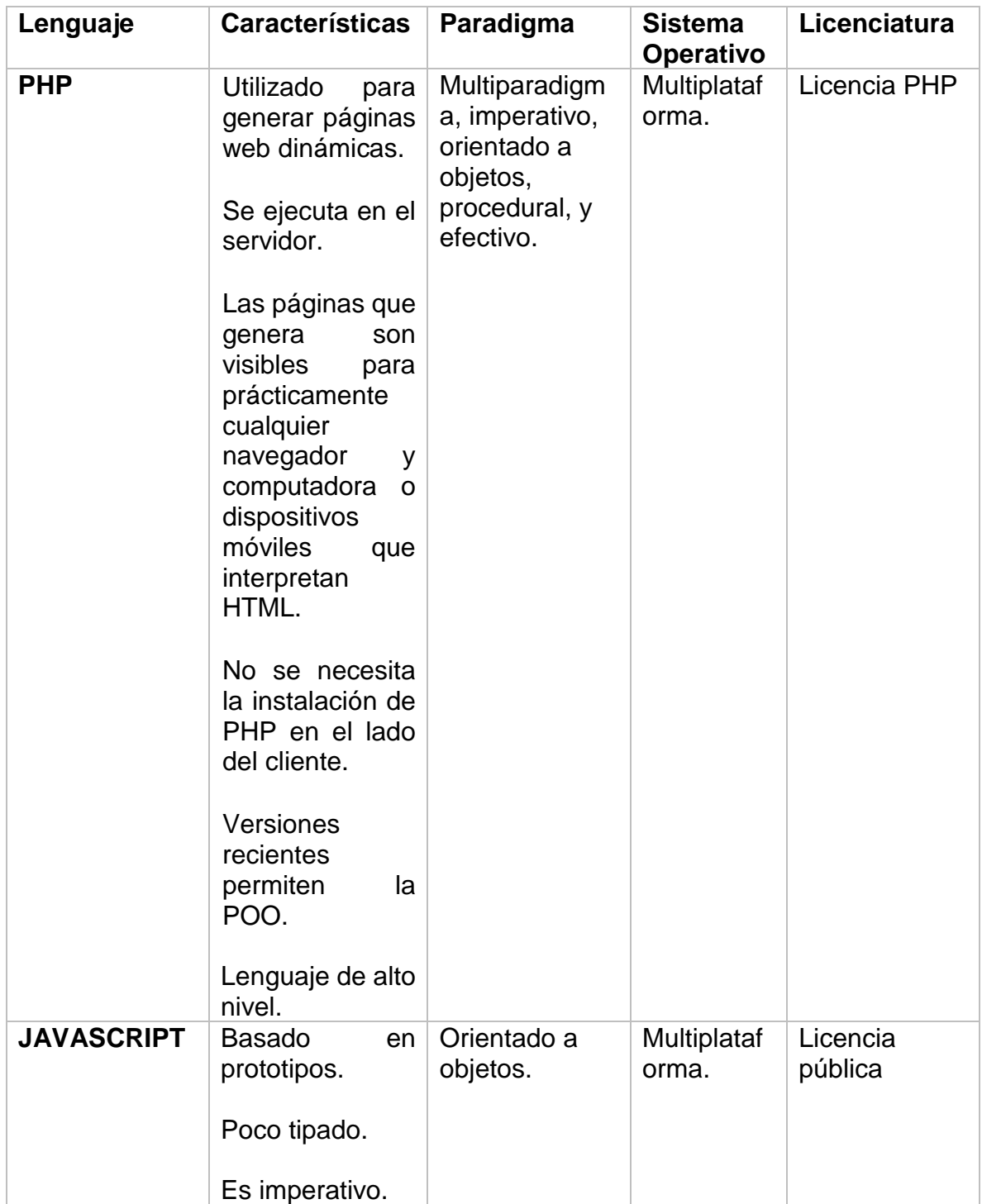

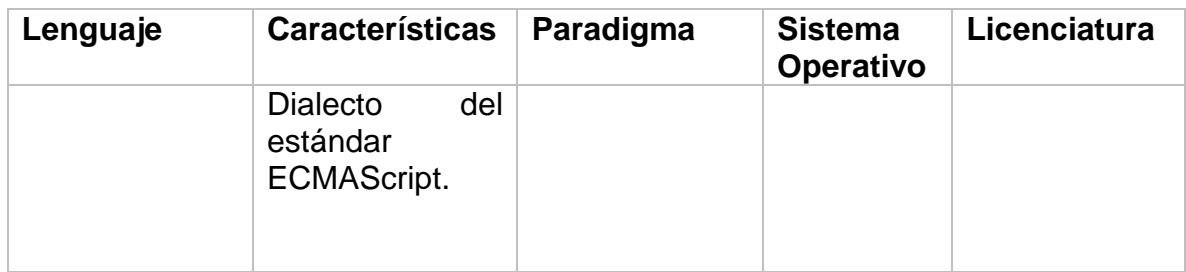

.

### **2.3.2 Metodologías de desarrollo**

Para el desarrollo de la herramienta se eligió la siguiente metodología que proporciona un aseguramiento de la calidad del producto, a continuación, se describe la metodología elegida.

Se desarrolló con base en una metodología propuesta que consta de cuatro etapas:

**Análisis**: Etapa en la cual se analizó los requerimientos funcionales y no funcionales para el desarrollo de la herramienta, además de la factibilidad después del análisis de tecnologías de integración de realidad aumentada para web.

**Diseño**: En esta etapa se realizó el caso de uso para el desarrollo de la herramienta, así como la definición de un proceso de incorporación de características de realidad aumentada para video juegos web base, con dicho proceso en esta misma etapa se diseñó a manera de bosquejo las interfaces de la herramienta.

**Desarrollo:** Se realizó la definición de tecnologías para el desarrollo de la herramienta, así como su codificación en dichas tecnologías.

Pruebas: **Se realizaron pruebas de la herramienta con base a dos casos de estudios presentados en el capítulo de resultados.**

**2.3.3 Tipos de video juegos a considerar en el proceso de generación.**

**Juegos de reglas:** Las reglas de un juego proporcionan el contexto en términos de desafíos, metas y acciones y cómo se formalizan en relación con el diseño del juego.

Por lo tanto, las reglas son caracterizadas como restricciones que limitan las acciones del jugador.

**Juegos de objetivos y opciones**: Existe un entendimiento común en la base de evidencia de investigación de que los juegos van dirigidos a objetivos, competitivos y diseñados dentro de un marco de reglas, elecciones y retroalimentación para permitirles a los docentes y estudiantes monitorear el progreso hacia la meta. Estos objetivos se logran a través de elecciones específicas que el jugador toma. Las opciones en los juegos se refieren al número de decisiones que tiene un jugador antes y durante el juego, y un juego es una serie de elecciones interesantes. Una opción interesante es mentalmente desafiante, estratégica en lugar de orientada a las habilidades.

**Juegos de tareas y desafíos:** La mejora del aprendizaje y la mejora del rendimiento se derivan del aprendizaje que se origina en la finalización de la tarea. Durante un juego serio, el jugador necesita separar la tarea de la tarea de la información redundante de la tarea y determinar la complejidad inherente de las tareas del juego. Una tarea primordial del jugador es familiarizarse con las reglas, los controles y la lógica de cada nivel para ajustar el juego.

Con base en los costos, ventajas , desventajas de las tecnologías y metodologías que se analizaron , se obtuvo como solución la siguiente combinación de elementos para desarrollar el generador de aplicaciones con características de realidad aumentada.

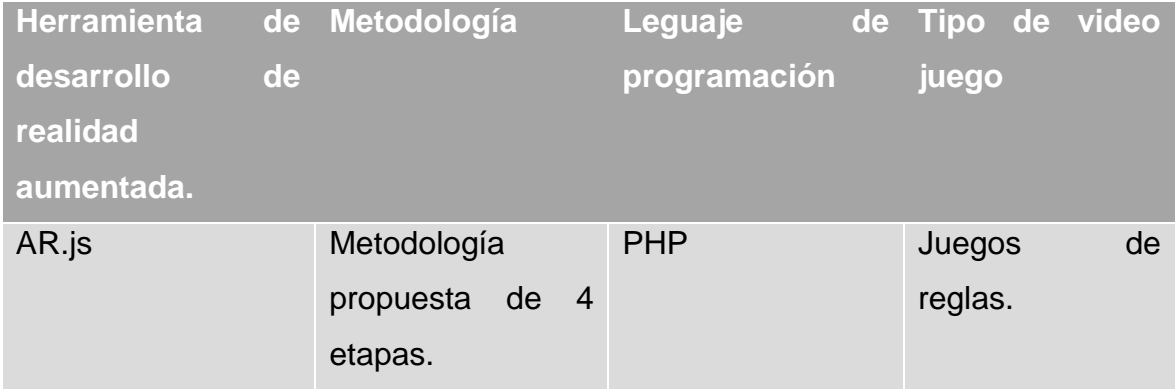

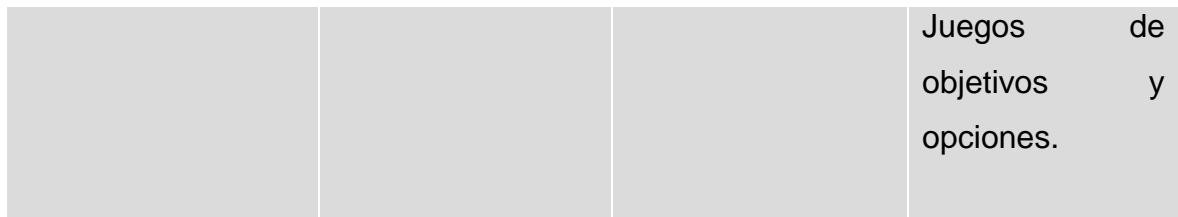

#### *Tabla 2.2 Elección de las variantes analizadas*

Se eligió Ar.js como marco de desarrollo para la integración de características de realidad aumentada sobre los proyectos base, ya que permite crear escenarios de realidad aumentada sin marcadores con el solo uso de HTML5 además de permitir colocar imágenes en 2D que representen el contenido aumentado, esto ayuda a brindar un contenido más dinámico en la ejecución del juego, otra característica importante es que permite el desarrollo multiplataforma por lo que no representa una barrera para el desarrollo este marco de desarrollo proporciona un SDK para el lenguaje de programación PHP el cual se propuso como leguaje de desarrollo para la herramienta generadora, este lenguaje entre sus características es totalmente compatible para desarrollos de aplicaciones Web multiplaforma, por otra parte, se eligió una metodología scrum, ya que se adaptó al desarrollo del proceso y de la herramienta generadora y sus fases ofrecen ventajas para llevar a cabo las pruebas oportunamente.

Por último, se eligieron tres tipos de video juegos con base en la clasificación de Lameras los cuales representan los tipos de juegos más populares dentro de los juegos serios.

#### **Capítulo 3. Aplicación de la metodología**

En el presente capítulo se realiza la descripción de cada una de las fases de la metodología que integran el desarrollo del proceso y sistema presentado en este trabajo de tesis. Adicional a la descripción de los elementos de la arquitectura del sistema, se menciona su flujo de trabajo con la intención de proporcionar al lector la información necesaria para la compresión de su funcionamiento.

### **3.1 Metodología**

A continuación, se describe la metodología seguida para la elaboración de este trabajo de tesis dividida en fase de análisis, fase de diseño, fase de desarrollo y fase de pruebas, esta metodología resuelve el desarrollo de la herramienta de incorporación de características de realidad aumenta en video juegos serios educativos, la composición de cada fase se describe detalladamente en las siguientes secciones.

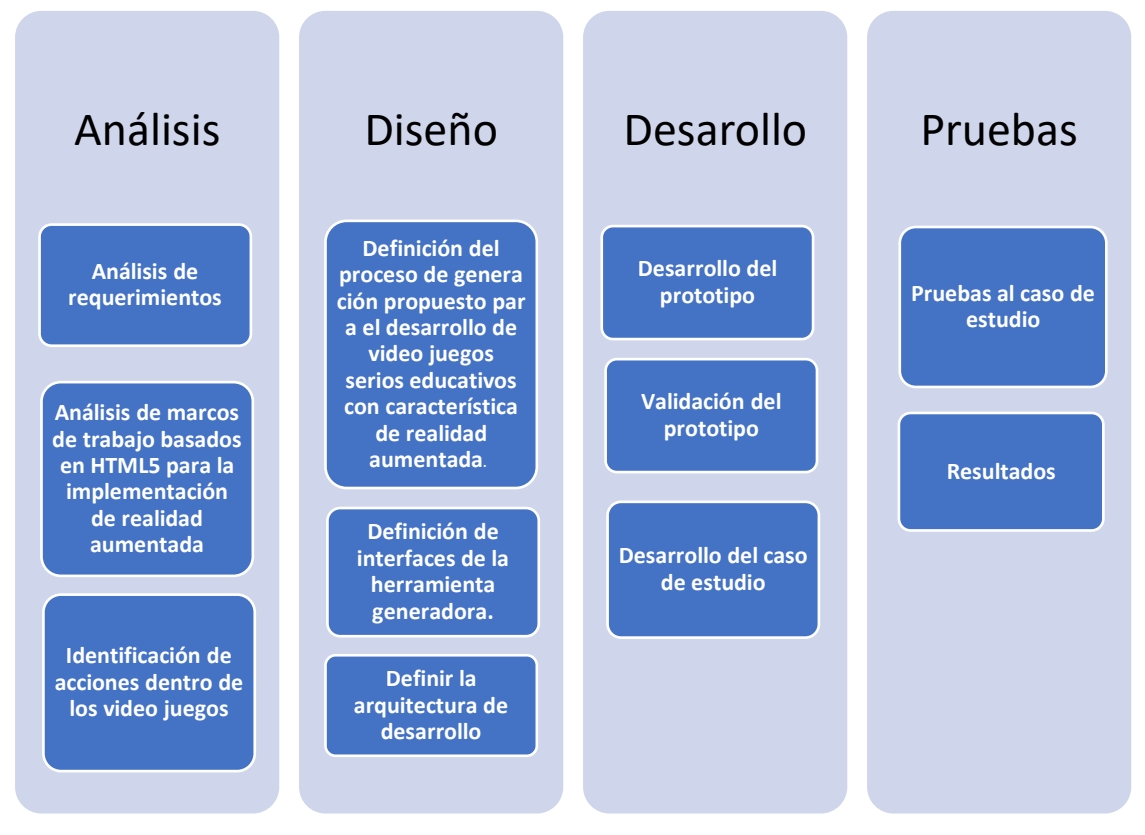

*Figura 3.1 Metodología de desarrollo para el proceso de generación de video juegos serios educativos con integración de características de realidad aumentada.*

#### **3.2 Fase de análisis**

Se describen los requerimiento funcionales y no funcionales para llevar a cabo la elaboración del proceso propuesto.

#### **3.2.1 Análisis de requerimientos**

Dentro de los requerimientos funcionales se citan los siguientes:

**Integración de características de realidad aumentada sobre video juegos** desarrollados en HTML5, JavaScript y CSS, los cuales cuentan con un archivo de configuración para realizar la integración, estos proyectos se les denomina base.

**Generación de un nuevo video juego con características de realidad aumentada como proyecto resultante**, el cual se permite la descarga al usuario en formato zip.

Los requerimientos no funcionales se expresan de manera textual a continuación: La herramienta generadora, se integra de una única vista disponible al usuario, la cual aloja los diversos pasos para llevar a cabo la integración de características de realidad aumentada sobre el proyecto base a través de un elemento de interface de tipo "wizard", los pasos que se consideran son los siguientes :

**Selección de proyecto base:** En este paso se incorpora el proyecto base dentro de la herramienta, el proyecto base se presenta en un archivo empaquetado ZIP , el cual presenta condiciones en su estructura las cuales se definen posteriormente en esta tesis, el proyecto base contiene un juego de tipo basado en reglas limitado en el alcance de esta tesis.

**Acciones aplicables:** En este paso se obtienen las acciones aplicables en base al tipo de juego incorporado, estas acciones representan los eventos dentro del juego los cuales detonan la aplicación de características de realidad aumentada, las acciones se encuentran predefinidas dentro del proceso de incorporación plasmado en la herramienta.

**Contenido aumentado:** Para este paso se incorpora el contenido aumentado el cual se especifica su compatibilidad en el siguiente capítulo, forzosamente se elige un archivo para cada acción aplicable que se desea incorporar contenido aumentado. El contenido aumentado representa el contenido que se va a mostrar al escanear el marcador mostrado dentro de la acción aplicable por un dispositivo lector compatible.

**Bibliotecas:** En este paso se muestran las bibliotecas de incorporación las cuales la herramienta permite su uso, para este trabajo de tesis se encuentra limitado solamente al marco de trabajo ar.js el cual permite la integración de características de realidad aumentada dentro de código HTML5.

**Resumen:** En este paso se muestra a manera de resumen las elecciones hechas por el usuario, se muestra el nombre del archivo del proyecto base incorporado, sus acciones aplicables elegidas para la incorporación de contenido, el nombre de los archivos incorporados como contenido aumentado y la biblioteca con la cual se realiza la incorporación, esto con función para que el usuario confirme las características que conforma la incorporación.

**Descarga:** En este paso se realiza el proceso de generación e inyección de código fuente dentro del proyecto para incorporar características de realidad aumentada. Para el proceso de incorporación, se tiene soporte para el marco de trabajo ar.js. Una vez que se realiza el proceso de generación, se dispone de un archivo ZIP que empaqueta el proyecto resultante.

Las funcionalidades mencionadas anteriormente se expresan a través de diagramas de casos de uso en la figura 3.2.

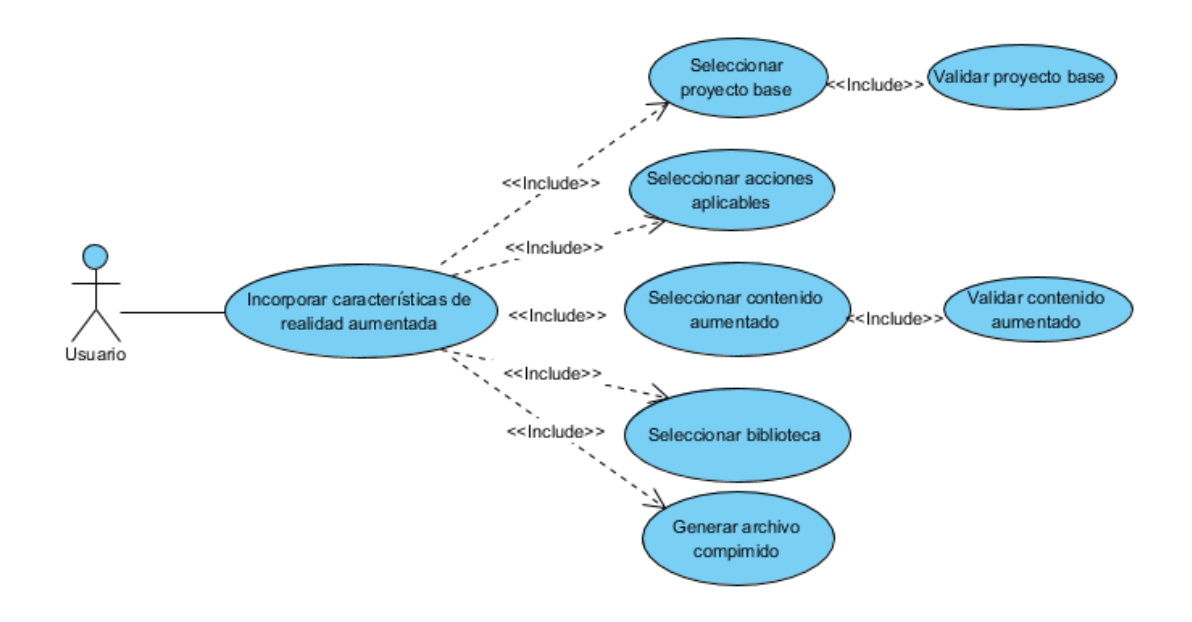

*Figura 3.2 Diagrama de casos de uso de la aplicación generadora.*

# **3.2.2 Análisis de marcos de trabajo basados en HTML5 para la implementación de realidad aumentada**

Para la generación de proyectos con características de realidad aumentada se trabajó con la integración de diversas herramientas que permiten la incorporación automática de realidad aumenta, aunque para lograr incorporación de imágenes, texto y modelos 3D se encontraron limitantes , a continuación, se presenta una tabla comparativa de los marcos de trabajo en HTML5 con soporte de realidad aumenta con los cuales se probó para la integración dentro de la herramienta.

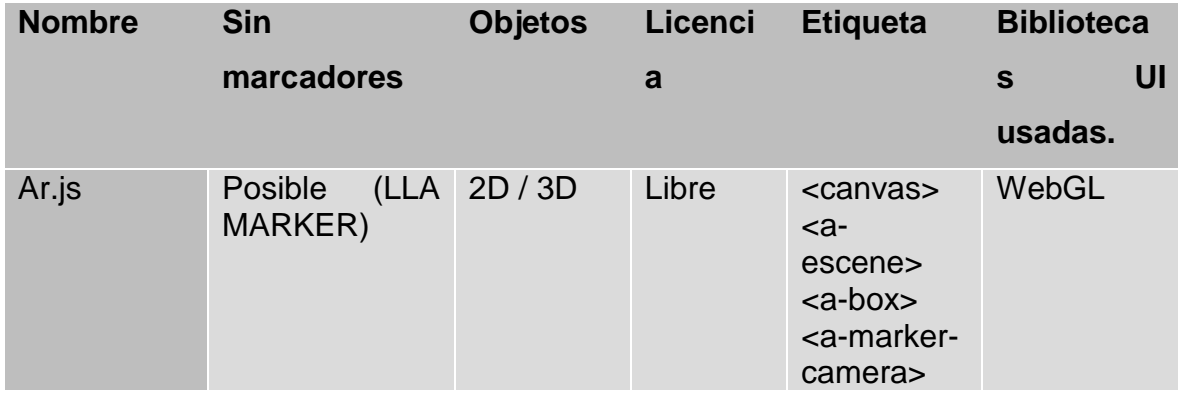

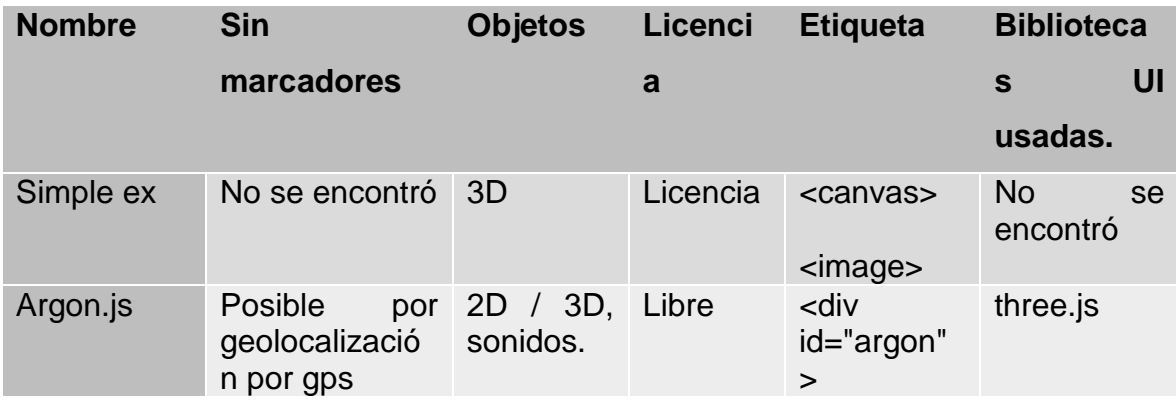

*Tabla 3.1 Marcos de trabajo en HTML5 con soporte de realidad aumentada.*

Finalmente, después de varias pruebas de integración de determinó que solo se usará la biblioteca ar.js la cual se adapta a los requerimientos de tipo de contenido aumentado (texto, imágenes y modelos 3D), así como también la facilidad en la introducción de etiquetas con solo hacer una referencia la biblioteca desarrollada en JavaScript.

# **3.3.3 Proyecto base**

El proyecto base consiste en todo juego creado con lenguajes para la web , HTML5, Javascript y/o CSS el cual tiene que estar estructurado de una manera previa para que la herramienta de incorporación de características de realidad aumentada pueda realizar dicha incorporación, este debe estar bajo una cierta estructura de carpetas definida en la siguiente sección, así como crear el archivo de configuración para proporcionar la información necesaria a la herramienta para que esta conozca el tipo de juego e información de los archivos contenidos dentro de él.

# **3.3.3.1 Estructura de archivos del proyecto base**

Dentro de la definición del proyecto base se plantea la siguiente estructura de carpetas:

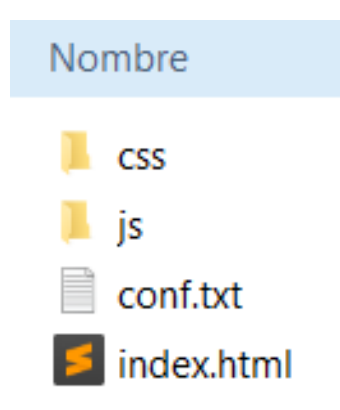

*Figura 3.26 Estructura de carpetas para el proyecto base*

Carpeta para la definición de las hojas de estilo (CSS): Esta carpeta tiene el nombre de "css" en letras minúsculas (Figura 3.26) y dentro de ella contener los archivos .css que contiene el proyecto, esta no tiene que contener subcarpetas.

Carpeta para la definición de los archivos JavaScript (JS): Esta carpeta tiene que ser nombrada como "js" en letras minúsculas (Figura 3.26) y dentro de ella contener los archivos .js que forman parte de la funcionalidad del video juego, de igual manera esta no tiene que contener los archivos dentro de subcarpetas.

# • **Archivo de configuración**

Este archivo de tipo texto contiene la configuración necesaria para la identificación del tipo de juego y de los elementos de código específicos para la integración de características de realidad aumentada de acuerdo al tipo de juego. El archivo tiene que nombrarse como "conf" y ser de tipo texto.

conf.txt: Bloc de notas Archivo Edición Formato Ver Ayuda Tipo=Juego de reglas Juego= Serpientes y escaleras Evento Inicio=index.js Evento Fin=index.js Evento Escalera=index.js Evento Serpiente=index.js

*Figura 3.27 Estructura del archivo de configuración*

El archivo para el caso de estudio serpientes y escaleras contiene: la definición del tipo, juego, evento inicio, evento fin, evento escalera, evento serpiente conforme la nomenclatura mostrada en la figura 3.27.

Tipo: Indica el tipo de juego de acuerdo a la clasificación propuesta Lameras para el caso del juego serpientes y escaleras es de tipo juego de reglas.

Juego: Define el nombre del juego conocido para el caso del juego serpientes y escaleras es de tipo serpientes y escaleras.

Evento inicio: Define el nombre del archivo que contiene el método para integrar el contenido aumentado dentro del evento que da inicio al juego.

Evento fin: Define el nombre del archivo que contiene el método para integrar el contenido aumentado dentro del evento que da fin al juego.

Evento escalera: Define el nombre del archivo que contiene el método para integrar el contenido aumentado dentro del evento para subir una escalera dentro del juego.

Evento serpiente: Define el nombre del archivo que contiene el método para integrar el contenido aumentado dentro del evento que sube una serpiente dentro del juego.

# • **Archivo principal o index**

El archivo principal el cual contiene las etiquetas del contenedor principal del juego, este también contiene las referencias a las bibliotecas JavaScript y hojas de estilo CSS. Este archivo está contenido dentro de la carpeta raíz del proyecto bajo el nombre de "index.html".

# • **Proyecto generado**

Como resultado de la herramienta generadora se obtiene un proyecto empaquetado en un archivo .zip el cual contiene la siguiente estructura de archivos:

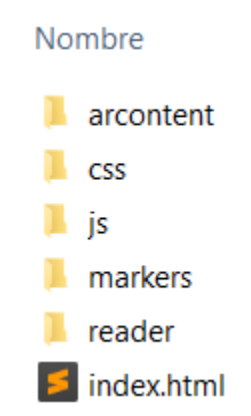

*Figura 3.28 Estructura de carpetas del proyecto generado*

# **3.3.3.3 Estructura de archivos del proyecto generado**

El proyecto resultante contiene las carpetas base más las generadas por la herramienta después del proceso de integración:

**arcontent**: Carpeta que contiene el contenido aumentado, (imágenes, archivos de texto o modelos) incorporado por el usuario dentro de la herramienta generadora.

**Markers**: Carpeta que contiene los marcadores usados para el tipo de juego incorporado en la herramienta, esta carpeta contiene los archivos. patt usados por la biblioteca de funciones de características de realidad aumentada, así como archivos de imagen para visualizar los marcadores dentro del juego.

**Reader**: Carpeta que contiene la aplicación usada como lectora para el usuario con la cual se visualizará el contenido aumentado, esta contiene el archivo index.html el cual será el ejecutable para el visualizador, así como el código fuente de la biblioteca para hacer uso de ella.

# **3.3.3.4 Inyección de código fuente sobre el proyecto base.**

Para la realizar la inyección del código fuente se utiliza el lenguaje de programación php y se realiza en los siguientes pasos:

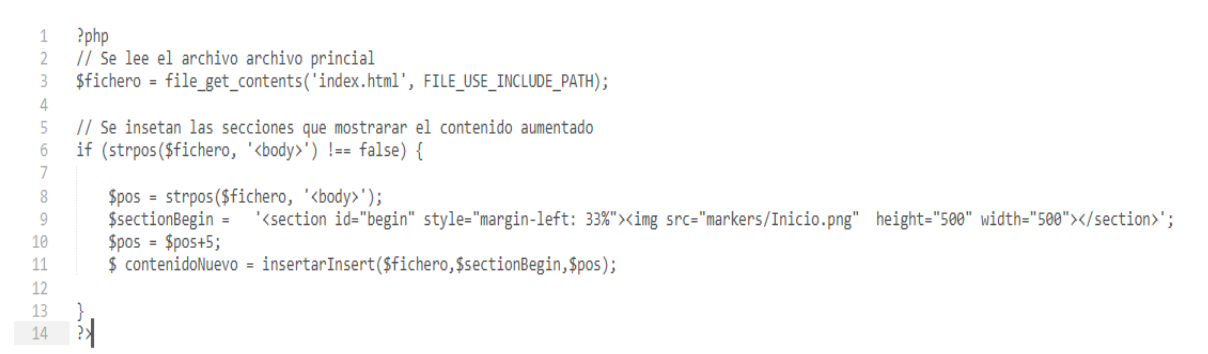

*3.29 Código fuente ejemplo de lectura de archivo, identificación de sección ye inserción de código*

- 1) Se lee contenido del archivo indicado en el archivo de configuración el cual contiene el contenido necesario para la incorporación de código fuente.
- 2) Se identifican las secciones donde se tiene que incrustar el código fuente.
- 3) Se inserta la cadena de código dentro del contenido del archivo.
- 4) Se sustituye el archivo generado por el archivo inicial.

# **3.3.3.5 Tipo de contenido aumentado.**

Dentro contenido aumentado que se muestra dentro de las aplicaciones generadas se describe a continuación.

- Imágenes: Se muestran imágenes de las siguientes extensiones (PNG, JPG y JPEG) de una resolución máxima de 1200px x 800px.
- Texto: Mediante archivos de texto .txt, se escribe el teste a mostrar como contenido aumentado.
- Modelos: Otro tipo de objeto a mostrar son los modelos 3D, con las siguientes extensiones (OBJ, COLLADA, PLY, FBX, gLTF).

# **3.3.4 Identificación de acciones dentro de los video juegos**

Para la incorporación de características de realidad aumenta dentro de diversos tipos de video juegos se presenta un análisis de identificación de acciones que bajo un mecanismo de activación muestren un tipo de contenido aumentado, el cual se presenta en la siguiente tabla:

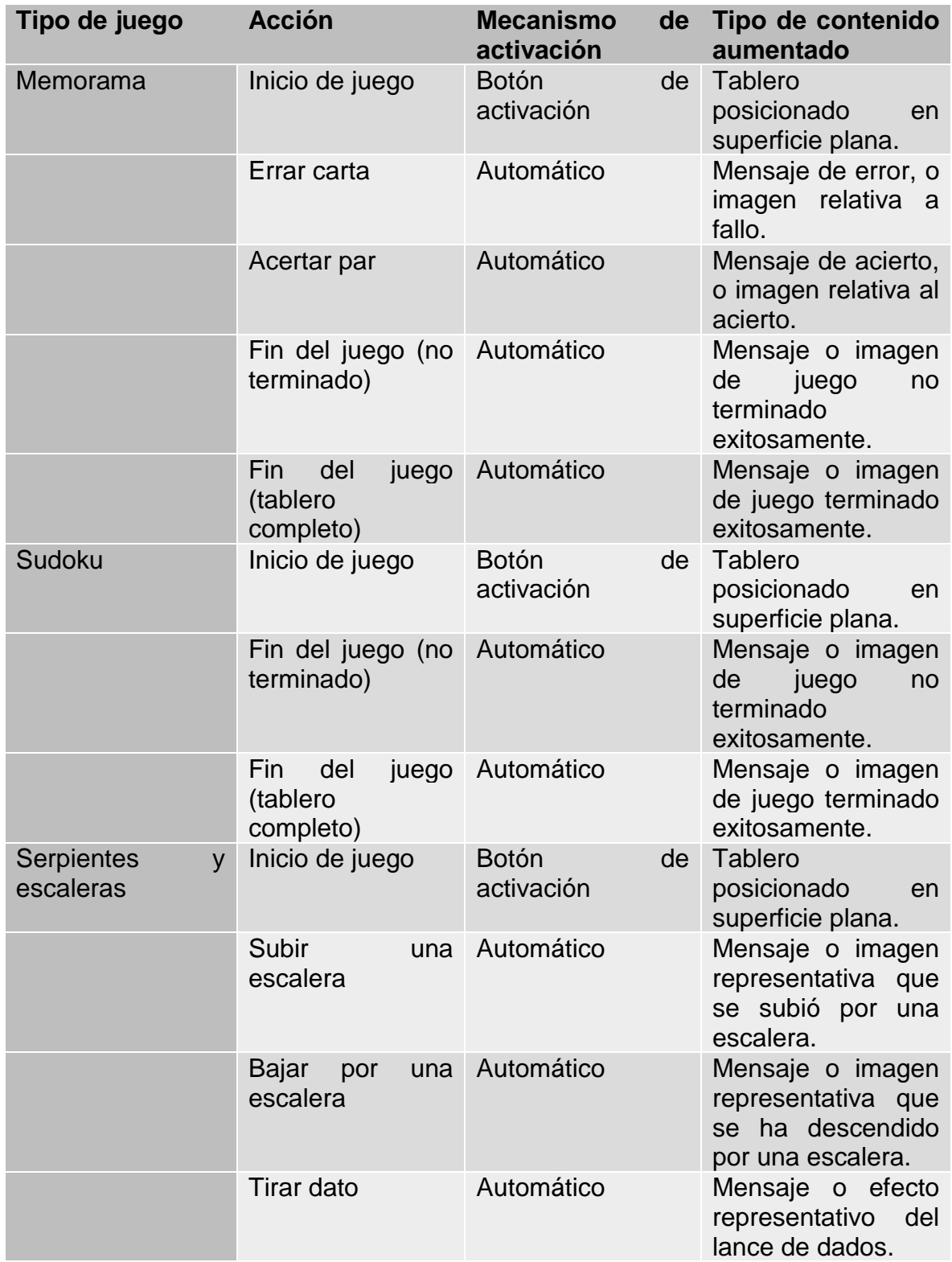

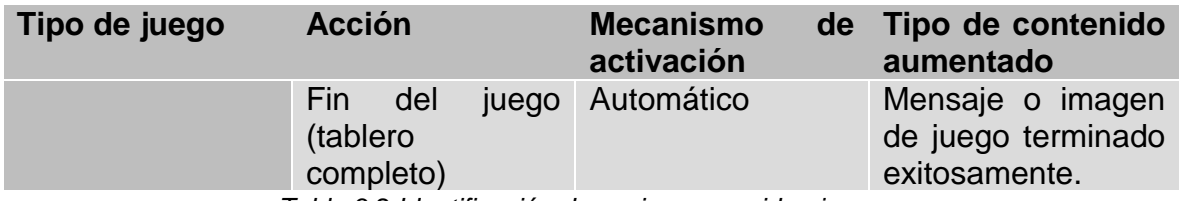

*Tabla 3.2 Identificación de acciones en video juegos.*

### **3.5 Fase de diseño**

Se realizó un diagrama de proceso para presentar el proceso propuesto como un objetivo específico de la tesis, además de presentar un prototipo de interfaces para la elaboración de la herramienta generadora para la comprobación del proceso planteado.

# **3.5.1 Definición del proceso de generación propuesto para el desarrollo de video juegos serios educativos con característica de realidad aumentada.**

Para dar solución a la problemática planteada en este trabajo de tesis y cumplir con los objetivos establecidos, a continuación, se describe la aplicación del proceso de generación propuesto en incorporación de características de realidad aumentada en video juegos serios educativos.

El proceso que se propone para resolver el problema planteado, consta de tres etapas, las cuales se describen a continuación:

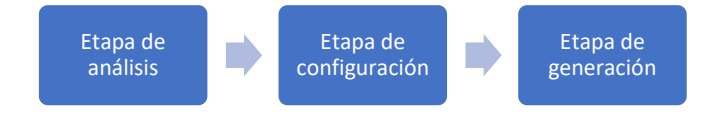

*Figura 3.3 Proceso de integración de realidad aumentada a video juegos* 

• *Etapa de análisis.* 

En esta etapa se analiza el proyecto base el cual el usuario desea la incorporación de características de realidad aumentada para determinar si es un proyecto factible de acuerdo a la configuración previa citada en este capítulo.

Como se observa en la primera etapa de la figura 3.3, Se inicia con esta etapa y esta consiste en leer la estructura del proyecto base definida en este capítulo, obtiene el archivo de configuración y obtiene las acciones en las cuales se permita la implementación de realidad aumentada.

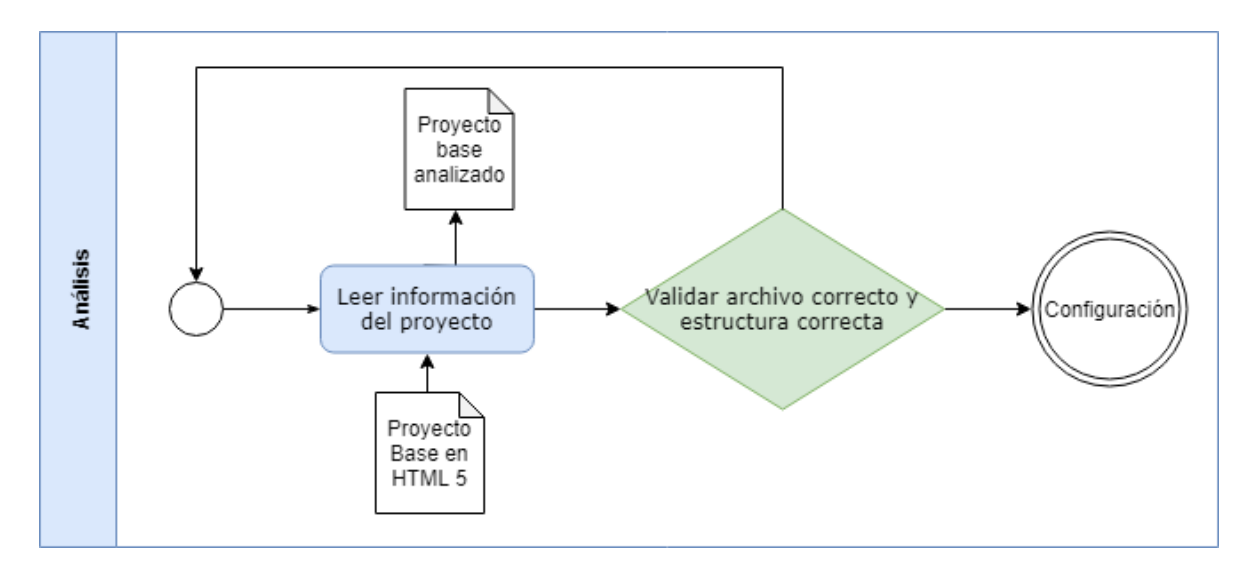

*Figura 3.4 Etapa de análisis del proceso de integración de realidad aumentada a video juegos.*

**1.- Leer información del proyecto**. El sistema lee el archivo incorporado por el usuario, el cual contiene el proyecto base del video juego en lenguaje HTML5 comprimido en formato zip.

**2.- Validar archivo correcto y estructura correcta**. Se valida que el archivo zip tenga la estructura correcta de carpetas y los archivos necesarios para su configuración dependido al tipo de juego seleccionado.

Si tiene una estructura correcta: avanza a la siguiente actividad dentro de la fase de configuración.

Si no: Regresa a la actividad inicial del proceso.

• *Etapa de configuración.*

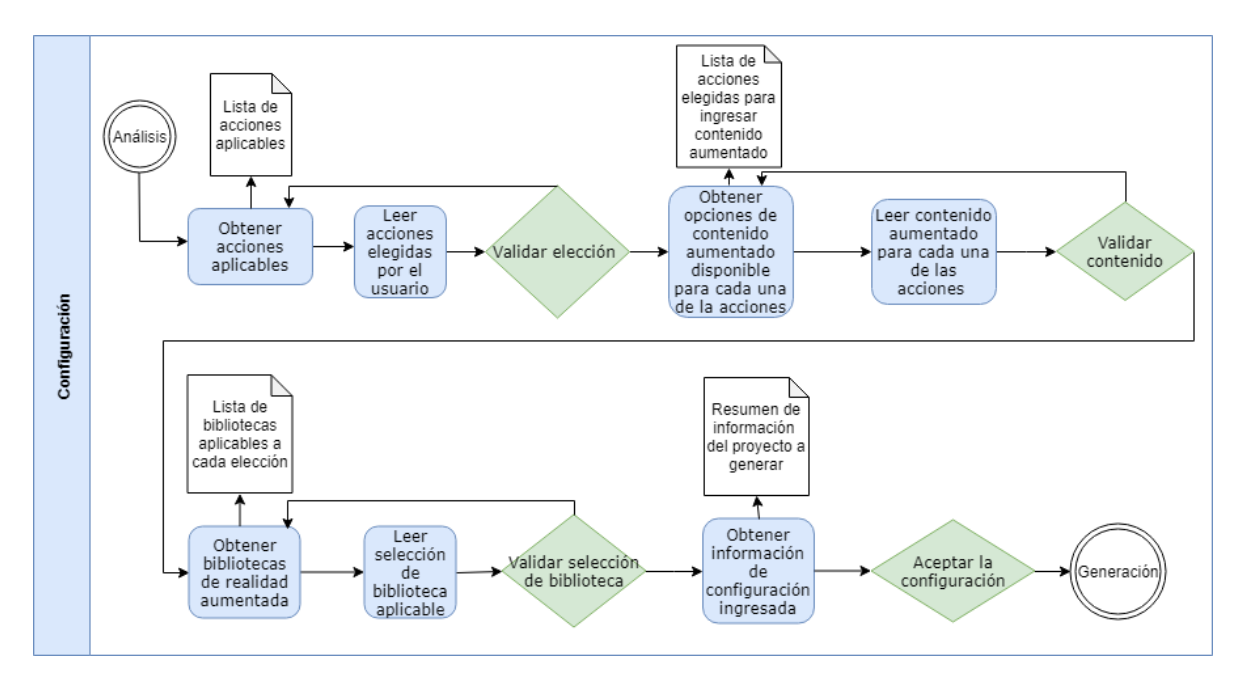

*Figura 3.5 Etapa de configuración del proceso de integración de realidad aumentada a video juegos.*

En esta etapa se realiza la personalización de las características de realidad aumentada a integrar como lo es el contenido aumentado a mostrar, así como la biblioteca de funciones que se usará para generar la funcionalidad, la cual se conforma de los pasos siguientes:

**1.- Obtener acciones aplicables.** Obtiene las acciones aplicables para integrar contenido aumentado con base en el tipo de proyecto seleccionado, las cuales ya se encuentran previamente catalogadas dependiendo al tipo de proyecto, estas acciones corresponden como algunos ejemplos al fin de juego, inicio de juego, cuando el usuario obtiene alguna puntuación, entre otras.

El sistema como salida lista las acciones aplicables en la pantalla, las cuales el usuario selecciona que acciones desea integrarles contenido aumentado.

**2.- Leer acciones elegidas por el usuario.** Lee las acciones elegidas por el usuario para integrar contenido aumentado, se tiene que seleccionar mínimo una elección por el usuario para avanzar al siguiente paso.

**3.- Validar elección del usuario.** Valida que el conjunto de acciones aplicables elegidas por el usuario sean las propias de acuerdo al tipo de juego, además de validar que se elija como mínimo una acción.

**4.- Obtener opciones de contenido aumentado disponible para cada una de las acciones** . Obtiene y lista las acciones elegidas por el usuario, y por cada una se tiene que integrar el archivo de contenido aumentado a mostrar, este archivo contiene o una imagen en formato (PNG, JPG o JPEG) , un archivo de texto formato .txt o un modelo formato (OBJ,COLLADA,PLY, glTF).

**5.- Leer contenido aumentado elegido para cada una de las acciones.** Lee el contenido aumentado elegido, solo se permiten las siguientes extensiones de imágenes (JPEG, JPG, PNG).

**6.- Validar contenido elegido.** Se valida que el contenido sea el permitido para cada una de las acciones.

**7.- Obtener biblioteca de funciones de realidad aumentada.** El sistema obtiene las bibliotecas de funciones disponibles en el sistema generador para la integración de características de realidad aumenta, y las lista en pantalla permitiendo al usuario hacer elección de solo una de ellas.

**8.- Leer selección de biblioteca de funciones.** Lee la selección de la biblioteca de función seleccionada por el usuario.

**9.- Validar selección de biblioteca funciones.** Se valida que la selección sea correcta.

**10.- Obtener información de configuración ingresada.** Se obtiene la información de los pasos y anteriores y se muestra a manera de resumen dentro de la pantalla, toda la información que representa el nuevo proyecto a generar con las diferentes características de realidad aumentada.

**11.- Aceptar la configuración.** Se valida si el usuario acepta la configuración ingresada previamente, para proceder a la generación del proyecto resultante.

• Etapa de Generación

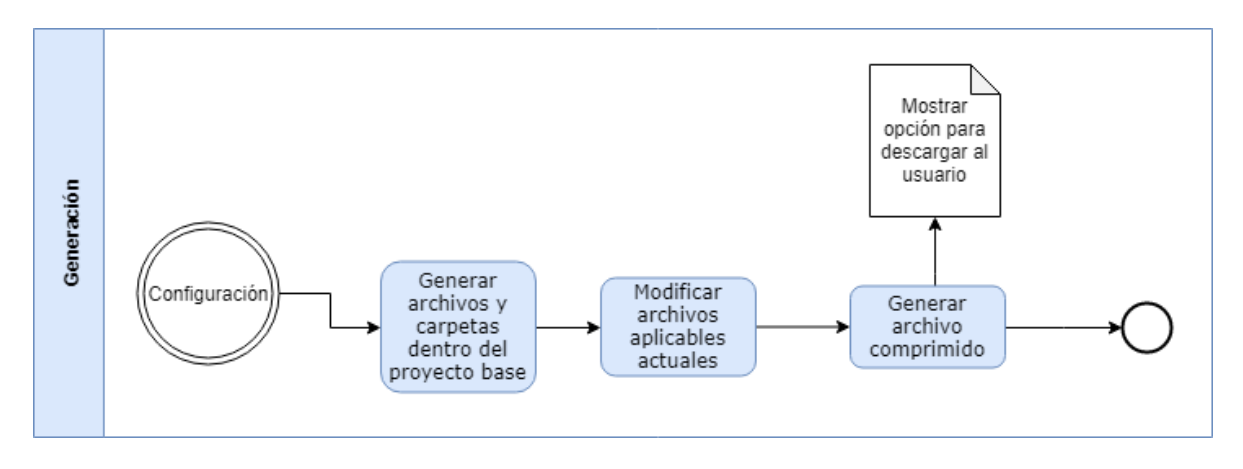

*Figura 3.6 Etapa de generación del proceso de integración de realidad aumentada a video juegos.*

En esta etapa se genera la nueva estructura del proyecto creado con contenido aumentado, así como el archivo descargable para el usuario, los pasos se describen a continuación.

**1.- Generar archivos y carpetas dentro del proyecto base.** Se generan los archivos y carpetas nuevas como un nuevo proyecto, esta generación se hace en base al tipo de juego y las acciones elegidas previamente.

**2.- Modificar archivos aplicables.** Hace las modificaciones respectivas a los archivos actuales del proyecto base.

**3.- Generar archivo comprimido.** Genera el archivo comprimido en formato zip con el nuevo proyecto generado, el cual tendrá la siguiente nomenclatura: nombre\_proyecto\_base\_inicial\_Fecha\_hora\_creacion.zip y muestra opción para descargar el archivo. Muestra interface para descargar el archivo.

### **3.5.2 Definición de interfaces de la herramienta generadora.**

Como parte del diseño se realizó un conjunto de bosquejos para establecer un prototipo funcional definiendo el comportamiento general de la herramienta y el contenido que conforma cada pantalla. Se utilizó la herramienta para la elaboración de bosquejos Balsamiq mockup**®** en su versión 3.5 ya que permite la integración de eventos para representar el flujo de navegación del usuario.

Se definieron seis pasos dentro del proceso lo cuales conforman seis secciones dentro del formulario tipo "wizard".

- **Paso 1: Elección del proyecto base.** Ventana cuyo objetivo es la integración del archivo de proyecto para aplicar características de realidad **aumentada.**
- **Paso 2: Acciones aplicables.** Formulario de selección de acciones aplicables identificadas en base al tipo de juego para aplicación de características de realidad aumentada.
- **Paso 3: Contenido aumentado.** Formulario para elección de archivos que conforman el contenido aumentado para cada acción aplicable.
- **Paso 4: Bibliotecas.** Formulario de elección de bibliotecas de funciones con soporte de realidad aumentada.
- **Paso 5: Resumen.** Ventana cuyo objetivo es mostrar a manera de resumen las diferentes características elegidas para incorporar en el proyecto resultante.
- **Paso 6: Descarga.** Ventana que realiza la creación del empaquetado ZIP del proyecto resultante para ser descargado por el usuario.

A continuación, se muestra el conjunto de interfaces que componen el prototipo de la herramienta generadora como prueba de concepto del proceso propuesto como objetivo de tesis.

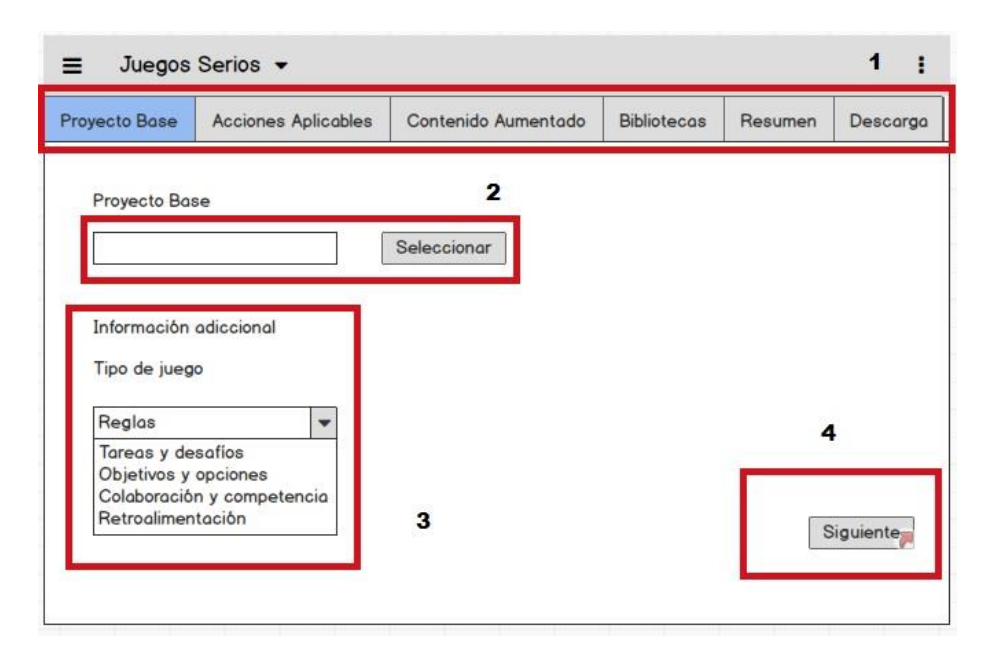

*Figura 3.7 Interfaz número uno del prototipo generador de aplicaciones educativas.*

En esta pantalla se muestran las diversas etapas que se contempla en el generador de aplicaciones educativas (sección 1, Figura 3.7), el usuario selecciona el proyecto base que necesite incorporar realidad aumentada (sección 2, Figura 3.7), una vez seleccionado se proporciona información adicional del proyecto seleccionando su clasificación del juego (sección 3, Figura 3.7), una vez completada la información se pulsa el botón siguiente (sección 4, Figura 3.7).

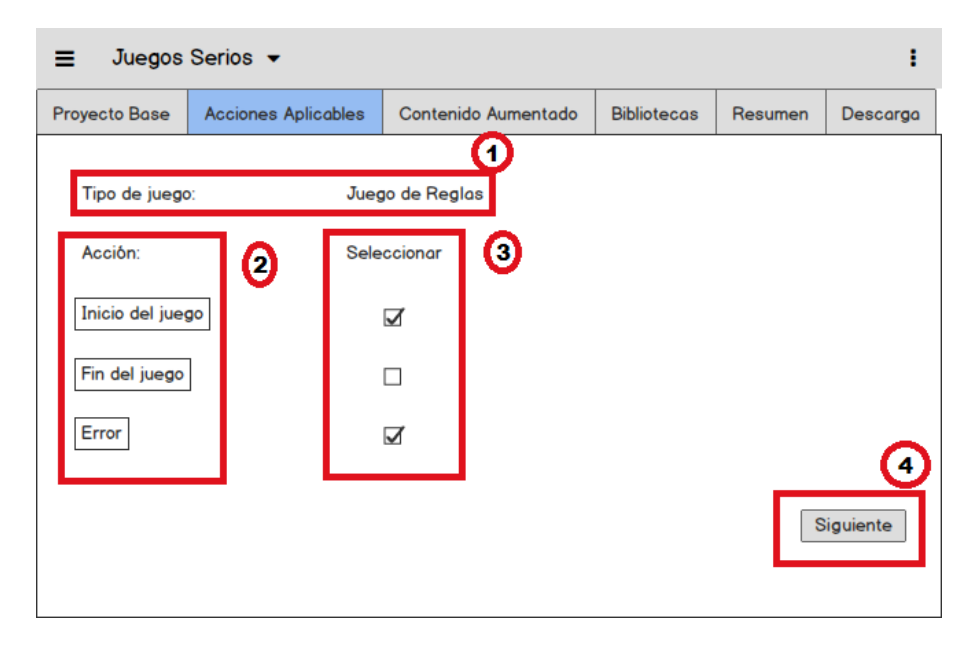

*Figura 3.8 Interfaz número dos del prototipo generador de aplicaciones educativas.*

En esta pantalla se muestra la información registrada anteriormente (sección 1, figura 3.8), también se muestra un listado de acciones aplicables para integrar realidad aumentada (sección 2, figura 3.8), para cada una de ellas se muestra un listado de botones de selección para que el usuario seleccione dicha acción aplicable (sección 3, figura 3.8), una vez seleccionada la *información* se procede a pulsar el botón siguiente (sección 4, figura 3.8).

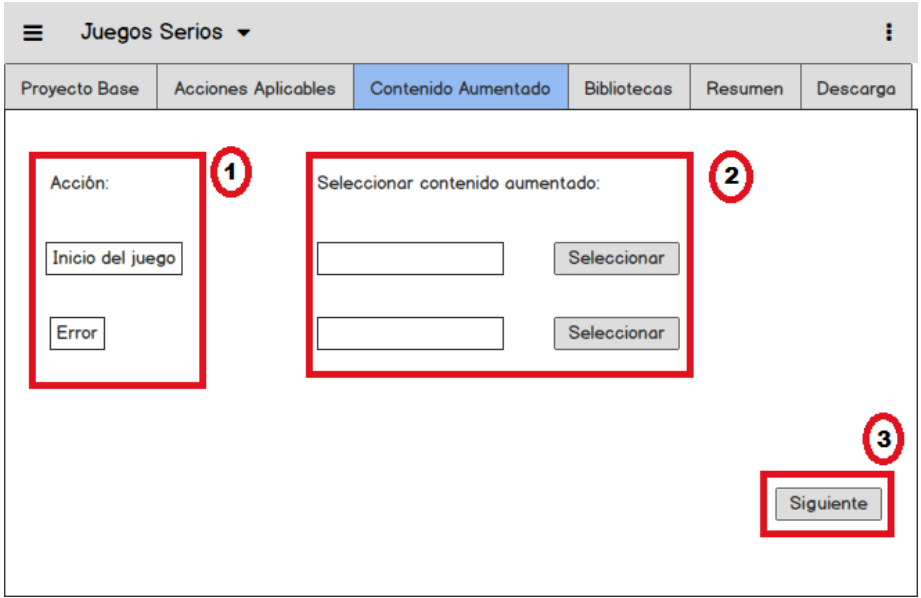

*Figura 3.9 Interfaz número tres del prototipo generador de aplicaciones educativas.*

En la pantalla se muestra el listado de acciones aplicadas elegidas anteriormente (sección 1, figura 3.9), para cada elemento que aparece en el listado el usuario selecciona el archivo de contenido aumentado a integrar (sección 2, 3.9) una vez seleccionado el contenido aumentado el usuario pulsa el botón de siguiente (sección 3, figura 3.9).

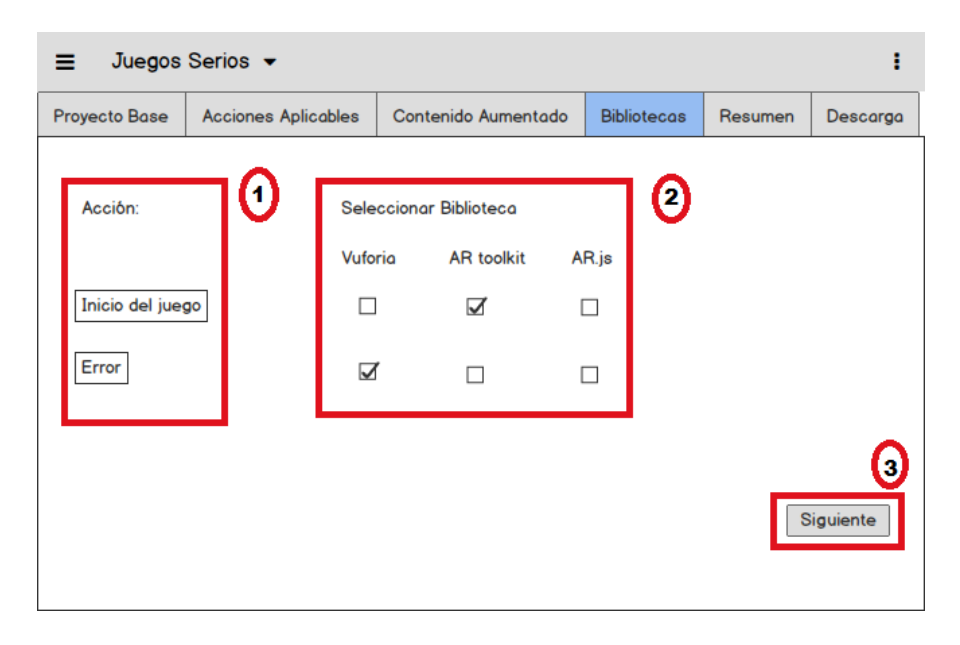

Figura 3.*10* Interfaz número cuatro del prototipo generador de aplicaciones educativas.

En esta pantalla el usuario selecciona para cada acción aplicable (sección 1, figura 3.10) la biblioteca de funciones con la que desea integrar el contenido aumentado (sección 2, figura 3.10), una vez seleccionado la biblioteca de funciones para todas las opciones el usuario pulsa el botón siguiente (sección 3, figura 3.10).

| Juegos Serios $\blacktriangleright$ |                                                                                             |                 |                                         |   |                                                   |         |                |
|-------------------------------------|---------------------------------------------------------------------------------------------|-----------------|-----------------------------------------|---|---------------------------------------------------|---------|----------------|
| <b>Proyecto Base</b>                | <b>Acciones Aplicables</b>                                                                  |                 | <b>Contenido Aumentado</b>              |   | <b>Bibliotecas</b>                                | Resumen | Descarga       |
| Resumen:<br>Tipo de juego:<br>2     | Acciones para aplicar realidad aumentada:<br>Acción:<br>Inicio del juego:<br>Fin del juego: | Juego de reglas | Contenido<br>Imagen1.jpg<br>Imagen2.jpg | ❸ | <b>Biblioteca</b><br><b>AR toolkit</b><br>Vuforia | 0       | Θ<br>Siguiente |

*Figura 3.11 Interfaz número cinco del prototipo generador de aplicaciones educativas*

En esta pantalla en las secciones 1-4 del a figura 3.11 se muestra la información elegida anteriormente, una vez cotejada esta información el usuario procede a pulsar el botón siguiente (sección 5, figura 3.11).

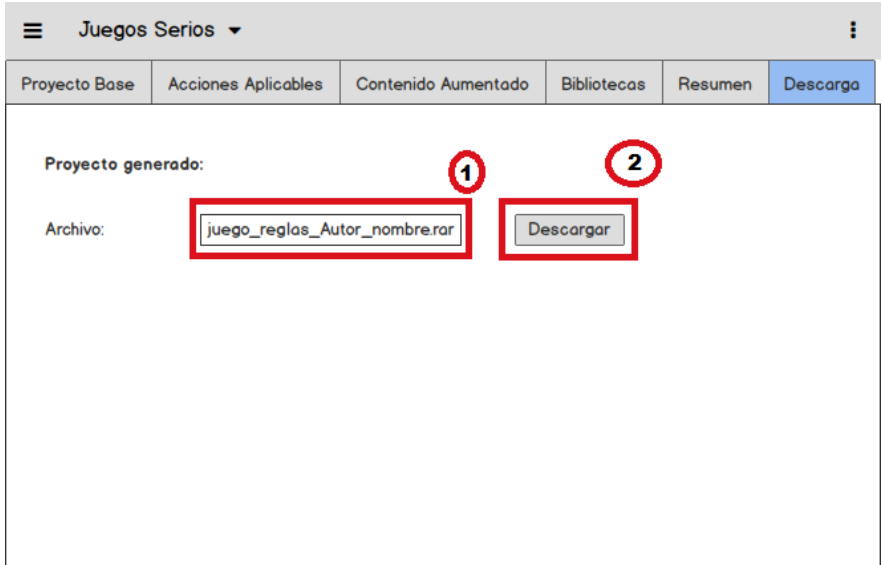

*Figura 3.12 Interfaz número seis del prototipo generador de aplicaciones educativas.*

En esta pantalla se presenta el nombre del archivo generado ya con el contenido aumentado integrado al proyecto base (sección 1, figura 3.12), el usuario procede a descargar el archivo generado pulsando el botón descargar (sección 2, figura 3.12).

### **3.5.3 Definir la arquitectura de desarrollo**

Se representa la arquitectura de desarrollo de la aplicación. La arquitectura se basa en el modelo cliente – servidor, utilizando como plataforma principal de desarrollo PHP en su versión 7.

En la parte correspondiente al servidor se estructura siguiendo el principio fundamental del modelo de diseño arquitectónico MVC o Modelo Vista Controlador para tener una separación en capas.

Este diseño en capas permite la escalabilidad y facilidad de mantenimiento para futuras adaptaciones ya que su diseño se encuentra estandarizado y destruido en las capas que lo conforman. A continuación, se explica cada una de las capas que contiene la arquitectura representadas por la siguiente figura:

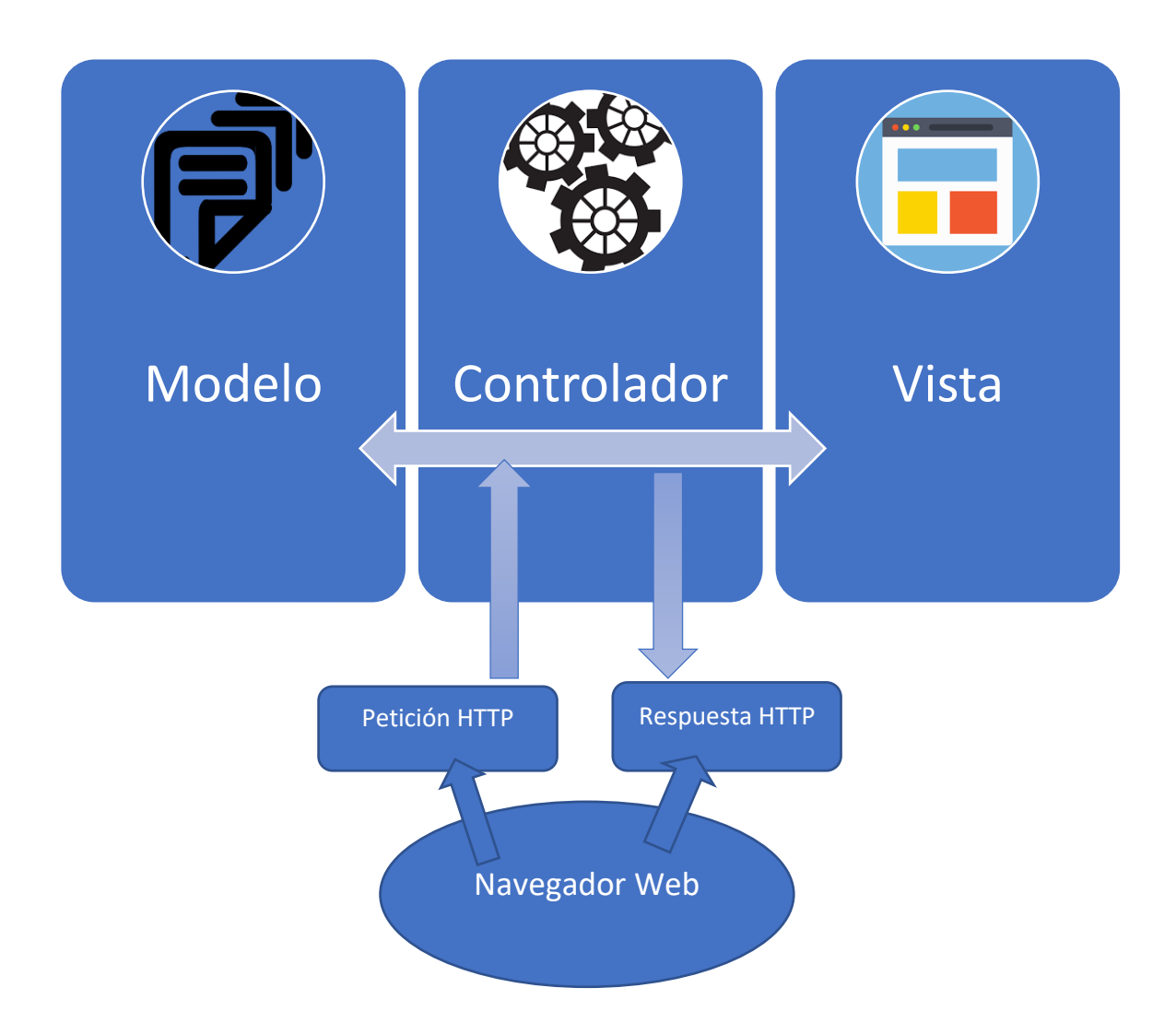

*Figura 3.13 Arquitectura en capas del generador de aplicaciones.*

- Capa de presentación o vista: Esta capa consiste en brindar la interacción con el usuario mediante su visualización en el navegador, la capa está formada de la interfaz de usuario desarrollada en HTML5, JavaScript y CSS. En la capa de presentación el usuario visualiza y configura el proyecto resultando mediante un componente de tipo Wizard y al finalizar permite la descarga de la aplicación generada en el componente .

⎯ Capa de control: Esta capa contiene los archivos usados como controladores dentro de esta arquitectura los cuales son los responsables de atender y responder a las peticiones HTTP realizadas por el navegador, esta solicita a la capa de presentación o a la de modelo la información requerida por el cliente y devuelve en el formato solicitado.

— Capa de modelo: Esta capa contiene el procesamiento lógico de cada petición la cual contiene la lógica de negocio de la herramienta.

### **3.6 Fase de Desarrollo**

Con base en los resultados de la fase de análisis se procede a la codificación de la herramienta generadora de video juegos serios con implementación de características de realidad aumentada, comprendiendo el desarrollo de la funcionalidad de la herramienta, así como en la inyección de código necesario dentro de los video juegos presentados como caso de estudio.

Dentro de las tecnologías involucradas se dividen en dos categorías:

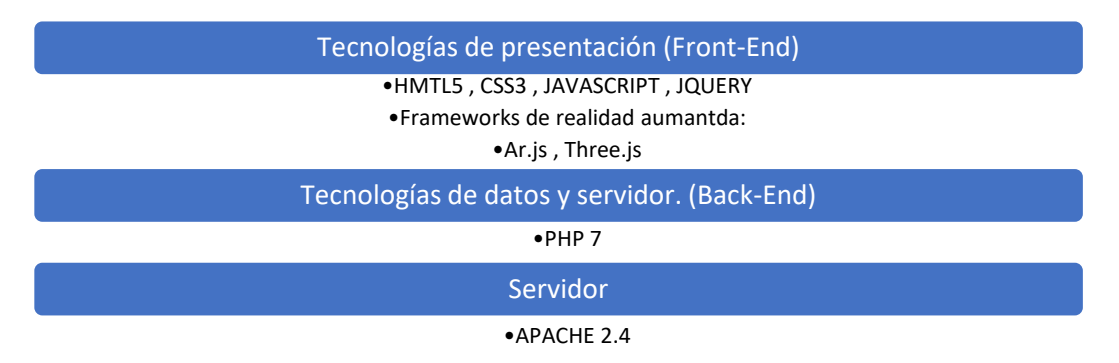

*Figura 3.14 Pila de tecnologías usadas para el desarrollo de la herramienta.*

• **Tecnologías de presentación:** se utilizan para el desarrollo del diseño la interfaz de usuario, así como de la funcionalidad lógica comprendida dentro de ella.

Para el diseño de la interfaz de usuario se utiliza el lenguaje HTML5(Figura 3.15) estilizado mediante el uso de CSS3, utilizando bibliotecas de funciones complementarias para la funcionalidad como lo es JQuery 1.10 para el desarrollo del formulario tipo "wizard".

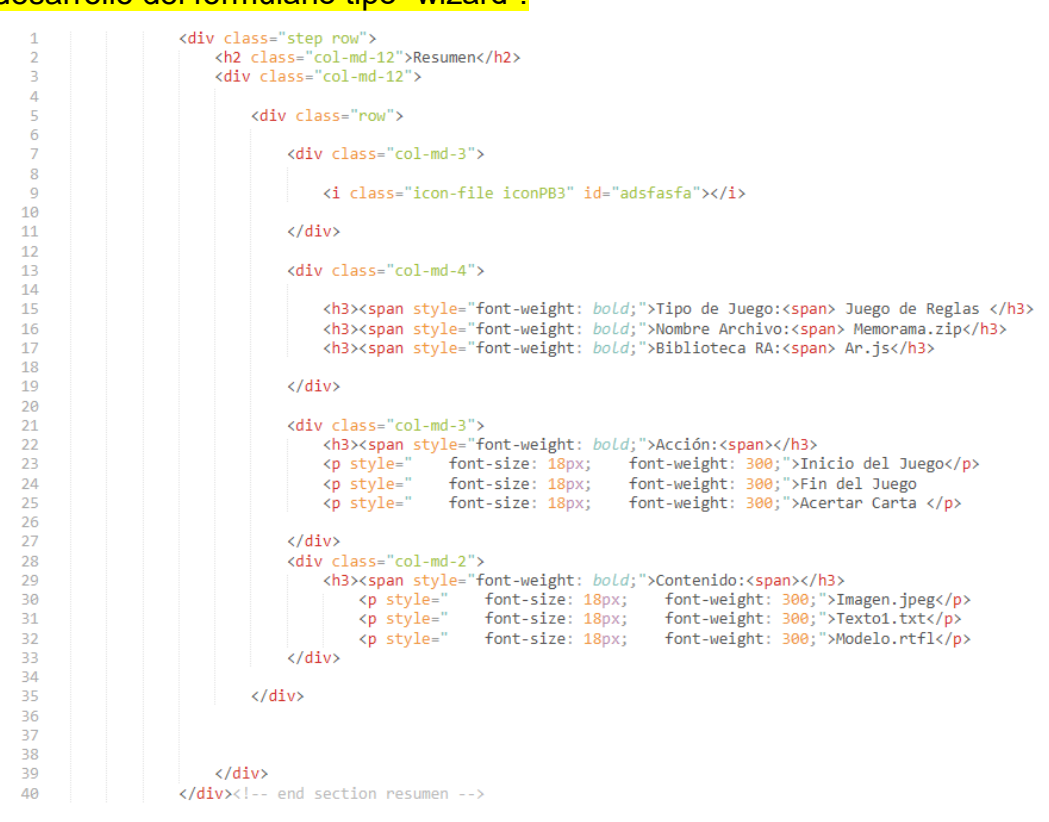

*Figura 3.15 Extracto de código para el diseño de la herramienta generadora.*

- **Tecnologías de datos y servidor:** se utilizan para lograr la funcionalidad de integración de código fuente dentro del proyecto base, como también para la generación del proyecto resultante con las características de realidad aumentada integradas. El lenguaje utilizado es PHP en su versión 7.
- **Servidor:** Se utiliza para el despliegue de la aplicación e interpreta el lenguaje utilizado, el servidor utilizado es Apache en su versión 2.4.

# **3.6.1 Prototipo**

Se realiza un prototipo de interfaces funcionales elaboradas con lenguajes de programación HTML5, JavaScript, JQuery y Css3, con la cual se define la funcionalidad general de la herramienta generadora, **concretando** sus pasos que la conforman, así como el contenido de cado uno de los formularios necesarios para completar el proceso de generación y así obtener el diseño de la presentación final hacia el usuario.

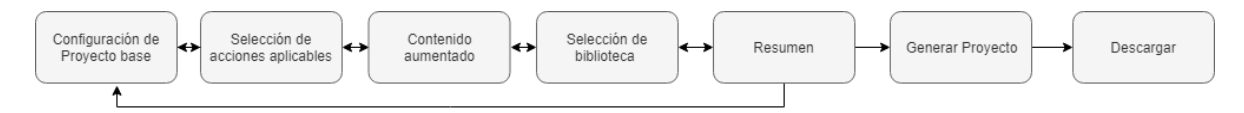

*Figura 3.17 Pestañas de contenido de la herramienta generadora.*

La funcionalidad de la herramienta se encuentra dividida en siete pestañas (Figura 3.17) que conforman los pasos del proceso de integración de características de realidad aumentada.

Para la elaboración de la herramienta se diseñó el siguiente diagrama de clases (Figura 3.18), el cual establece las funciones que conlleva cada vista, así como la relación que representa dentro del formulario tipo "wizard.

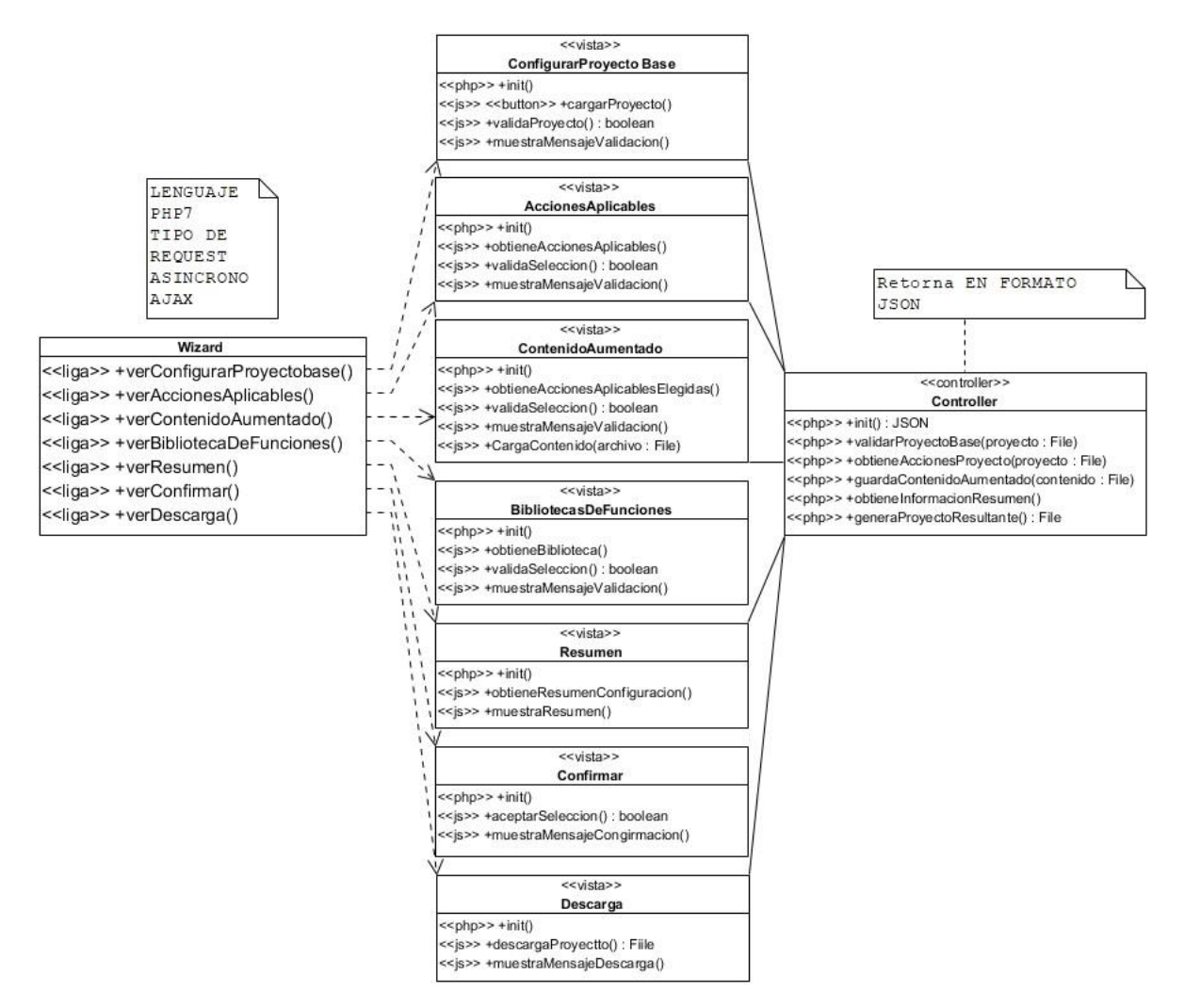

*Figura 3.18 Diagrama de clases de las vistas de la herramienta*

A manera de descripción se presenta a continuación el contenido de cada una de las vistas.

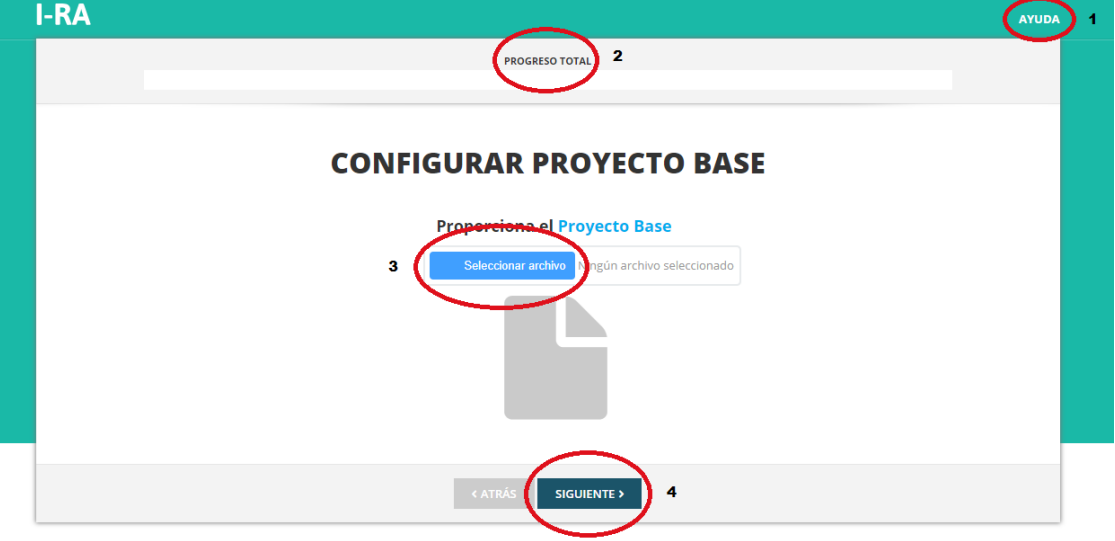

• **Pestaña uno: Configuración del proyecto base**

 *Figura 3.19 Paso uno de la herramienta generadora donde se configura el proyecto base.*

Esta pantalla representa la página de inicio de la herramienta generadora, donde el usuario incorpora el proyecto base a la herramienta para que esta proceda a completar los siguientes pasos.

La sección 1 que se muestra en la figura 4.1 representa un menú de ayuda para el usuario como explicación del contenido de la pantalla y del proceso de generación.

La sección 2 progreso total muestra el avance sobre el total de paso a completar por el usuario dentro de la herramienta.

La sección 3 indica la incorporación de un archivo de tipo zip para que el usuario incorporé el proyecto base, este botón despliega un explorador de archivos para que el usuario seleccione el archivo deseado.

# **Validación del proyecto base:**

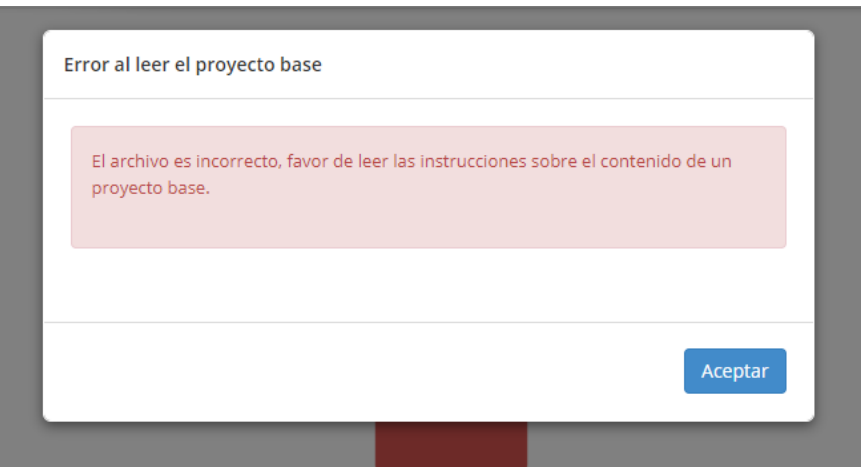

*Figura 3.20 Validación del proyecto base*

Dentro de la funcionalidad de la pantalla descrita anteriormente está la lectura del proyecto base, en la cual el sistema lee el archivo .zip incorporada y realiza una validación (Figura 3.20) para saber si el proyecto base tiene la estructura correcta y el archivo de configuración y así continuar con el siguiente paso del proceso de integración.

• **Pestaña dos: Acciones aplicables**

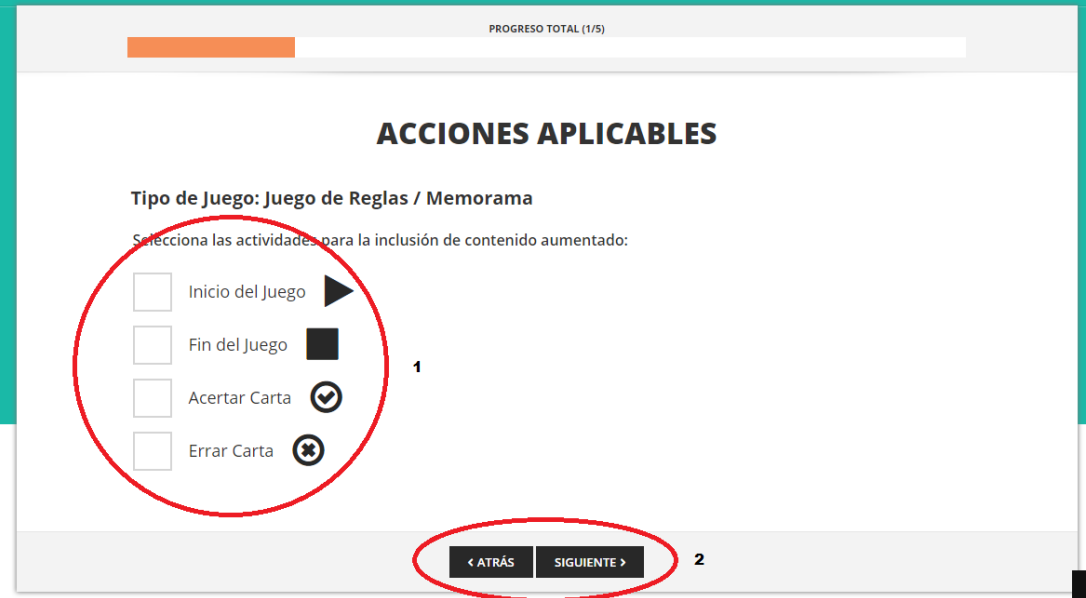

*Figura 3.21 Paso dos de la herramienta generadora para la configuración de las acciones aplicables.*

En esta pantalla se muestran las acciones aplicables para la incorporación de características de realidad aumentada para el tipo de video juego serio seleccionado para que el usuario haga selección hacia cuales desea la integración, el usuario tiene qu seleccionar mínimo una característica para proceder.

En la sección 1 muestra las características aplicables para un juego basado en reglas de tipo memorama, para este caso muestra cuatro acciones el usuario tiene que seleccionar n número de estas, pero como mínimo una acción para continuar.

En la sección 2 muestra los botones de navegación atrás y siguiente para regresar o avanzar sobre las secciones de la herramienta.

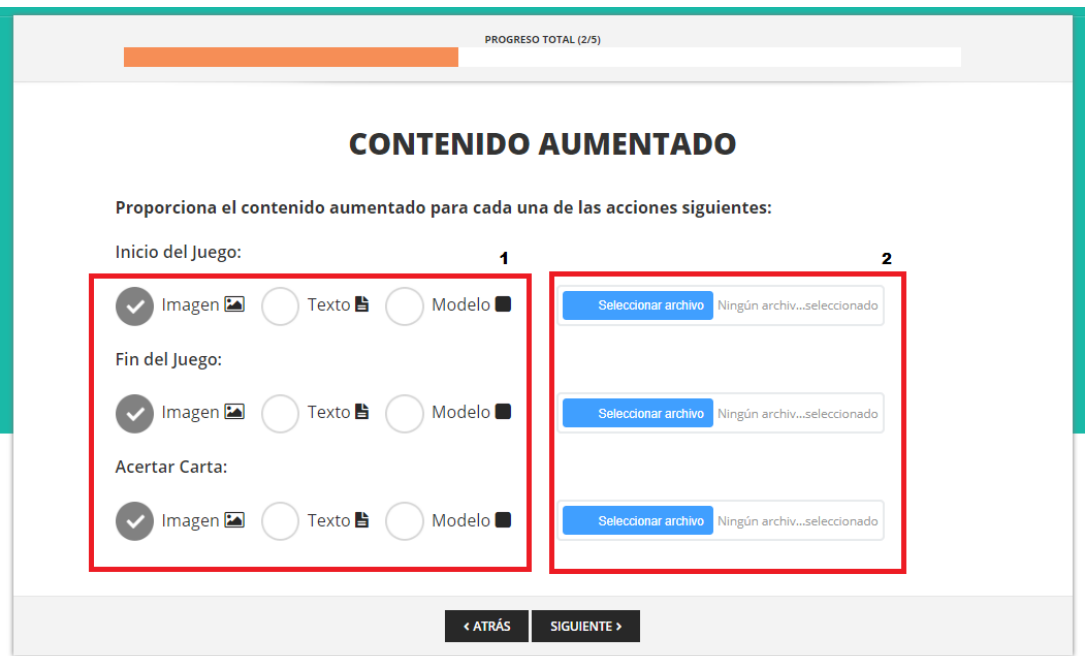

# • **Pestaña tres: Contenido aumentado**

*Figura 3.22 Paso número de tres de la herramienta generadora para la incorporación de contenido aumentado.*

En la pantalla mostrada anteriormente se permite al usuario la selección de del tipo de contenido aumentado para cada acción aplicable, como contenido se permite una imagen en diversos formatos permitidos, o un archivo de texto en formato .txt o un modelo 3D en diversos formatos.

En la sección número 1, se muestran un conjunto de campos de tipo selección para que el usuario elija el tipo de contenido a mostrar.

En la sección número 2, se muestra un conjunto de campos para que el usuario incorpore el archivo de acuerdo al tipo de selección que se ha realizado en la sección número 1.

### **Validación del contenido aumentado:**

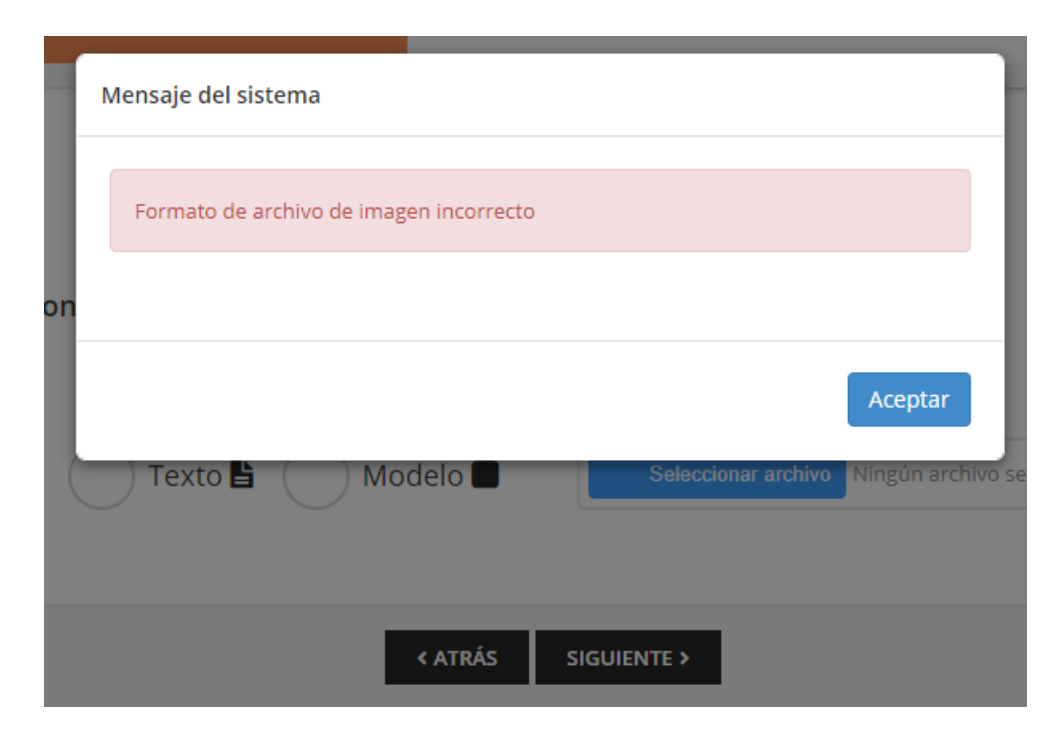

*Figura 3.23 Validación de tipo de archivo incorporado como contenido aumentado*

Dentro de la funcionalidad integrada en esta pantalla se encuentra la validación del tipo de archivo incorporado, por lo que, si el usuario selecciona un archivo que no conocida con el tipo, el sistema mostrará un mensaje de error y no se podrá continuar con el siguiente paso hasta que no se incorpore el tipo de archivo correcto.
• **Pestaña cuatro: Selección de biblioteca de funciones**

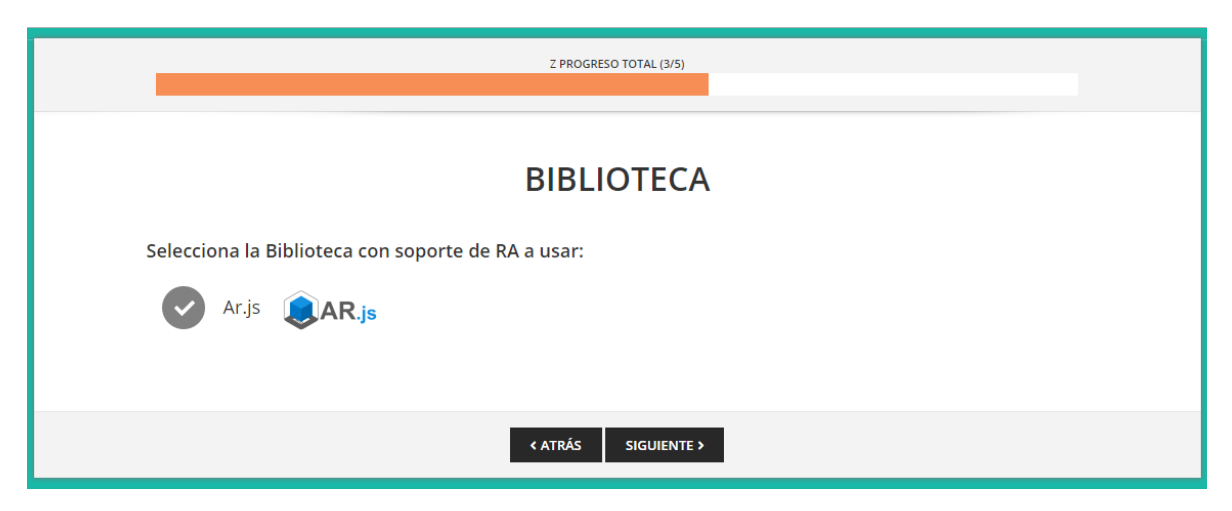

*Figura 3.24 Paso número cuatro de la herramienta generadora para la selección de biblioteca de funciones con soporte de contenido aumentado.*

Dentro de este paso, el usuario selecciona la biblioteca de funciones para integrar el contenido aumentado dentro del proyecto base.

En la sección número 1, se muestra un campo de selección con las diversas bibliotecas de funciones disponibles para la generación de contenido aumentado dentro de la herramienta.

**Pestaña cinco: Resumen del proyecto a generar**

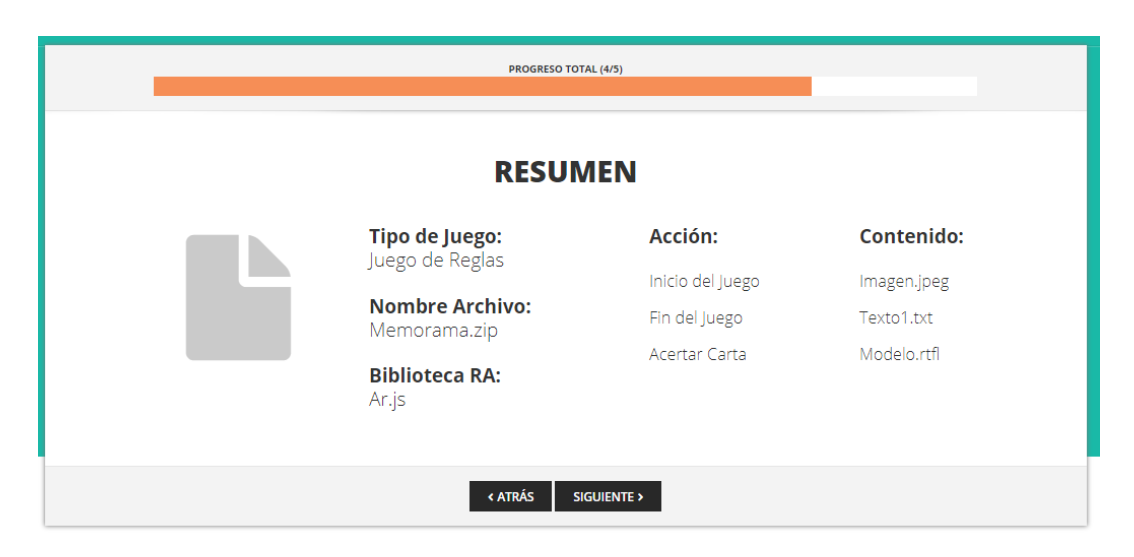

*Figura 3.25 Paso número cinco de la herramienta generadora que muestra un resumen de las elecciones del usuario.*

Dentro de esta pantalla se observa que se muestra a manera de resumen todo lo anteriormente seleccionado por el usuario, nombre del proyecto incorporado, las acciones aplicables dentro del tipo de juego incorporado, así como el contenido que el usuario incorpora para cada acción aplicable.

#### **Pestaña seis: Generar proyecto**

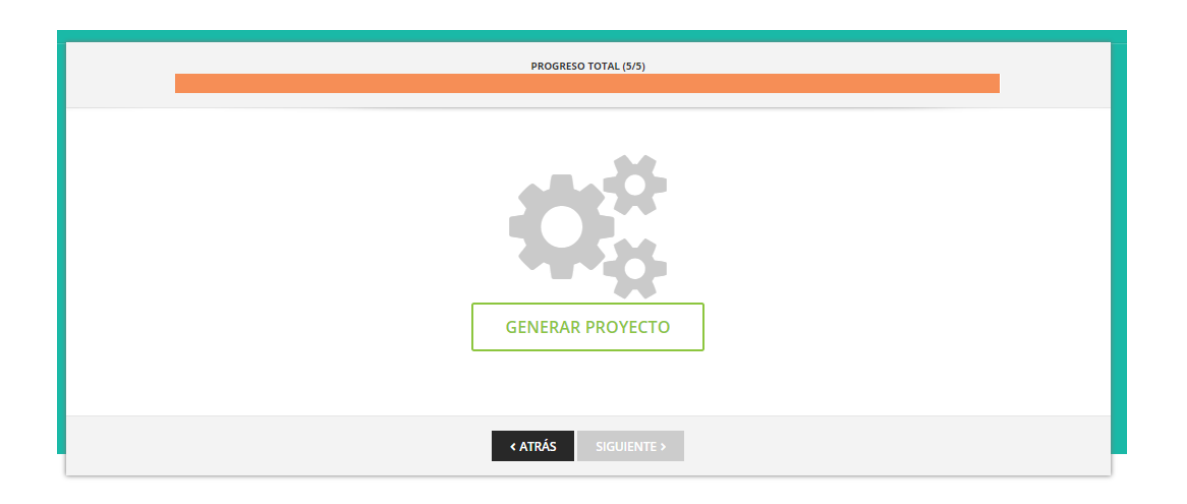

*Figura 3.26 Paso número seis de la herramienta generadora para la confirmación e inicio de la generación del nuevo proyecto con características de realidad aumentada.*

En esta pantalla el usuario al pulsar el botón generar proyecto, confirma la generación y el generador procede a la realización de la integración sobre los archivos del proyecto base.

## **Pestaña siete: Descarga de proyecto generado**

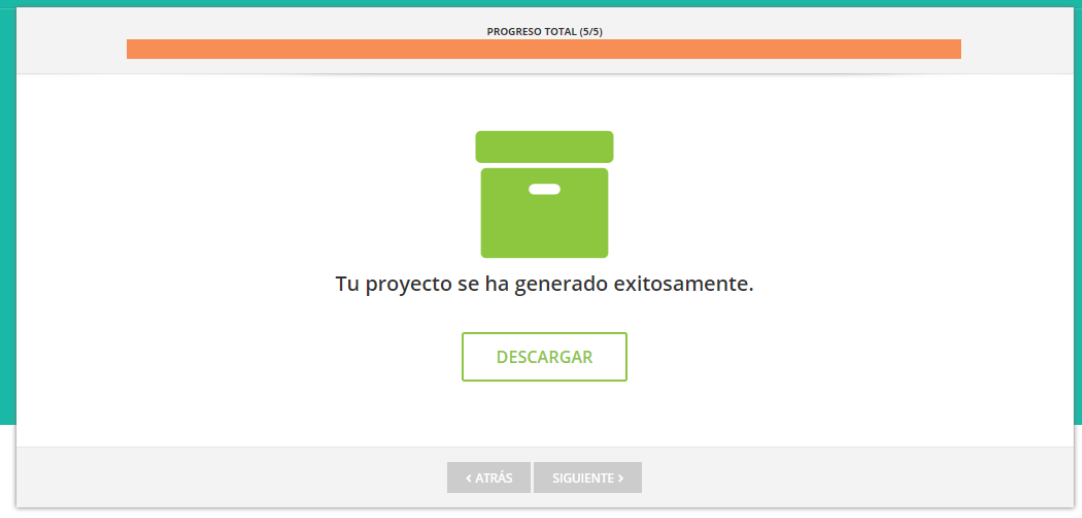

*Figura 3.27 Paso número siete de la herramienta generadora para la descarga del proyecto resultante de la integración.*

Como última pantalla de la herramienta generadora, se muestra un botón para que el usuario proceda con la descarga del proyecto con características de realidad aumentada generado por la herramienta en formato .zip.

## **3.6.2 Proceso de Generación**

Para la incorporación de contenido de realidad aumenta sobre los proyectos base, se realiza una inyección de código fuente sobre los archivos base, esta inyección se encuentra previamente definida para cada una de las acciones identificadas en cada tipo de video juego a ser considerado para la herramienta y esta también varía de acuerdo al tipo contenido aumentado incorporado por el usuario. Para ello es necesario la definición de un proyecto base el cual contiene la estructura de carpetas y nomenclatura necesaria para su lectura y generación de archivos dentro del proceso de incorporación de características de realidad aumentada definido en esta tesis.

# **Capítulo 4. Resultados**

# **4.1 Caso de Estudio Enseñanza de figuras geométricas mediante un memorama incorporando características de realidad aumentada.**

Como caso de estudio de la herramienta generadora se presenta un juego de tipo reglas según la clasificación hecha por Lameras, llamado memorama, con este caso de estudio se pretende demostrar la fiabilidad del proceso de generación propuesto en esta tesis, mediante el uso de la herramienta de software creada sobre este tipo de juego base.

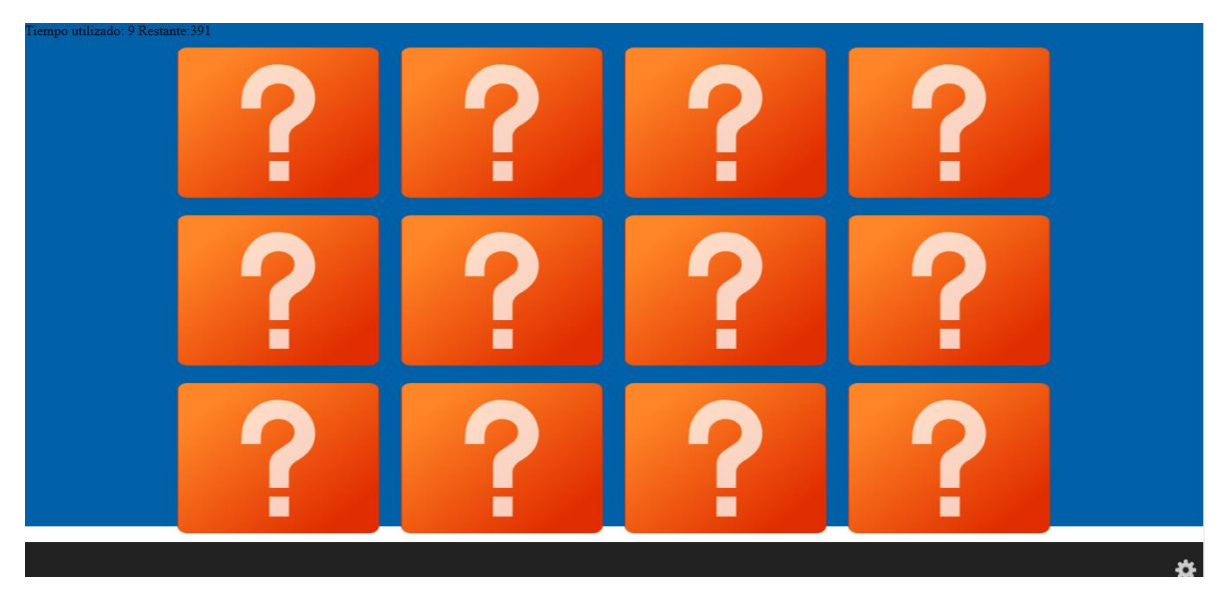

*Figura 4.1 Tablero inicial para el tipo de juego memorama.*

# **4.1.2 Construyendo la aplicación**

Para la incorporación de características de realidad aumentada se hace uso de la herramienta web creada, la cual se ejecuta dentro de un navegador web y se procede a incorporar la aplicación que contiene el memorama.

# **4.1.2.1 Cargando aplicación base**

Como aplicación base se incorpora una aplicación de tipo memorama (Figura 4.1) realizada en HTML5 la cual presenta las características de proyecto base señaladas en esta tesis, esta aplicación se encuentra empaquetada en un archivo de tipo zip.

# **4.1.2.2 Incorporando de características de realidad aumentada**

Para la incorporación de características de realidad aumentada se tienen identificadas diversas acciones aplicables dentro de los principales eventos del juego para cada una de ellas es posible la integración de características de realidad aumentada.

**El primer paso:** Se incorpora el proyecto base del juego de tipo memorama en formato zip dentro la pantalla de configuración del proyecto:

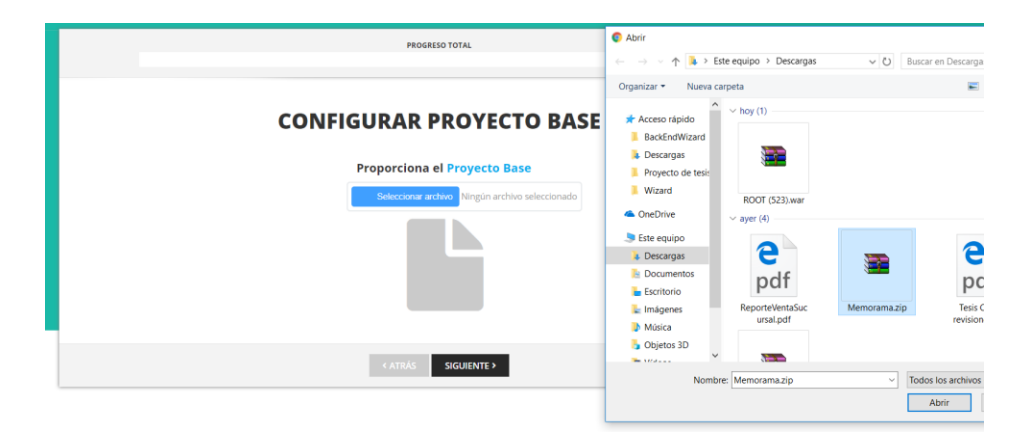

*Figura 4.2 Ejemplo de incorporación de archivo de proyecto base*

**Segundo paso:** Se listan las acciones para este tipo de juego memorama, se muestran cuatro acciones disponibles, y se seleccionan inicio, fin, acertar y errar carta dentro de la sección 1.

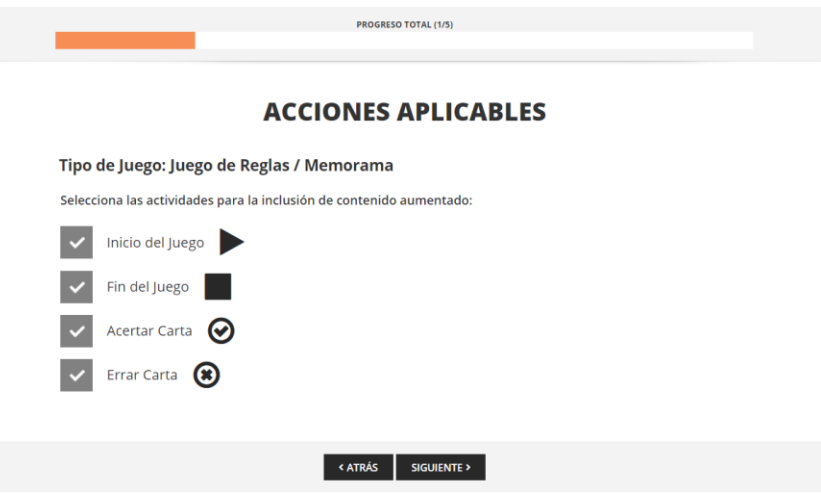

*Figura 4.3 Selección de acciones aplicables*

**Tercer paso:** Se selecciona el contenido aumentado a integrar para cada una de las acciones elegidas por el usuario en el paso anterior, se selecciona una imagen para la acción inicio del juego, un archivo de texto para la acción fin del juego, un modelo para acertar carta y una imagen para errar carta.

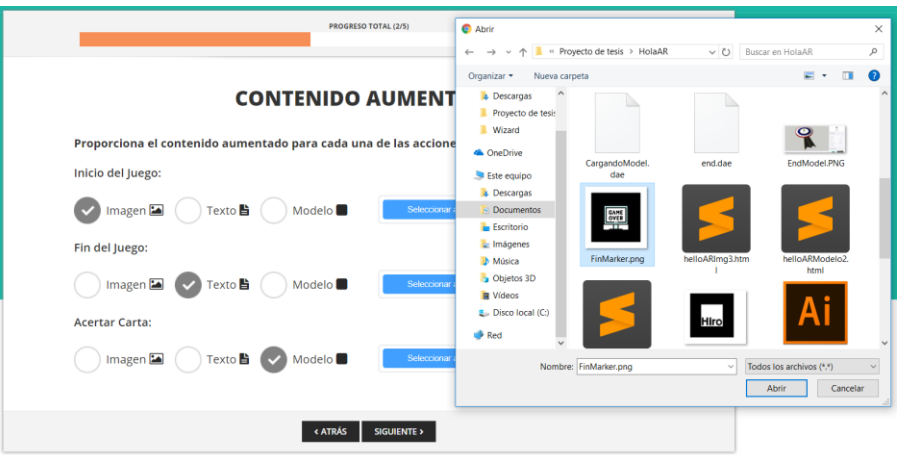

*Figura 4.4 Ejemplo de incorporación de archivo de tipo imagen*

**Cuarto paso:** Se selecciona la biblioteca de funciones que va integrar el contenido aumentado para este caso seleccionamos ar.js

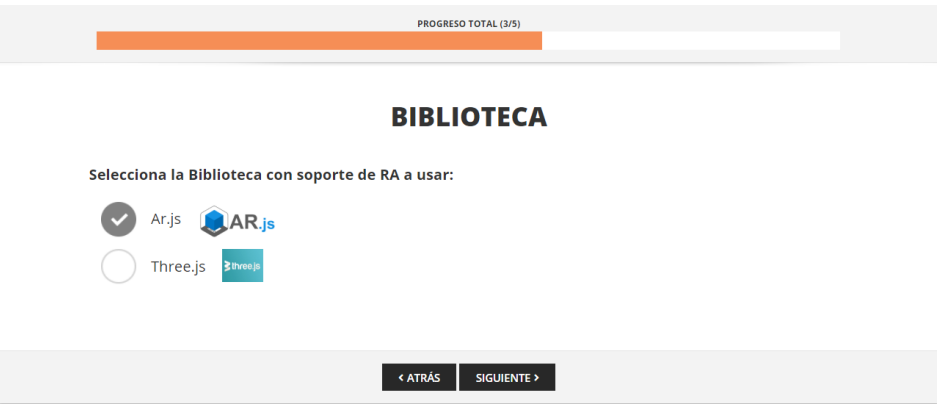

*Figura 4.5 Ejemplo de selección de biblioteca de funciones*

**Quinto paso:** Se muestra un resumen de las elecciones que se realizaron:

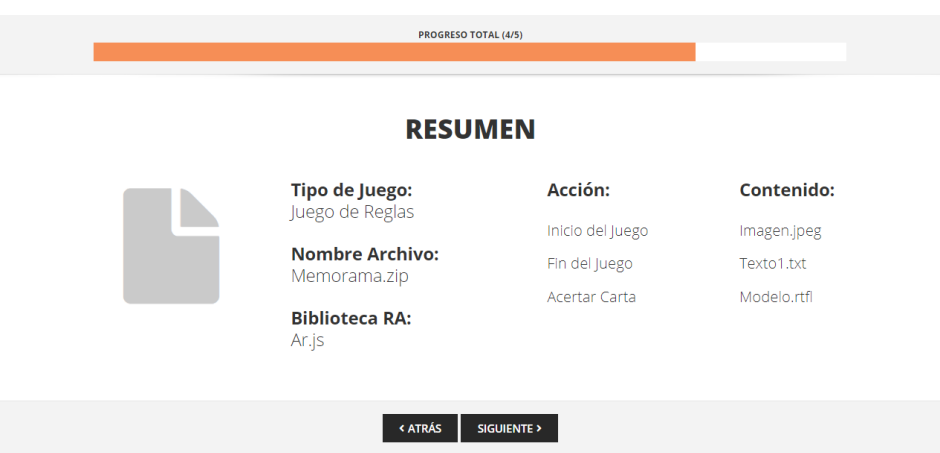

*Figura 4.6 Ejemplo de pantalla de resumen de las selecciones del usuario*

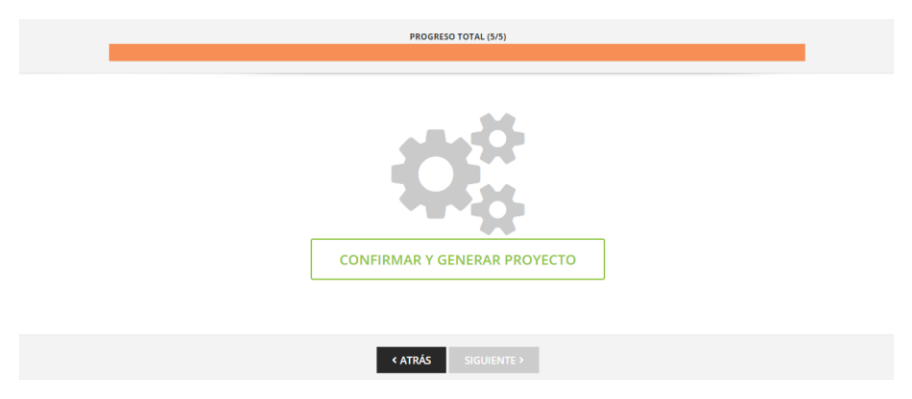

Sexto paso: Se confirma y se genera el proyecto.

*Figura 4.7 Ejemplo de confirmación y generación del proyecto resultante*

**Séptimo paso:** Se despliega la pantalla de descargar proyecto generado y se procede a descargar el proyecto en formato zip.

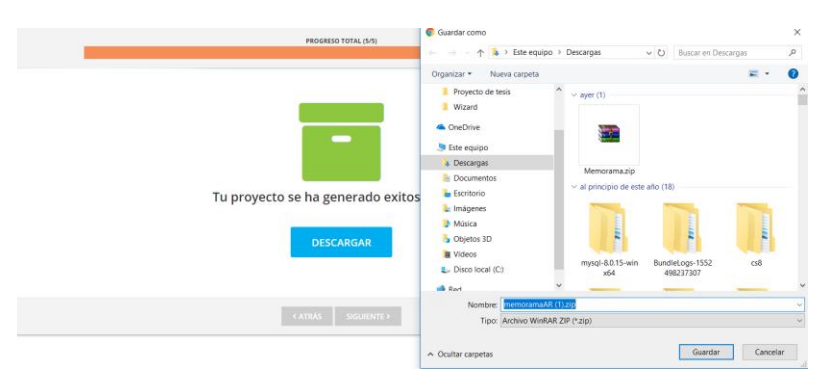

*Figura 4.8 Ejemplo de descarga de archivos*

# **4.1.3 Probando la aplicación**

Después de descargar el proyecto integrado se procede a probar la integración de características de realidad aumentada

**Al inicio del Juego:** Como primera actividad de la cual se presenta cuando el usuario inicia el juego, este muestra una ventana para la selección de nivel y procede a darle aceptar.

• *Comportamiento sin características de realidad aumentada.*

El juego inicia inmediatamente y muestra el tablero.

• *Comportamiento con características de realidad aumentada.*

Antes de iniciar el juego se muestra un mensaje el cual contiene el texto de "cargando…" este mensaje al ser escaneado por un dispositivo lector mediante la cámara, este muestra el contenido aumentado integrado en la herramienta generadora, esto con el propósito de proporcionar una mayor animación para el video juego.

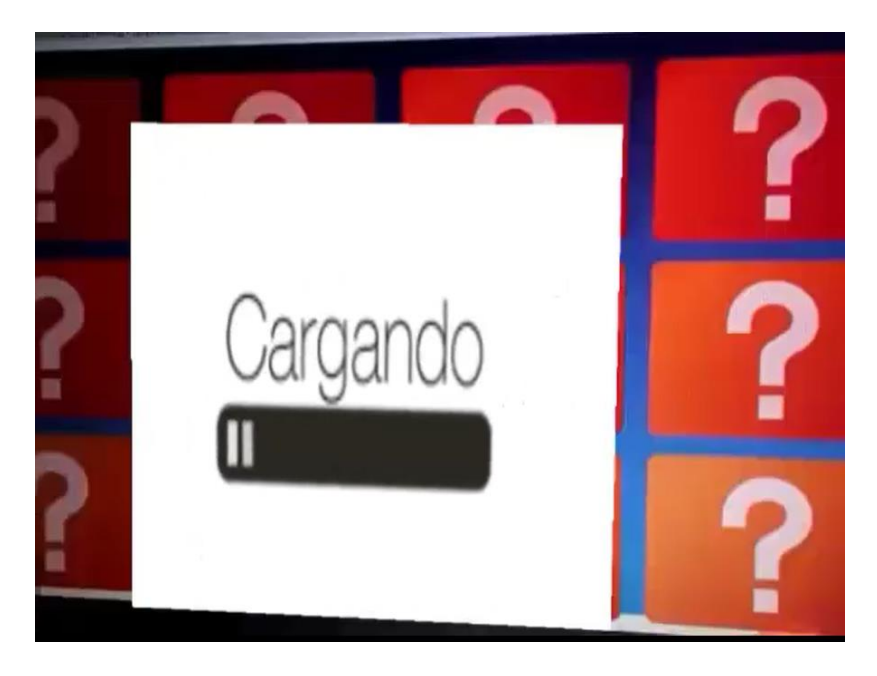

*Figura 4.9 Inicio del juego visto desde dispositivo lector de características de realidad aumentada.*

**Al errar par:** Otra de las actividades identificadas dentro del comportamiento del juego, se encuentra cuando un jugador no acierta un par de cartas iguales, esto se

concibe como un error dentro del juego por lo que se procede a señalarlo mediante características de realidad aumentada para que este desacierto sea mayormente recalcado para el jugador.

**Al acertar par:** Cada vez que un jugador tiene una jugada exitosa la cual se da cuando el usuario gira dos cartas continuamente y estas contienen una figura geométrica idéntica, el juego muestra un mensaje con características de realidad aumentada, el cual se incorporó dentro del generador alusivo a esta acción, este mensaje que se genera proporciona mayor impacto y reconocimiento del acierto del jugador.

**Al finalizar el juego (tablero incompleto):** Existen dos formas para dar finalización al juego, este cuenta con un temporizador y dependiendo al nivel de dificultad elegido por el usuario al inicio del juego el tiempo es mayor o menor según corresponda, si el temporizador llega a cero y el tablero aún no se encuentra completo (todas las figuras giradas) se considera como una derrota para el jugador para la cual obtiene su puntaje correspondiente. Al finalizar de esta manera, el juego muestra un mensaje alusivo a este tipo de finalización con características de realidad aumentada para destacar este final con resolución incompleta para el usuario.

**Al finalizar el juego (tablero completo):** La segunda forma para dar finalización al juego se da cuando el usuario descubre todas las cartas, esto es, que todas las cartas se encuentren giradas mostrando la figura geométrica, esto representa un final exitoso para el usuario por lo que el juego muestra un mensaje con contenido aumentado anexado previamente en la herramienta como en el resto de las acciones anteriores para dar un mayor énfasis a la finalización exitosa para el usuario y este acierto sea mayormente destacado.

# **4.2 Caso de Estudio: Enseñanza de sumas y restas en un juego basado en reglas con realidad aumentada.**

Otro caso de estudio que se considera como prueba de concepto para la herramienta generadora se presenta para un juego de tipo basado en reglas denominado "serpientes y escaleras", es cual consta de un juego en el que el usuario inicia en una posición inicial dentro de un tablero de tipo matriz (Figura 4.4) teniendo que llegar la posición final que se encuentra en el extremo opuesto del tablero, para avanzar el usuario necesita tirar de los dados para que el número resultante sea la cantidad de casillas dentro del tablero que este avance, así hasta llegar a la posición final, existen dos objetos dentro del tablero denominados serpientes y escalera respectivamente, una objeto de tipo serpiente hace que el usuario descienda posiciones dentro del tablero y un objeto de tipo escalera ocasiona que el usuario suba dentro del tablero para así llegar de una manera más rápida a la posición final.

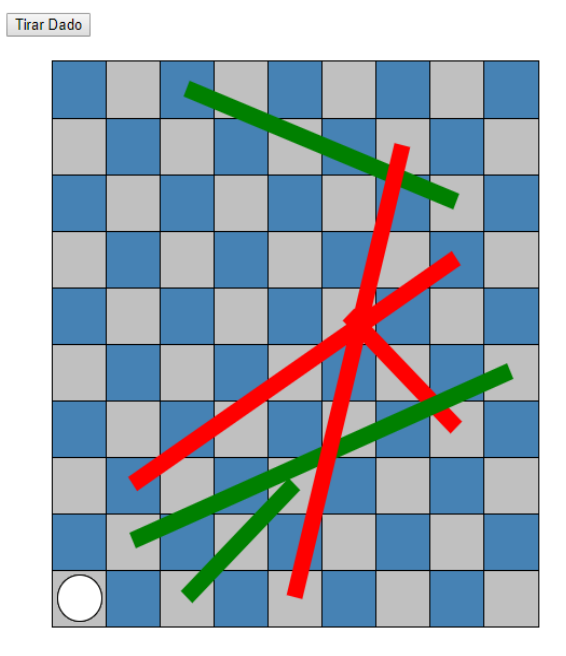

 *Figura 4.10 Tablero inicial para el juego serpientes y escaleras*

## **4.2.1 Aplicación base**

Como aplicación base se incorpora una aplicación de tipo serpientes y escaleras (Figura 4.3) realizada en HTML5 la cual presenta las características de proyecto base señaladas en esta tesis, esta aplicación se encuentra empaquetada en un archivo de tipo zip.

## **4.2.1 Probando la aplicación**

Después del procesamiento de igual forma que en el caso anterior mediante la herramienta generadora, se procese a probar cada una de las acciones donde se incorpora el nuevo contenido con características de realidad aumentada dentro del juego.

## **Inicio del Juego**

Como primera actividad generada dentro por la herramienta se presenta cuando el usuario inicia el juego, mostrando un marcador con un mensaje de inicio.

• *Comportamiento sin características de realidad aumentada.*

El juego inicia inmediatamente y muestra el tablero del juego.

• *Comportamiento con características de realidad aumentada.*

Se muestra un marcador al iniciar el juego para que esta sea escaneado por el dispositivo lector y se presente el contenido introducido en la herramienta.

## **Subir escalera**

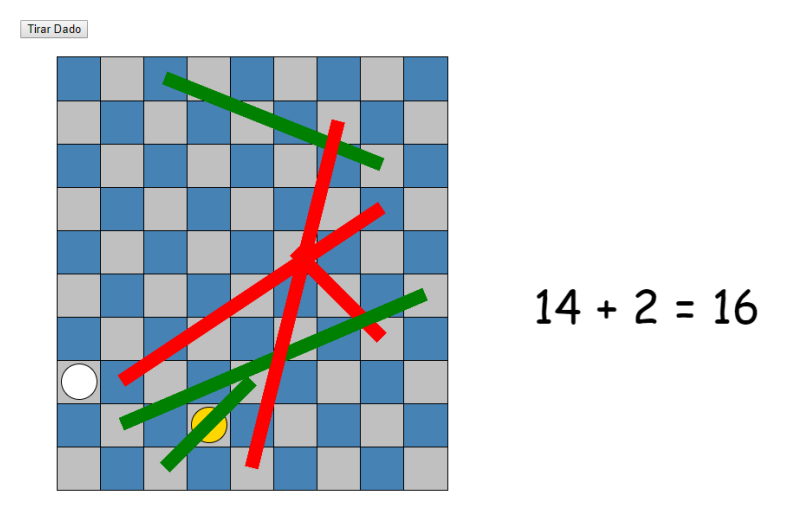

*Figura 4.11 Representación de juego y resultado de tiro*

Cade vez que el usuario se coloca en una posición que corresponde al inicio de una escalera este asciende hasta el final de escalera y el juego muestra el resultado de la suma de la posición lograda Figura (4.5) y un mensaje que al ser escaneado por un dispositivo lector de realidad aumenta muestra su contenido.

# **Bajar una escalera**

Otra acción considerada para la incorporación de características de realidad aumentada se da con la acción de bajar una escalera, esta acción representa una falla del usuario y para denotarla el juego muestra un mensaje relativo a esta acción el cual muestra el contenido aumentado incorporado en la herramienta.

# **Fin del juego**

Una vez que el jugador ha llegado a la posición final dentro del tablero, se considera el fin de este y el juego procede a mostrar un mensaje con características de realidad aumentada, esto para recalcar el fin exitoso del juego para el jugador.

## **Capítulo 5 Conclusiones y recomendaciones**

Para finalizar la escritura de este trabajo de tesis se presentan a continuación las conclusiones obtenidas en la realización de este documento y las recomendaciones a futuro para mejorar y expandir este trabajo.

## **5.1 Conclusiones**

En este trabajo de tesis se logró desarrollar una herramienta de software que cumple con los objetivos planteados al iniciar el proyecto, donde a partir de un proceso de incorporación de características de realidad aumenta se logra obtener dos proyectos generados con implementación de características de realidad aumentada después de ser procesados por la herramienta creada.

Durante la elaboración del trabajo presentado se aprendió que gracias a la definición formal de un proceso se realiza fácilmente una herramienta de software. Por otra parte, se implementaron nuevas tecnologías para la incorporación de realidad aumentada que son innovadoras ya que simplifican su utilización dentro de cualquier navegador web.

Este trabajo ofrece tres aportes en el área de **generación** de software automático de aplicaciones:

1) Establecer un proceso de desarrollo de video juegos educativos con características de realidad aumentada; 2) Generar una herramienta a partir del proceso para la incorporación de características de realidad aumentada de forma automática; 3) Implementar técnicas inyección de código para el uso de bibliotecas de realidad aumenta dentro de proyectos basados en HTML5.

## **5.2 Recomendaciones**

Con base en los resultados establecidos en esta tesis se recomienda agregar nuevos tipos de video juegos educativos no contemplados como lo son juegos de retroalimentación y evaluación, juegos de colaboración y competencia, entre otros. Así mismo agregar a la herramienta desarrollada los nuevos tipos de juego para abarcar más aplicaciones de video juego serios que adquieran características de realidad aumentada con la herramienta.

Otra recomendación acerca del proceso de generación es que fácilmente se traslada a diferentes dominios como lo son: aplicaciones de publicidad, de entretenimiento, informativas, entre otros.

Por lo tanto, se requiere realizar un análisis del proceso existente y establecer una relación con los diferentes dominios que existen para incorporarlos al proceso desarrollado en esta tesis.

Ya que la tecnología va aumentando constantemente provoca que aparezcan nuevas plataformas en los diferentes dispositivos, o en caso contrario dejen de tener soporte para las ya existentes. Consecuentemente a esto es necesario realizar un nuevo análisis de las tecnologías vigentes para seguir actualizando los proyectos y evitar que la herramienta generadora de código se vuelva obsoleta en poco tiempo.

# **Anexo 1 Terminología involucrada**

**HTML.** (*Hypertext Markup Language*, Lenguaje de Marcas de Hipertexto), es el lenguaje de marcado predominante para la construcción de páginas Web.

**Web.** Sistema de documentos de hipertexto y/o hipermedios enlazados y accesibles a través de Internet.

**JPEG.** Extensión de archivo que se usa formato para el almacenamiento y la transmisión de imágenes.

**PNG.** es un formato gráfico basado en un algoritmo de compresión sin pérdida para bitmaps no sujeto a patentes.

**XML.** (*eXtensible Markup Language*, Lenguaje de Marcado Extensible), es un metalenguaje que permite definir lenguajes de marcas, utilizado para almacenar datos en forma legible.

#### **Productos Académicos**

#### **Artículos en Congresos Internacionales:**

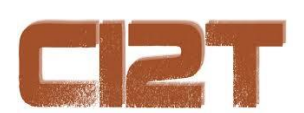

José Gregorio García-Ramírez, Giner Alor-Hernández Humberto Marín-Vega, Beatriz Olivares-Zepahua, Ignacio López-Martínez: "Proceso de desarrollo de juegos serios educativos con implementación de realidad aumentada", en V Congreso Internacional de Investigación Tijuana (2019), Tijuana, B.C., 2019.

#### **Referencias**

- [1] F. García, O. Pedreira, M. Piattini, A. Cerdeira-Pena and M. Penabad, "A framework for gamification in software engineering", *Journal of Systems and Software*, vol. 132, pp. 21-40, 2017.
- [2] F. García, O. Pedreira, M. Piattini, A. Cerdeira-Pena and M. Penabad, "A framework for gamification in software engineering", *Journal of Systems and Software*, vol. 132, pp. 21-40, 2017.
- [3] A. Barbosa and F. Silva, "Serious Games", *Proceedings of the 8th International Conference on Advances in Computer Entertainment Technology - ACE '11*, 2011.
- [4] E. Raybourn, "A new paradigm for serious games: Transmedia learning for more effective training and education.", *Journal of Computational Science*, vol. 5, no. 3, pp. 471-481, 2014.
- [5] C. Rodríguez, and J. Gomes, "Video juegos y educación: una visión panorámica de las investigaciones desarrolladas a nivel internacional.", Profesorado, vol. 17, no. 2, 2013.
- [6] D. Redondo, "Realidad Aumentada", *Revista digital universitaria*, vol. 5, no. 7, 2014.
- [7] Cawood and M. Fiala, Augmented reality. Raleigh: Pragmatic Bookshelf, 2008.

[8] ARTookKit, 2017. [En línea]. Disponible en: https://www.hitl.washington. edu/artoolkit/. [ Consultado: 13-03-2018].

[9] "Computer Vision Winter Workshop" ARToolKitPlus for Pose Tracking on Mobile Devices, St. Lambrecht, Austria, 2007.

- [10] L. Hunter, "978-1-491-96804-8[LSI]", Thingworks, no., pp. 1-16, 2017.
- [12] L. Donovan, "The use of serious games in the corporate sector", *Report, Learnovate Centre*, 2012.

[13] Gardner, H. (1983). Frames of mind: The theory of multiple intelligences. New York: Basic Books.

[14] Nagle, D. (2014). HTML5 Game Engines: App Development and Distribution. 41-43.

[15] "En México, 57% de la población usa smartphones". [En línea]. Disponible en: http://www.milenio.com/negocios/Smartphones\_en\_mexico-uso\_de\_telefonos-\_inteligentes-smartphones\_en\_America\_Latina\_0\_664133774.html [Consultado: 1 abr-2018].

- [16] L. Dias, J. Barbosa and H. Vianna, "Gamification and serious games in depression care: A systematic mapping study", *Telematics and Informatics*, vol. 35, no. 1, pp. 213-224, 2018.
- [17] R. Lamb, L. Annetta, J. Firestone and E. Etopio, "A meta-analysis with examination of moderators of student cognition, affect, and learning outcomes while using serious educational games, serious games, and simulations", *Computers in Human Behavior*, vol. 80, pp. 158-167, 2018.
- [18] F. García, O. Pedreira, M. Piattini, A. Cerdeira-Pena and M. Penabad, "A framework for gamification in software engineering", *Journal of Systems and Software*, vol. 132, pp. 21-40, 2017.
- [19] C. Obikwelu and J. Read, "The Serious Game Constructivist Framework for Children's Learning", *Procedia Computer Science*, vol. 15, pp. 32-37, 2012.
- [20] G. Pereira, A. Brisson, R. Prada, A. Paiva, F. Bellotti, M. Kravcik and R. Klamma, "Serious Games for Personal and Social Learning & Ethics: Status and Trends", *Procedia Computer Science*, vol. 15, pp. 53-65, 2012.
- [21] M. Carrozzino, C. Evangelista, R. Brondi, C. Lorenzini and M. Bergamasco, "Social Networks and Web-based Serious Games as Novel Educational Tools", *Procedia Computer Science*, vol. 15, pp. 303-306, 2012.
- [22] I. Boughzala, H. Michel and S. Freitas, "Introduction to the Serious Games, Gamification, and Innovation Minitrack", *2015 48th Hawaii International Conference on System Sciences*, pp. 817-817, 2015.
- [23] A. Matallaoui, P. Herzig and R. Zarnekow, "Model-Driven Serious Game Development Integration of the Gamification Modeling Language GaML with Unity", *2015 48th Hawaii International Conference on System Sciences*, pp. 643-651, 2015.
- [24] A. Oliveira, N. Caetano, L. Botega and R. de Araújo, "A Head-up Display with Augmented Reality and Gamification for an E-Maintenance System: Using Interfaces and Gamification to Motivate Workers in Procedural Tasks", *Lecture Notes in Computer Science*, pp. 499-510, 2015.
- [25] D. Redondo, "Realidad Aumentada", *Revista digital universitaria*, vol. 5, no. 7, 2014.
- [26] A. Barbosa and F. Silva, "Serious Games", *Proceedings of the 8th International Conference on Advances in Computer Entertainment Technology - ACE '11*, 2011.
- [27] L. Donovan, "The use of serious games in the corporate sector", *Report, Learnovate Centre*, 2012.
- [28] P. PETROS and G. Fesakis, "Educational applications of serious games: the case of the game food force in primary education students.", *7th European Conference on Management Leadership and Governance: Ecgbl*, 2011.
- [29] H. Marin-Vega, G. Alor-Hernández, R. Zatarain-Cabada, M. Barron-Estrada and J. García-Alcaraz, "A Brief Review of Game Engines for Educational and Serious Games Development", *Journal of Information Technology Research*, vol. 10, no. 4, pp. 1-22, 2017.
- [30] E. Raybourn, "A new paradigm for serious games: Transmedia learning for more effective training and education.", *Journal of Computational Science*, vol. 5, no. 3, pp. 471-481, 2014.

[31] "Vuforia: SDK overview". [En línea]. Disponible en: https://docs.unity3d.com/Manual/vuforia-sdk-overview.html [Consultado: 10-abr-2018].

[32] "What is Java technology". [En línea]. Disponible en: https://www.java.com/en/download/faq/whatis\_java.xml [Consultado: 05-abr-2018].

[33] "What is PHP?". [En línea]. Disponible en: http://php.net/manual/en/introwhatis.php [Consultado: 05-abr-2018].

[34] "Definition Python" [En línea]. Disponible en: https://techterms.com/definition/python Consultado: 05-abr-2018].